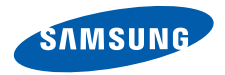

## **Руководство пользователя**

**SGH-E250**

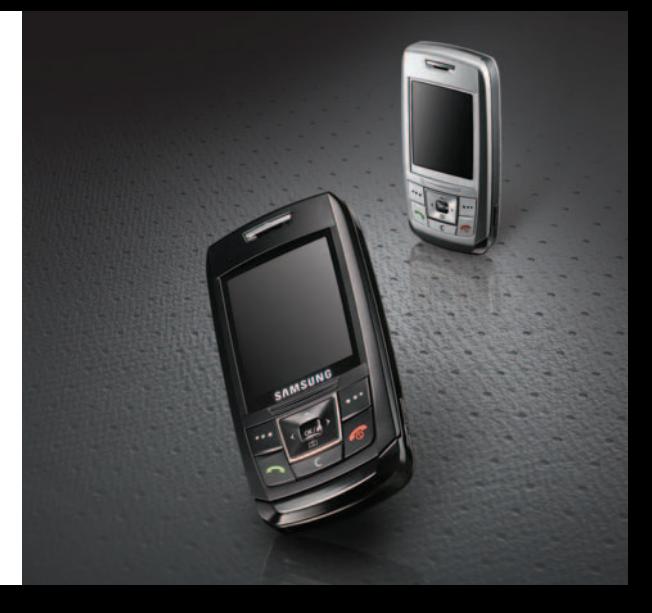

# <span id="page-1-0"></span>Важная информация по технике **безопасности**

Нарушение этих правил может привести к ☑ опасным ситуациям или преследоваться по закону.

#### **Безопасность дорожного движения**

Не пользуйтесь мобильным телефоном за рулем движущегося автомобиля. Oстановите автомобиль, чтобы поговорить по телефону.

#### **Выключайте телефон на автозаправочных станциях**

Не пользуйтесь телефоном на автозаправочных станциях (станциях техобслуживания), а также вблизи топливных или химических емкостей.

#### **Выключайте телефон в самолете**

Мобильные телефоны являются источником радиопомех. Их использование в самолетах противозаконно и опасно.

#### **Выключайте телефон рядом с любым медицинским оборудованием**

В больницах и в других медицинских учреждениях может применяться оборудование, чувствительное к внешнему радиочастотному излучению. Строго соблюдайте все установленные правила и инструкции.

#### **Радиопомехи**

Все мобильные телефоны подвержены воздействию радиопомех, ухудшающих качество связи.

#### **Особые правила**

Соблюдайте любые особые предписания, действующие в той или иной ситуации, и обязательно выключайте телефон везде, где его использование запрещено, может вызывать помехи или создает угрозу безопасности.

#### **Водонепроницаемость**

Телефон не является водонепроницаемым. Оберегайте его от попадания влаги.

#### **Разумное использование**

Во время разговора радиотелефон должен находиться в обычном положении (рядом с ухом). Не прикасайтесь к антенне при включенном телефоне.

#### **Вызов службы экстренной помощи**

Введите местный номер экстренной службы, затем нажмите клавишу  $\sim$ 

#### **Храните телефон в недоступном для детей месте**

Храните телефон, а также все его компоненты и принадлежности в недоступном для детей месте.

#### **Аксессуары и аккумуляторы**

Используйте только рекомендованные компанией Samsung аккумуляторы и другие аксессуары, например гарнитуры и кабели для передачи данных. Использование любых аксессуаров, отличных от рекомендованных, может привести к поломке устройства, травме и представлять угрозу безопасности.

- Замена аккумулятора на батарею неверного типа может привести к взрыву.
- Утилизируйте использованные аккумуляторы в соответствии с инструкциями изготовителя.

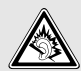

Длительное использование гарнитуры при очень высокой громкости может привести к нарушениям слуха.

#### **Квалифицированное обслуживание**

Доверяйте ремонт телефона только квалифицированному персоналу. Более подробную информацию по технике безопасности см. в разделе "Охрана [здоровья](#page-140-0) и техника [безопасности](#page-140-0)" на стр. 139.

# **О данном руководстве**

Данное руководство пользователя содержит краткие сведения об использовании телефона. Для быстрого ознакомления с основными функциями телефона обратитесь к разделам «[Начало](#page-8-0) работы» и «[Дополнительные](#page-21-0) возможности телефона».

В данном руководстве используются следующие обозначения.

- М
- Необходимо внимательно изучить приведенные далее сведения о безопасности и функциях телефона.
- Дополнительные сведения можно получить на указанной странице.
- → С помощью клавиш перемещения перейдите к указанному пункту, а затем выберите его.
- Обозначает клавишу на телефоне (например,  $\lceil \bigtriangledown \rceil$ ).
- < > Обозначает программную клавишу, функция которой отображается на экране телефона (например, <**Меню**>).

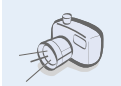

**• Фото- и видеокамера** Встроенная камера телефона позволяет делать фотоснимки и записывать видео.

### *Специальные функции телефона*

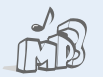

**• MP3-плеер** Воспроизведение на телефоне музыкальных файлов.

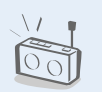

**• FM-радио**

Прослушивание передач любимых радиостанций в любое время и в любом месте.

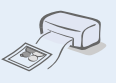

**• Печать цифровых данных** Печать изображений, сообщений и других личных данных непосредственно с телефона.

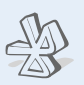

#### **• Bluetooth**

Передача файлов мультимедиа и личных данных, а также подключение к другим устройствам с помощью бесплатной беспроводной технологии Bluetooth.

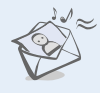

#### **• Служба мультимедийных сообщений (MMS)**

Отправка и получение MMSсообщений, содержащих текст, изображения, видео и звук .

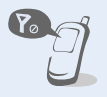

#### **• Автономный режим**

Переключение телефона в автономный режим для работы в самолете без использования функций, связанных с подключением к сети .

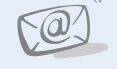

#### **• Электронная почта (E-mail)** Отправка и получение сообщений электронной почты с вложенными изображениями, видео-и звукозаписями .

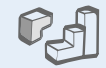

#### **• Java**

Запуск встроенных и установка новых игр, созданных на основе технологии Java™.

#### **• Диктофон**

Запись напоминаний и звуков .

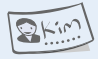

#### **• Визитные карточки**

Создание визиток с вашим номером и профилем. С помощью этих электронных визитных карточек удобно представляться окружающим .

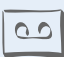

## **И Содержание**

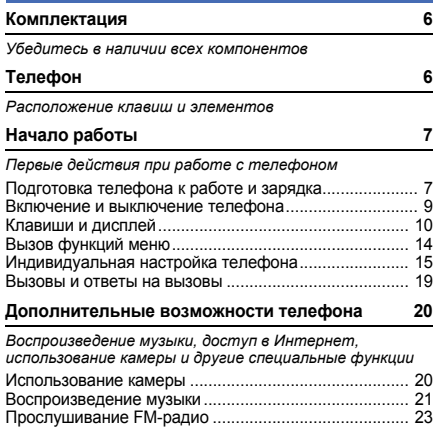

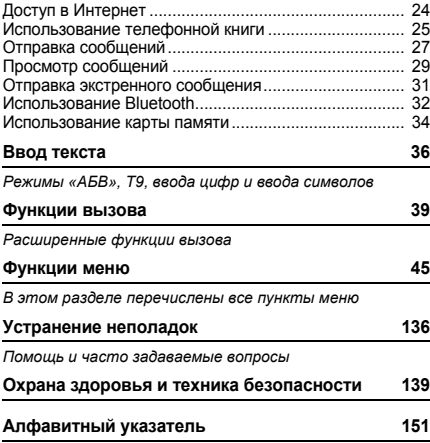

### *Обзор функций меню*

стр. [59](#page-60-0) стр. [60](#page-61-0) стр. [61](#page-62-0)

#### Для перехода в режим меню из режима ожидания нажмите программную клавишу <**Меню**>.

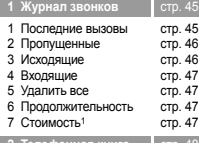

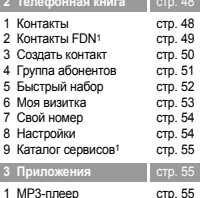

2 Диктофон 3 Фоторедактор 4 FM-радио

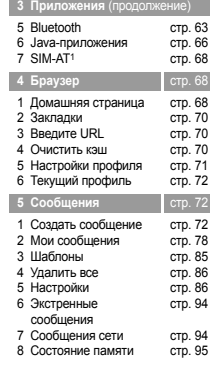

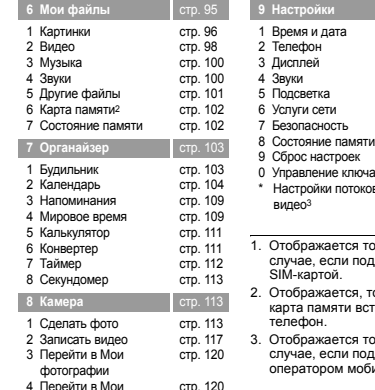

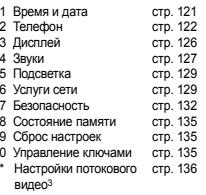

**СТО. [121](#page-122-0)** 

- только в том оллерживается
- TORLYO ACRIA вставлена в
- только в том оддерживается оператором<br>Связи

видеоклипы

### <span id="page-7-0"></span>*Комплектация*

<span id="page-7-1"></span>*Убедитесь в наличии всех компонентов*

- Телефон
- Зарядное устройство
- Аккумулятор
- Руководство пользователя Дополнительные аксессуары можно приобрести у местных дилеров компании Samsung.

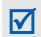

Комплект поставки телефона и дополнительные аксессуары, имеющиеся в наличии у дилеров компании Samsung, могут различаться в зависимости от страны или оператора мобильной связи.

### <span id="page-7-2"></span>*Телефон*

<span id="page-7-3"></span>*Расположение клавиш и элементов*

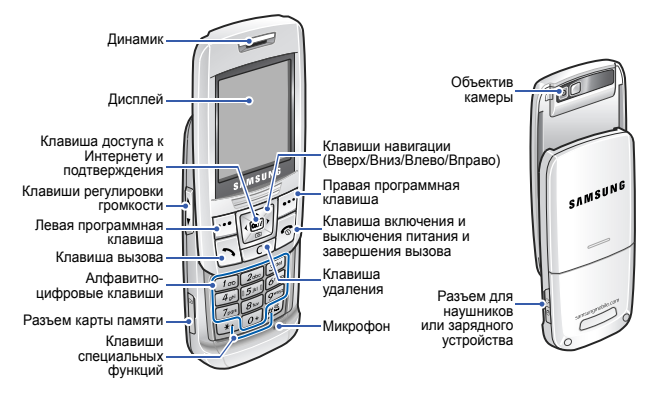

### <span id="page-8-1"></span><span id="page-8-0"></span>*Начало работы*

<span id="page-8-2"></span>*Первые действия при работе с телефоном*

#### **Информация на SIM-карте**

При подписке на услуги сети сотовой связи вы получаете SIM-карту (Subscriber Identity Module), содержащую PIN-код, список доступных дополнительных услуг и другие сведения о подписке .

### <span id="page-8-3"></span>**Подготовка телефона к работе и зарядка**

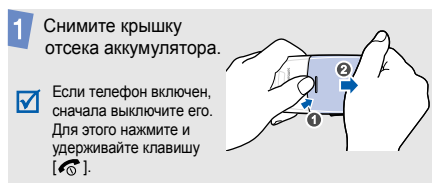

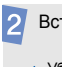

Вставьте SIM-карту.

Убедитесь, что 冈 позолоченные контакты на карте направлены внутрь телефона .

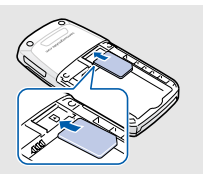

Установите аккумулятор .

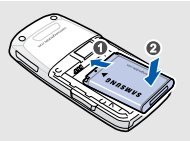

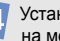

Установите крышку на место .

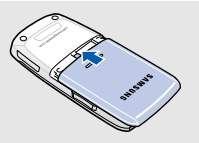

#### *Начало работы*

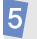

Подключите зарядное устройство к телефону.

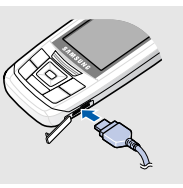

Подключите зарядное устройство к стандартной розетке сети переменного тока.

После завершения зарядки телефона (прекращает мигать значок аккумулятора) отсоедините зарядное устройство от электрической розетки.

Отсоедините зарядное устройство от телефона.

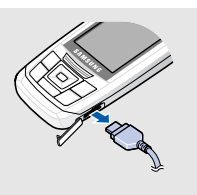

#### **Индикатор разрядки аккумулятора**

Когда аккумулятор разряжен, подаются следующие сигналы.

- Предупредительный звуковой сигнал.
- На дисплей выводится сообщение о разрядке.
- Значок разряженного аккумулятора мигает ... Когда аккумулятор разряжен полностью, телефон автоматически выключается. В этом случае аккумулятор необходимо перезарядить.

#### <span id="page-10-0"></span>**Включение и выключение телефона Блокировка клавиатуры**

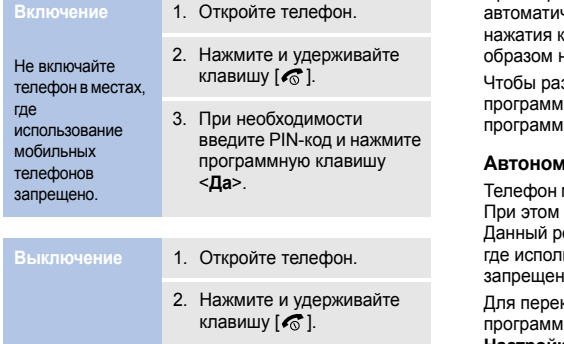

При закрытии телефона наружные клавиши чески блокируются, чтобы случайные нажатия клавиш не влияли нежелательным на работу телефона.

зблокировать клавиатуру, нажмите программную клавишу <**Разблок**>,а затем программную клавишу <**Да**>.

#### **Автономный режим**

можно переключить в автономный режим. отключаются все сетевые функции. ежим предназначен для работы в местах, ьзование мобильных телефонов ю, например в самолете или в больнице.

ключения в автономный режим нажмите ную клавишу <**Меню**> и выберите пункт **Настройки** → **Телефон** → **Автономный режим** → **Включено**.

#### *Начало работы*

В этом режиме можно пользоваться играми, календарем, камерой, MP3-плеером и другими функциями, не требующими радиосвязи.

#### <span id="page-11-0"></span>**Клавиши и дисплей**

#### **Клавиши**

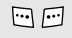

Выполнение функции, указанной в нижней строке дисплея.

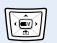

- В режиме ожидания предоставляют прямой доступ:
- Вверх. Режим «Меню пользователя»
- Вниз. **Камера**
- Влево/Вправо. Избранные меню стр[. 122](#page-123-1)

В режиме меню служат для перемещения по меню.

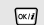

В режиме ожидания используется для запуска веб-браузера. В режиме меню служит для выбора выделенного пункта меню или для подтверждения ввода.

 $\overline{\Xi}$ 

Служит для выполнения вызова или ответа на вызов.

В режиме ожидания служит для извлечения из памяти номеров последних исходящих, пропущенных или входящих вызовов.

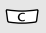

Удаление символов в поле ввода или элементов в приложении.

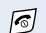

Нажмите и удерживайте данную клавишу для включения или выключения телефона.

Завершение вызова.

В режиме меню используется для отмены ввода и возврата телефона в режим ожидания.

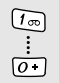

Ввод цифр, букв и некоторых специальных символов.

В режиме ожидания нажмите и удерживайте клавишу [**1**] для доступа к голосовой почте. Для ввода префикса международного вызова нажмите и удерживайте клавишу [**0**].

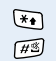

Ввод специальных символов.

В режиме ожидания нажмите и удерживайте клавишу [#] для включения или отключения режима «Без звука». Нажмите и удерживайте клавишу [ $\frac{1}{2}$ ], чтобы при наборе номера ввести паузу между цифрами.

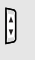

Регулировка громкости телефона. Если телефон открыт и находится в режиме ожидания, данная клавиша служит для регулировки громкости тональных сигналов клавиш.

## *Начало работы*

## **Дисплей**

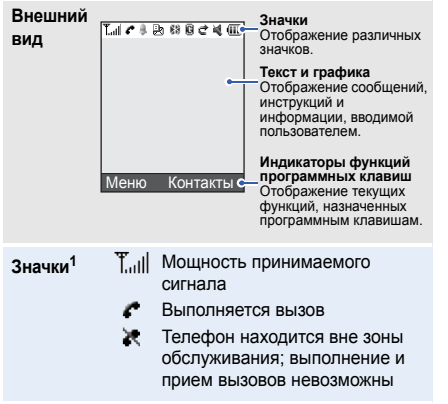

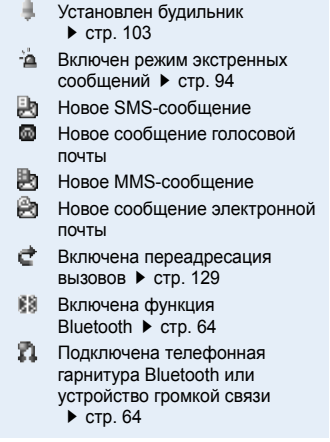

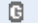

#### Состояние сети GPRS

- Синий: Сеть GPRS
- Красный: Передача данных по сети GPRS
- 目 Состояние сети EDGE
	- Синий: Сеть EDGE
	- Красный: Выполняется передача данных по сети **EDGE**
- Домашняя зона (если вы зарегистрировались для получения данной услуги)
- Городская зона (если вы зарегистрировались для получения данной услуги)
- Просмотр Web-страниц в сети Интернет ▶ стр[. 68](#page-69-2)
- Вставлена карта памяти
	- $\blacktriangleright$  стр[. 35](#page-36-0)
- Режим без звука (Вибровызов)
- Режим без звука
- **IN** Тип сигнала вызова > стр[. 127](#page-128-1)
	- Ничего. Мелодия
	- $\mathbf{W}$ . Вибрация
	- $W$ . Вибрация и мелодия
	- $\mathbb N$  . Мелодия, затем вибрация
	- $\uparrow$  Вибрация, затем мелодия

**GUI** Уровень заряда аккумулятора

1. Значки, отображаемые на дисплее, могут различаться в зависимости от страны и оператора мобильной связи.

*Начало работы*

#### <span id="page-15-0"></span>**Вызов функций меню**

Назначение программных клавиш зависит от используемой функции. Текущее назначение отображается в нижней строке дисплея.

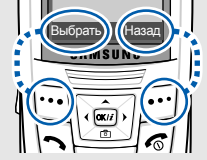

Нажмите левую программную клавишу, чтобы выбрать выделенный пункт.

Нажмите правую программную клавишу, чтобы вернуться на предыдущий уровень меню.

**Выбор**

- 1. Нажмите нужную программную клавишу.
- 2. Для перехода к предыдущему или следующему пункту меню нажимайте клавиши перемещения.
- 3. Чтобы выбрать отображаемую функцию или выделенный пункт меню, нажмите программную клавишу <**Выбрать**> или клавишу  $[OK/\mathbf{Z}]$ .
- 4. Для выхода воспользуйтесь одним из следующих способов.
	- Нажмите программную клавишу <**Назад**> для перехода на один уровень вверх.
	- Нажмите клавишу [  $\odot$  ] для возврата в режим ожидания.

Нажмите цифровую клавишу, соответствующую нужному пункту.

#### <span id="page-16-0"></span>**Индивидуальная настройка телефона**

**Язык меню**

- 1. В режиме ожидания нажмите программную клавишу <**Меню**> и выберите пункт **Настройки** → **Телефон** → **Язык**.
- 2. Выберите язык.

**Мелодия звонка при вызове**

- 1. В режиме ожидания нажмите программную клавишу <**Меню**> и выберите пункт **Настройки** → **Звуки** → **Звонок** → **Мелодия**.
- 2. Нажимайте клавиши [Влево] или [Вправо] для выбора категории звонка.
- 3. Нажимайте клавиши [Вверх] или [Вниз] для выбора мелодии.
- 4. Нажмите программную клавишу <**Сохран.**>.

**Заставка в режиме ожидания**

Телефон позволяет установить заставку, которая будет отображаться на дисплее в режиме ожидания.

- 1. В режиме ожидания нажмите программную клавишу <**Меню**> и выберите пункт **Настройки** → **Дисплей** → **Обои** → **Обои**.
- 2. Выберите категорию изображения.
- 3. Выберите изображение.
- 4. Нажмите программную клавишу <**Сохран.**>.

**Цветовая схема для режима меню** Телефон позволяет изменять цвета компонентов дисплея (например, строки заголовка и строки выделения).

- 1. В режиме ожидания нажмите программную клавишу <**Меню**> и выберите пункт **Настройки** → **Дисплей** → **Цветовая схема**.
- 2. Выберите палитру цветовой схемы.

#### **Быстрый доступ к меню**

Клавиши [Влево] и [Вправо] можно назначать в качестве клавиш быстрого доступа к наиболее часто используемым функциям меню.

- 1. В режиме ожидания нажмите программную клавишу <**Меню**> и выберите пункт **Настройки** → **Телефон** → **Быстрый доступ**.
- 2. Выберите клавишу.
- 3. Выберите меню, которое требуется сопоставить этой клавише.

**Режим «Меню пользователя»**

Телефон позволяет создать меню, содержащее наиболее часто используемые функции меню. Добавление пункта в меню пользователя.

- 1. В режиме ожидания нажмите программную клавишу <**Меню**> и выберите пункт **Настройки** → **Телефон** → **Меню пользователя**.
- 2. Выберите элемент для изменения.
- 3. Выберите нужный пункт меню.

#### *Начало работы*

**Режим «Меню пользователя»** (продолжение)

#### Доступ в меню пользователя.

- 1. В режиме ожидания нажмите клавишу [Вверх].
- 2. Перейдите к нужному элементу.
- 3. Нажмите клавишу  $[OK/\mathbf{i}].$

#### **Режим без звука**

Чтобы не беспокоить окружающих, можно переключить телефон в режим «Без звука».

В режиме ожидания нажмите и удерживайте клавишу  $[#]$ .

**Блокировка телефона**

Телефон можно защитить от несанкционированного использования с помощью пароля. Пароль будет запрашиваться при включении телефона.

- 1. В режиме ожидания нажмите программную клавишу <**Меню**> и выберите пункт **Настройки** → **Безопасность** → **Изменить пароль**.
- 2. Введите пароль по умолчанию **00000000** и нажмите программную клавишу <**Да**>.
- 3. Введите новый пароль длиной от 4 до 8 цифр и нажмите программную клавишу <**Да**>.
- 4. Еще раз введите новый пароль и нажмите программную клавишу <**Да**>.
- 5. Выберите пункт **Блокировка телефона**.
- 6. Выберите пункт **Включено**.
- 7. Введите пароль и нажмите программную клавишу <**Да**>.

#### <span id="page-20-0"></span>**Вызовы и ответы на вызовы**

**Выполнение вызова**

- 1. Введите код зоны и номер телефона.
- 2. Нажмите клавишу  $[\n\blacktriangleright]$ .
- 3. Для завершения вызова нажмите клавишу  $\lceil \mathcal{L} \rceil$ .

1. Когда телефон зазвонит, нажмите клавишу  $\lceil \blacktriangleleft \rceil$ . 2. Для завершения вызова нажмите клавишу  $\lceil \mathcal{E}_0 \rceil$ . Нажимайте клавиши [  $\angle$  / ₹ ]. **Ответ на вызов Регулировка громкости во время вызова**

### <span id="page-21-1"></span><span id="page-21-0"></span>*Дополнительные возможности телефона*

<span id="page-21-2"></span>*Воспроизведение музыки, доступ в Интернет, использование камеры и другие специальные функции*

#### <span id="page-21-3"></span>**Использование камеры**

#### **Фотосъемка**

- 1. Чтобы включить камеру, в режиме ожидания нажмите клавишу [Вниз] и выберите пункт **Сделать фото**.
- 2. Направьте камеру на объект съемки и настройте изображение.
- 3. Чтобы сделать снимок, нажмите клавишу  $[OK/J].$ Фотография будет сохранена автоматически.
- 4. Для съемки другой фотографии нажмите программную клавишу <**Назад**>.
- 1. В режиме ожидания нажмите программную клавишу <**Меню**> и выберите пункт **Мои файлы** → **Картинки** → **Мои фотографии**.
- 2. Выберите нужную фотографию.

**Просмотр фотографий**

#### **Запись видеоклипа**

- 1. В режиме ожидания нажмите клавишу [Вниз] и выберите пункт **Записать видео**.
- 2. Чтобы начать запись, нажмите клавишу  $[OK/\mathbf{\hat{z}}]$ .
- 3. Для остановки записи нажмите клавишу  $[OK/\mathbf{\vec{i}}]$  или < >. Видеоклип сохраняется автоматически.
- 4. Для съемки следующего видеоклипа нажмите программную клавишу < >.

#### **Воспроизведе ние видеоклипа**

- 1. В режиме ожидания нажмите программную клавишу <**Меню**> и выберите пункт **Мои файлы** → **Видео** → **Мои видеоклипы**.
- 2. Выберите видеоклип.

#### <span id="page-22-0"></span>**Воспроизведение музыки**

**Копирование музыкальных файлов в телефон**

Чтобы скопировать музыкальные файлы в телефон, можно использовать следующие способы.

- Загрузить с помощью беспроводного подключения к Интернету. ▶ стр[. 68](#page-69-1)
- Загрузка с компьютера с помощью дополнительной программы Samsung PC Studio. • Руководство пользователя Samsung PC Studio
- Загрузка через Bluetooth. стр[. 66](#page-67-1)
- Скопировать файлы на карту памяти и установить ее в телефон. ▶ стр[. 34](#page-35-0)

**Создание списка воспроизведе ния**

- 1. В режиме ожидания нажмите программную клавишу <**Меню**> и выберите пункт **Приложения** → **МР3-плеер** .
- 2. Нажмите программную клавишу <**Опции**> и выберите пункт **Добавить музыку** → из ячейки памяти .
- 3. Нажмите клавишу  $[OK/\mathbf{i}]$ , чтобы выбрать нужные файлы, а затем нажмите программную клавишу <**Добав .**>.

#### **Воспроизведе ние музыкальных файлов**

- 1. На экране MP3-плеера нажмите клавишу  $[OK/\mathbf{\hat{z}}]$ .
- 2. При воспроизведении пользуйтесь следующими клавишами .
- $\alpha$ К / $\boldsymbol{i}$ . Приостановка или возобновление воспроизведения .
- Вверх. Отображение текущего списка воспроизведения .
- Влево. Возврат к предыдущему файлу. Удерживайте для прокрутки файла назад .
- Вправо. Переход к следующему файлу. Удерживайте для прокрутки файла вперед .
- $\triangle$ / . Регулировка громкости .
- 3. Для остановки воспроизведения нажмите клавишу [Вниз].

<span id="page-24-0"></span>**Прослушиван ие радио**

- 1. Подключите телефонную гарнитуру к разъему на правой стороне телефона.
- 2. В режиме ожидания нажмите программную клавишу <**Меню**> и выберите пункт **Приложения** → **FM-радио**.
- 3. Нажмите клавишу  $[OK/\mathbf{i}]$ , чтобы включить радио.
- 4. С помощью клавиши [Влево] или [Вправо] найдите принимаемые радиостанции.
- 5. Чтобы выключить радио, нажмите клавишу  $[OK/\mathbf{\hat{z}}]$  и отсоедините гарнитуру от телефона.

**Сохранение радиостанций**

- 1. Находясь в списке радиостанций, нажмите программную клавишу <**Опции**> и выберите пункт **Добавить**.
- 2. Введите название и частоту станции и нажмите программную клавишу <**Сохран.**>.
- 3. Выберите номер ячейки для сохранения станции.

### <span id="page-25-0"></span>**Доступ в Интернет**

Встроенный веб -браузер обеспечивает беспроводной доступ к Интернету, различным службам и данным, а также позволяет загружать файлы .

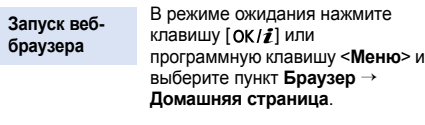

**Просмотр веб -страниц**

- Для прокрутки страницы в браузере пользуйтесь клавишами [Вверх] и [Вниз].
- Для выбора элемента нажмите программную клавишу < $\blacktriangledown$  > и клавишу  $[OK/\mathbf{Z}]$ .
- Для возврата на предыдущую страницу нажмите программную клавишу <**Назад**> и клавишу [**C**].
- Для возврата на домашнюю страницу нажмите и удерживайте клавишу [ **C**].
- Для перехода к пунктам меню браузера выберите значок и нажмите клавишу  $[\frac{1}{2}]$ .
- Для доступа к другим меню телефона нажмите клавишу  $[$   $\#$   $].$

### <span id="page-26-0"></span>**Использование телефонной книги**

#### **Добавление контакта**

#### В память телефона

- 1. В режиме ожидания введите номер телефона и нажмите клавишу  $[OK/\mathbf{Z}]$ .
- 2. Выберите пункт **Телефон** → **Создать** → тип телефонного номера .
- 3. Укажите сведения о контакте: Имя, Фамилия, Мобильный, Домашний и Рабочий, Факс, Другой , E-mail, Фотоопределитель, Звонок, Группа абонентов и Заметки .

4. Для сохранения контакта нажмите программную клавишу <**Сохран .**>.

#### В память SIM-карты

- 1. В режиме ожидания введите номер телефона и нажмите клавишу  $[OK/\mathbf{i}].$
- 2. Выберите пункт **SIM**  → **Создать** .
- 3. Введите имя .
- 4. Для сохранения контакта нажмите программную клавишу <**Сохран .**>.

#### *Дополнительные возможности телефона*

**Поиск контакта**

- 1. В режиме ожидания нажмите программную клавишу <**Контакты**>.
- 2. Введите несколько первых букв имени, которое требуется найти.
- 3. Выберите контакт.
- 4. Прокрутите список до нужного номера и нажмите клавишу [ ] для набора номера или клавишу  $[OK/\mathbf{Z}]$  для изменения сведений о контакте.

**Создание и отправка визитки**

- 1. В режиме ожидания нажмите программную клавишу <**Меню**> и выберите пункт **Телефонная книга** → **Моя визитка**.
- 2. Укажите свои контактные данные.
- 3. Чтобы сохранить визитную карточку, нажмите клавишу  $[OK/\mathbf{Z}]$ .
- 4. Чтобы отправить визитку, нажмите программную клавишу <**Опции**> и выберите пункт **Отправить по** → способ отправки.

### <span id="page-28-0"></span>**Отправка сообщений**

**Отправка текстового сообщения (SMS)**

- 1. В режиме ожидания нажмите программную клавишу <**Меню**> и выберите пункт **Сообщения** → **Создать сообщение** → **SMS сообщение**.
- 2. Введите текст сообщения и нажмите клавишу  $[OK/\mathbf{\hat{I}}]$ .
- 3. Введите номера получателей.
- 4. Для отправки сообщения нажмите клавишу  $[OK/\mathbf{\hat{z}}]$ .

**Отправка мультимедий ного сообщения (MMS)**

- 1. В режиме ожидания нажмите программную клавишу <**Меню**> и выберите пункт **Сообщения** → **Создать сообщение** → **MMS сообщение**.
- 2. Выберите пункт **Тема**.
- 3. Введите тему сообщения и нажмите клавишу  $[OK/\mathbf{\hat{z}}]$ .
- 4. Выберите пункт **Изображение или видео** или **Музыка или звук**.

*Дополнительные возможности телефона*

**Отправка мультимедий ного сообщения (MMS)** (продолжение)

5. Для добавления изображения или видеоклипа выберите пункт **Добавить картинку** или **Добавить видео**. Либо выберите пункт **Добавить музыку** или **Добавить звук** и добавьте

музыкальный или звуковой файл.

- 6. Выберите поле **Текст**.
- 7. Введите текст сообщения и нажмите клавишу  $[OK/\mathbf{Z}]$ .
- 8. Нажмите программную клавишу <**Опции**> и выберите пункт **Отправить**.
- 9. Введите номера или адреса получателей.
- 10.Для отправки сообщения нажмите клавишу  $[OK/\mathbf{\hat{z}}]$ .

#### **Отправка сообщения электронной почты**

- 1. В режиме ожидания нажмите программную клавишу <**Меню**> и выберите пункт **Сообщения** → **Создать сообщение** → **E-mail сообщение**.
- 2. Выберите пункт **Тема**.
- 3. Введите тему сообщения и нажмите клавишу  $[OK/\mathbf{1}].$
- 4. Выберите пункт **Текст**.
- 5. Введите текст сообщения и нажмите клавишу  $[OK/\mathbf{1}].$
- 6. Выберите пункт **Прикрепить файл**.
- 7. Добавьте изображения, видеоклипы, музыкальные файлы или документы.
- 8. Нажмите программную клавишу <**Опции**> и выберите пункт **Отправить**.
- 9. Введите адреса электронной почты.
- 10. Нажмите клавишу  $[OK/J]$  для отправки сообщения электронной почты.

### <span id="page-30-0"></span>**Просмотр сообщений**

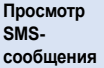

При поступлении уведомления выполните следующие действия.

- 1. Нажмите программную клавишу <**Смотр.**>.
- 2. Выберите сообщение в папке «Входящие».

**Просмотр MMSсообщения** При поступлении уведомления выполните следующие действия.

- 1. Нажмите программную клавишу <**Смотр.**>.
- 2. Выберите сообщение в папке «Входящие».
- В папке «Входящие» выполните следующие действия.
- 1. В режиме ожидания нажмите программную клавишу <**Меню**> и выберите пункт **Сообщения** → **Мои сообщения** → **Входящие**.
- 2. Выберите SMS-сообщение  $\sim$

**Просмотр MMSсообщения** (продолжение) В папке «Входящие» выполните следующие действия.

- 1. В режиме ожидания нажмите программную клавишу <**Меню**> и выберите пункт **Сообщения** → **Мои сообщения** → **Входящие**.
- 2. Выберите MMS-сообщение  $(\blacksquare$

**Просмотр сообщения электронной почты**

- В режиме ожидания нажмите программную клавишу <**Меню**> и выберите пункт **Сообщения** → **Мои сообщения** → **E-mail сообщения**.
- 2. Выберите пункт **Проверить почту**.
- 3. Выделите сообщение электронной почты или его заголовок.
- 4. Если был выбран заголовок, нажмите программную клавишу <**Опции**> и выберите команду **Извлечь**, чтобы просмотреть текст сообщения.

#### <span id="page-32-0"></span>**Отправка экстренного сообщения**

Телефон позволяет при необходимости отправить друзьям или родственникам экстренное сообщение с просьбой о помощи.

**Настройка параметров экстренных сообщений**

- В режиме ожидания нажмите программную клавишу <**Меню**> и выберите пункт **Сообщения** → **Экстренные сообщения** → **Настройки отправки**.
- 2. В поле **Отправка SOS** выберите значение **Включено**.
- 3. Выберите пункт **Получатели**.
- 4. Укажите телефонные номера, на которые следует отправлять экстренные сообщения, и нажмите  $[OK/\mathbf{z}]$ .
- 5. Нажмите программную клавишу <**Опции**> и выберите пункт **Сохранить**.
- 6. Нажмите <**Да**>, чтобы отправить уведомление на зарегистрированные номера.

**Отправка экстренного сообщения**

В режиме ожидания при закрытом телефоне нажмите клавишу [  $\angle$  / ▼ ] четыре раза. Телефон отправит экстренное сообщение.

### <span id="page-33-0"></span>**Использование Bluetooth**

Телефон поддерживает технологию Bluetooth, которая позволяет устанавливать беспроводные соединения с другими устройствами Bluetooth, обмениваться с ними данными, использовать устройство громкой связи, а также управлять телефоном на расстоянии.

#### **Включение Bluetooth**

- 1. В режиме ожидания нажмите программную клавишу <**Меню**> и выберите пункт **Приложения** → **Bluetooth** → **Активация** → **Включено**.
- 2. Выберите пункт **Видимость моего телефона** → **Включено**, чтобы предоставить доступ к телефону для других устройств.

**Поиск устройств Bluetooth и соединение с ними**

- 1. В режиме ожидания нажмите программную клавишу <**Меню**> и выберите пункт **Приложения** → **Bluetooth** → **Мои устройства** → **Новый поиск**.
- 2. Выберите устройство.
- 3. Введите PIN-код Bluetooth телефона или другого устройства (если он есть у этого устройства) и нажмите программную клавишу <**Да**>.
- 4. Когда владелец другого устройства введет тот же код, соединение будет завершено.

#### **Отправка данных**

- 1. Запустите приложение или откройте программу **Телефонная книга**, **Мои файлы**, **Календарь** или **Напоминания** .
- 2. Выберите элемент для отправки .
- 3. Нажмите программную клавишу <**Опции**> и выберите пункт меню **Отправить по** → **Bluetooth**.
- 4. Если выбрана телефонная книга, определите данные, которые нужно отправить .
- 5. Выберите устройство .
- 6. При необходимости введите PIN-код Bluetooth и нажмите программную клавишу <**Да**>.

### **Получение данных**

Для получения данных через Bluetooth в телефоне необходимо активировать функцию Bluetooth.

- 1. При попытке другого устройства подключиться к телефону нажмите программную клавишу <**Да**>, чтобы разрешить подключение .
- 2. При необходимости нажимайте программную клавишу <**Да**>, чтобы подтвердить свой выбор .

#### <span id="page-35-0"></span>**Использование карты памяти**

Дополнительная карта памяти типа microSD позволяет увеличить объем памяти телефона.

**Важные сведения о картах памяти**

- Частое удаление и запись данных сокращают срок службы карты.
- Не вынимайте карту из телефона и не выключайте аппарат, пока идет считывание или передача данных. Это может привести к потере данных и повреждению карты или аппарата.
- Не подвергайте карту сильным ударам.
- Не прикасайтесь к контактам карт памяти пальцами и металлическими предметами. В случае загрязнения карты протирайте ее мягкой тканью.
- Храните карту вдали от детей и домашних животных.
- Берегите карты памяти от воздействия электростатических разрядов и электрических помех.
*Дополнительные*

*возможности*

Дополнительные возможности телефонг

*телефона*

## **Установка карты памяти**

1. Вставьте карту в гнездо для карт памяти так, чтобы сторона с наклейкой была направлена вверх.

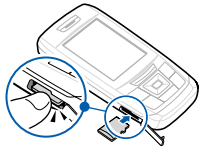

2. Нажмите на карту до защелкивания фиксатора.

**Извлечение карты памяти**

- 1. Нажмите на карту памяти, чтобы извлечь ее из телефона.
- 2. Выньте карту из гнезда.

**Использование адаптера для карт памяти**

Используя адаптер карты и USBустройство для считывания и записи карт, можно обращаться к карте памяти с компьютера. Для этого выполните следующие действия.

- 1. Вставьте карту памяти в адаптер карты, а затем вставьте адаптер в устройство чтения/записи.
- 2. Подсоедините USB-разъем устройства чтения-записи к USB-порту компьютера.
- 3. Откройте логический диск, соответствующий карте памяти, и скопируйте нужные данные.

# *Ввод текста*

*Режимы «АБВ», T9, ввода цифр и ввода символов*

Текст для определенных функций, таких как обмен сообщениями, телефонная книга или календарь, можно вводить в следующих режимах: «АБВ», T9, ввод цифр и ввод символов.

## **Изменение режима ввода текста**

Когда курсор находится в текстовом поле, отображается индикатор режима ввода текста.

- Нажмите и удерживайте клавишу [ $\angle$ ] для переключения между режимом Т9 (**1900**) и режимом « $ABB$ » ( $Bb$  ).
- Нажмите клавишу  $[$  \* ] для переключения регистра или перехода в режим ввода цифр  $(123)$ .
- Нажмите и удерживайте клавишу [#] для переключения в режим ввода символов (SYN).

• Для изменения языка ввода, нажмите программную клавишу **Опции** → **Язык ввода** и выберите требуемый язык ввода.

# **Режим «АБВ»**

Нажимайте соответствующую клавишу, пока нужный символ не появится на экране.

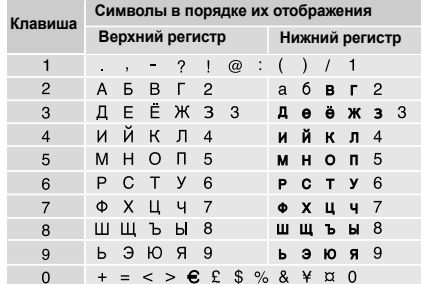

## **Другие операции в режиме «АБВ»**

- Чтобы ввести букву дважды или ввести другую букву с помощью той же клавиши, дождитесь автоматического перемещения курсора вправо или нажмите клавишу [Вправо]. Затем введите следующую букву.
- Для вставки пробела нажмите клавишу  $[\#]$ .
- Для перемещения курсора используйте клавиши перемещения.
- Для удаления символов по одному нажимайте клавишу [**C**]. Для полной очистки дисплея нажмите и удерживайте клавишу [**C**].

## **Режим T9**

Интеллектуальный режим ввода текста T9 позволяет ввести любой символ одним нажатием клавиши.

#### **Ввод слова в режиме T9**

1. Слово набирается клавишами [**2**]–[**9**]. Для ввода буквы соответствующую клавишу нужно нажать только один раз.

Например, для ввода слова *ПРИВЕТ* в режиме T9 нажмите клавиши [**5**], [**6**], [**4**], [**2**], [**3**] и [**6**]. В режиме T9 слово предугадывается при наборе и может изменяться при нажатии каждой следующей клавиши.

- 2. Прежде чем заменять или удалять набранные символы, введите слово полностью.
- 3. При правильном отображении слова перейдите к шагу 4. В противном случае нажимайте клавишу [**0**] для отображения других вариантов слова, соответствующих нажатым клавишам. Например, словам *ГОД* и *ВОЗ* соответствует одинаковая последовательность клавиш [**2**], [**5**] и [**3**].

## *Ввод текста*

4. Для вставки пробела нажмите клавишу [ $\#$ ] и начинайте вводить следующее слово.

## **Другие операции в режиме T9**

- Для автоматического ввода точек или апострофов нажмите клавишу [**1**].
- Для перемещения курсора используйте клавиши перемещения.
- Для удаления символов по одному нажимайте клавишу [**C**]. Для полной очистки дисплея нажмите и удерживайте клавишу [**C**].

## **Добавление новых слов в словарь T9**

Для некоторых языков эта функция не поддерживается.

1. Введите слово, которое требуется добавить.

- 2. Для отображения других слов, соответствующих нажатым клавишам, нажимайте клавишу [**0**]. Если других вариантов нет, в нижней строке дисплея отображается команда **Добавить**.
- 3. Нажмите программную клавишу <**Добавить**>.
- 4. В режиме «АБВ» введите слово, которое требуется добавить, и нажмите программную клавишу <**Добав.**>.

# **Режим ввода цифр**

Этот режим позволяет вводить цифры.

Нажимайте клавиши, соответствующие цифрам, которые требуется ввести.

## **Режим ввода символов**

Этот режим позволяет вводить символы.

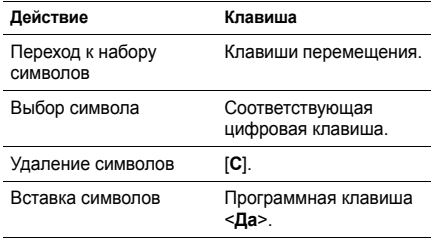

# *Функции вызова*

*Расширенные функции вызова*

## **Выполнение вызова**

- 1. В режиме ожидания введите код региона и телефонный номер.
	- Нажмите клавишу [**C**] (для удаления  $\overline{\mathsf{M}}$ последней цифры) или нажмите и удерживайте клавишу [**C**] (для очистки всего дисплея).
		- Для ввода паузы между цифрами при наборе телефонного номера нажмите и удерживайте клавишу  $[$   $\star$ ].
- 2. Нажмите клавишу  $[\rightarrow]$ .
- 3. Для завершения вызова нажмите клавишу  $\lceil \mathcal{L} \rceil$ .

### **Международные вызовы**

- 1. В режиме ожидания нажмите и удерживайте клавишу [**0**]. Появится символ **+**.
- 2. Введите код страны, код региона и телефонный номер, а затем нажмите клавишу  $\lceil \blacktriangle \rceil$ .

## **Повторный набор номера**

- 1. В режиме ожидания нажмите клавишу [ ) для отображения списка последних вызовов.
- 2. Прокрутите список до нужного номера и нажмите клавишу  $[\neg]$ .

## **Вызов из телефонной книги**

Номер, хранящийся в телефонной книге, можно набрать, выбрав его из списка.  $\blacktriangleright$  стр[. 48](#page-49-0) Наиболее часто используемые номера можно назначить цифровым клавишам с помощью функции быстрого набора. ▶ стр[. 52](#page-53-0)

Телефонные номера, хранящиеся на SIM-карте, можно быстро вызывать, используя номера ячеек, назначенные этим телефонным номерам при сохранении.

- 1. В режиме ожидания введите номер ячейки нужного телефонного номера и нажмите клавишу  $[#]$ .
- 2. При необходимости перейдите к другим номерам.
- 3. Для набора выбранного номера нажмите программную клавишу <**Вызов**> или клавишу  $[\neg]$ .

# **Ответ на вызов**

При поступлении вызова подается звуковой сигнал и на дисплее появляется изображение входящего вызова.

Для ответа на вызов нажмите программную клавишу <**Принять**> или клавишу [  $\bigcirc$ ].

#### **Рекомендации по ответам на вызовы**

- Если включен режим **Ответ любой клавишей**, для ответа на вызов можно нажать любую клавишу, кроме программной клавиши <**Отказ**> и клавиши  $\sqrt{6}$ .  $\blacktriangleright$  стр[. 125](#page-126-0)
- Если в качестве значения пункта **Вверх** в меню **Настройки крышки** выбрано **Принять вызов**, для ответа на вызов достаточно открыть телефон. ▶ стр[. 122](#page-123-0)
- Чтобы отклонить вызов, нажмите программную клавишу < **Отказ**> или клавишу [ $\binom{1}{0}$ ].
- Нажмите и удерживайте клавишу [ $\angle$ / ), чтобы отклонить вызов или отключить звуковой сигнал, в зависимости от значения параметра **Клавиша громкости.** • стр[. 125](#page-126-1)

## **Просмотр списка пропущенных вызовов**

Количество пропущенных вызовов (если они есть) отображается на экране.

- 1. Нажмите программную клавишу <**Смотр.**>.
- 2. При необходимости пролистайте список пропущенных вызовов.
- 3. Для набора выбранного номера нажмите клавишу  $\sim$ 1.

## **Использование телефонной гарнитуры**

Телефонная гарнитура позволяет выполнять и принимать вызовы, не держа телефон в руках.

Подключите телефонную гарнитуру к разъему на левой стороне телефона. Кнопка на гарнитуре работает следующим образом.

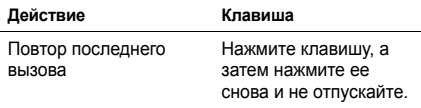

*Функции вызова*

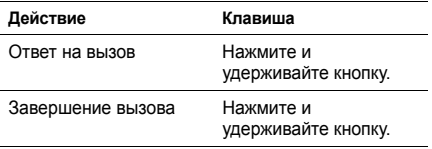

# **Функции, доступные во время звонка**

Во время разговора можно использовать ряд функций.

### **Регулировка громкости во время звонка**

Для регулировки громкости динамика во время разговора пользуйтесь клавишей [▲/▼]. Нажмите [ $\triangle$ ] для увеличения громкости, [ $\triangledown$ ] — для

## **Удержание и извлечение вызова**

Чтобы перевести вызов в режим удержания или извлечь его, нажмите программную клавишу <**Удерж.**> или <**Извл.**>.

## **Выполнение второго вызова**

Во время разговора можно выполнить еще один вызов, если сеть поддерживает такую возможность.

- 1. Нажмите программную клавишу <**Удерж.**>, чтобы перевести текущий вызов в режим удержания.
- 2. Выполните второй вызов обычным способом.
- 3. Для переключения между вызовами нажимайте программную клавишу <**Перекл.**>.
- 4. Чтобы завершить удерживаемый вызов, нажмите программную клавишу <**Опции**> и выберите пункт **Завершить удерживаемый**.

уменьшения.

5. Чтобы завершить текущий вызов, нажмите клавишу  $\lceil \mathcal{L} \rceil$ .

## **Ответ на второй вызов**

Во время разговора можно ответить на входящий вызов, если данная услуга поддерживается сетью и активизирована функция ожидания вызова.

- стр[. 131](#page-132-0)
- 1. Для ответа на вызов нажмите клавишу [ $\blacktriangle$ ]. Первый вызов будет автоматически переведен в режим удержания.
- 2. Для переключения между вызовами нажимайте программную клавишу <**Перекл.**>.

#### **Использование громкой связи**

Функция громкой связи позволяет говорить по телефону, когда он удален от пользователя на небольшое расстояние.

Чтобы включить функцию громкоговорящей связи, нажмите клавишу  $[OK/\mathbf{\vec{i}}]$ , а затем нажмите программную клавишу <**Да**>. Чтобы переключиться на использование динамика, нажмите клавишу  $[ OK/\mathbf{i}]$  еще раз.

# **Функции, доступные во время вызова**

Во время вызова программная клавиша <**Опции**> предоставляет доступ к следующим функциям.

• **Переключить на гарнитуру**/**Переключить на телефон**. Переключение вызова на гарнитуру Bluetooth или устройство громкой связи либо обратно на телефон. Для использования этой функции сначала необходимо подключить гарнитуру или устройство громкой связи к телефону. ▶ стр[. 64](#page-65-0)

*Функции вызова*

• **Четкость голоса Вкл.**/**Четкость голоса Выкл**. Улучшение слышимости путем подавления посторонних шумов при разговоре по телефону в шумном месте.

При использовании функции громкоговорящей связи необходимо сначала отключить ее, чтобы использовать функцию четкости голоса.

- **Усиление микрофона**/**Выкл. усиление микрофона**. Включение и выключение тихого режима. В режиме усиления микрофона чувствительность микрофона автоматически повышается до такой степени, что собеседник сможет слышать ваш голос, даже если вы будете говорить шепотом.
- **Выкл. звук**/**Вкл. звук**. Выключение микрофона телефона, чтобы собеседник не мог вас слышать, или включение микрофона.
- **Выкл. звук клавиш**/**Вкл. звук клавиш**. Включение или выключение тональных сигналов клавиатуры.

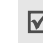

Для управления автоответчиком или соединения с компьютеризированной телефонной системой необходимо выбрать пункт **Вкл. звук клавиш**.

- **Телефонная книга**. Доступ к списку контактов.
- **Отправить DTMF**. Передача сигналов DTMF (Dual tone multi-frequency — двухтональные многочастотные сигналы) в виде группы. Сигналы DTMF используются в телефонах для тонового набора номера; они слышны при нажатии цифровых клавиш. Эта функция удобна для ввода пароля или номера счета при работе с банковскими службами и другими автоматизированными системами.
- **Сообщение**. Чтение входящих сообщений и отправка новых сообщений. ▶ стр[. 72](#page-73-0)
- **Объединить**. Организация конференц-вызова посредством добавления абонента, находящегося в состоянии удержания, к текущему вызову. В конференц-вызове могут участвовать не более пяти абонентов.
- **Разделить**. Конфиденциальный разговор с выбранным участником конференции. Другие участники вызова могут продолжать говорить между собой. Чтобы после завершения частного разговора оба участника этого разговора вернулись к конференции, выберите пункт **Объединить**.
- **Перевести вызов**. Передача текущего вызова абоненту, находящемуся в состоянии удержания. Два абонента смогут разговаривать между собой, но пользователь телефона будет отключен от разговора.
- **Удалить**. Отключение выбранного участника.
- **Завершить удерживаемый**. Отключение удерживаемого вызова.
- **Сервисы SIM**. Доступ к специальным услугам, таким как новости, прогнозы погоды, развлечения и средства адресации, предоставляемым SIM-картой. Эта функция доступна при использовании SIM-карты, поддерживающей меню SIM AT.

*В этом разделе перечислены все пункты меню*

## **Журнал звонков** *(меню 1)*

Данное меню позволяет просматривать исходящие, входящие или пропущенные вызовы и продолжительность звонков. Кроме того, можно просматривать стоимость звонков, если эта функция поддерживается SIM-картой.

Для доступа в меню нажмите в режиме ожидания программную клавишу <**Меню**> и выберите пункт **Журнал звонков**.

#### **Последние вызовы** *(меню 1.1)*

В этом меню отображаются последние исходящие, входящие и пропущенные вызовы.

## **Доступ к журналу звонков**

- 1. Для выбора типа вызова нажимайте клавиши [Влево] и [Вправо].
- 2. Для прокрутки списка вызовов используйте клавиши [Вверх] и [Вниз].
- 3. Нажмите клавишу [ ) для набора номера или клавишу [ OK / $\hat{i}$ ] для просмотра сведений о вызове.

## **Функции работы с журналом звонков**

В списке вызовов программная клавиша <**Опции**> предоставляет доступ к следующим пунктам меню.

- **Свойства**. Информация о вызове.
- **Вызов**. Вызов выбранного номера.
- **Добавить в контакты**. Сохранение номера в телефонной книге.
- **Отправить сообщение**. Отправка SMS- или MMS-сообщения.
- **Удалить**. Удаление выделенной записи или всех записей вызовов.
- **Черный список**. Формирование списка номеров для отклонения. Вызовы, выполненные с телефонных номеров из данного списка, приниматься не будут.
- **Добавить в черный список**. Добавление номера в черный список.
- **Просмотр сведений о контакте**. Просмотр сведений о контакте (если сведения о вызывающем абоненте присутствуют в телефонной книге).

## **Пропущенные** *(меню 1.2)*

В этом меню отображаются последние неотвеченные вызовы.

## **Исходящие** *(меню 1.3)*

Данное меню позволяет просмотреть последние исходящие вызовы.

### **Входящие** *(меню 1.4)*

Данное меню позволяет просмотреть последние принятые вызовы.

## **Удалить все** *(меню 1.5)*

Данное меню позволяет удалить все записи любого типа вызовов.

- 1. Нажмите клавишу  $[OK/\mathbf{Z}]$ , чтобы выбрать типы вызовов для удаления.
- 2. Нажмите программную клавишу <**Удалит**.>.
- 3. Для подтверждения удаления нажмите программную клавишу <**Да**>.

## **Продолжительность** *(меню 1.6)*

Данное меню позволяет просмотреть продолжительность исходящих и входящих звонков. Фактическая продолжительность разговоров, за которую оператор сети выставляет счет, может отличаться от этих данных.

- **Последнего**. Продолжительность последнего вызова.
- **Исходящих**. Общая продолжительность всех исходящих вызовов.
- **Входящих**. Общая продолжительность всех входящих вызовов.
- **Сброс таймеров**. Сброс счетчиков вызовов. Потребуется ввести пароль телефона.

На заводе-изготовителе устанавливается пароль **00000000**. Этот пароль можно изменить.

 $\blacktriangleright$  стр[. 133](#page-134-0)

#### **Стоимость** *(меню 1.7)*

Данная сетевая функция отображает стоимость звонков. Наличие этого меню зависит от SIM-карты. Оно не предназначено для сверки с выставляемыми счетами.

• **Последнего**. Стоимость последнего вызова.

- **Общая**. Суммарная стоимость всех вызовов. Если общая стоимость превышает максимальное значение, указанное в пункте **Задать максимальную**, новые вызовы можно будет сделать только после сброса счетчика.
- **Максимальная**. Максимальная стоимость, указанная в пункте **Задать максимальную**.
- **Сброс счетчиков**. Сброс показателей счетчиков стоимости.
- **Задать максимальную**. Установка максимально допустимой стоимости вызовов.
- **Стоимость единицы**. Указание цены на единицу измерения для расчета стоимости вызовов.

## <span id="page-49-0"></span>**Телефонная книга** *(меню 2)*

Телефонные номера можно хранить на SIM-карте и в памяти телефона. Это отдельные места хранения, но они используются как единая телефонная книга.

Чтобы открыть это меню, нажмите в режиме ожидания программную клавишу <**Меню**> и выберите пункт **Телефонная книга**.

#### **Контакты** *(меню 2.1)*

Данное меню предназначено для поиска номеров в телефонной книге.

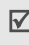

Для быстрого доступа к этому меню в режиме ожидания нажмите программную клавишу <**Контакты**>.

#### **Поиск контакта**

1. Введите несколько первых букв имени, которое требуется найти.

- 2. Выберите в списке нужный контакт.
- 3. Прокрутите список до нужного номера и нажмите клавишу [  $\bigcap$ ] для набора номера или клавишу [ OK /  $\hat{I}$ ] для изменения сведений о контакте.

#### **Функции работы с телефонной книгой**

При просмотре сведений о контакте программная клавиша <**Опции**> предоставляет доступ к следующим функциям.

- **Редактировать**. Изменение сведений о контакте.
- **Отправить сообщение**. Отправка SMS- или MMS-сообщения на выбранный номер, отправка MMS-сообщения или сообщения электронной почты на выбранный адрес.
- **Копировать**. Копирование выбранного номера в память телефона, на SIM-карту или в список фиксированных номеров.
- **Копировать в тел.**. Копирование адреса электронной почты и имени в новый контакт.
- **Отправить по**. Отправка контакта по SMS, MMS, E-mail или через Bluetooth.
- **Удалить**. Удаление выбранного контакта.
- **Сделать основным номером**. Установить выбранный номер как номер по умолчанию для данного контакта.
- **Печать через Bluetooth**. Печать сведений о контакте посредством подключения телефона к принтеру через Bluetooth.
	- Некоторые принтеры могут оказаться несовместимыми с данным телефоном.

### **Контакты FDN** *(меню 2.2)*

Это меню предназначено для создания списка контактов, которые можно использовать в режиме фиксированного набора, если SIM-карта поддерживает эту функцию. В этом режиме исходящие вызовы возможны только на указанные телефонные номера.

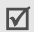

Включить режим фиксированного набора можно в меню **Режим FDN**.стр[. 133](#page-134-1)

## **Добавление контакта**

- 1. Нажмите программную клавишу <**Опции**> и выберите пункт **Добавить**.
- 2. Введите код PIN2 и нажмите программную клавишу <**Да**>.
- 3. Введите следующие сведения о контакте.
	- **Имя**. Имя абонента.
	- **Номер**. Телефонный номер.
	- **Ячейка**. Номер ячейки памяти.
- 4. Для сохранения контакта нажмите программную клавишу <**Сохран.**>.

## **Функции работы с контактами**

Нажав программную клавишу <**Опции**>, из списка номеров FDN можно получать доступ к тем же функциям работы с контактами, что и из телефонной книги.

## <span id="page-51-0"></span>**Создать контакт** *(меню 2.3)*

Данное меню служит для добавления новых контактов в телефонную книгу.

## **Сохранение контакта в памяти телефона**

- 1. Выберите пункт **Телефон**.
- 2. Измените или введите следующие сведения о контакте.
	- **Имя**/**Фамилия**. Имя абонента.
	- **Мобильный**/**Домашний**/**Рабочий**/**Факс**/ **Другой**. Добавьте номер в любую из категорий.

Чтобы изменить тип номера, нажмите программную клавишу <**Опции**> и выберите пункт **Изменить тип**.

• **E-mail**. Адрес электронной почты.

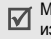

Можно задать расширения имен доменов и извлечь их, нажав программную клавишу <**Опции**> и выбрав пункт **E-mail адрес**.

- **Фотоопределитель**. Изображение, которое будет выводиться на дисплей при поступлении вызова от этого абонента.
- **Звонок**. Мелодия звонка, которая будет воспроизводиться при поступлении вызова от этого абонента.
	- Значения параметров **Фотоопределитель** и **Звонок** имеют более высокий приоритет, чем параметры группы.
- **Группа абонентов**. Выбор группы абонентов для данного контакта.
- **Заметки**. Дополнительные сведения об абоненте.
- 3. Для сохранения контакта нажмите программную клавишу <**Сохран.**>.

## **Сохранение контакта на SIM-карте**

- 1. Выберите вариант **SIM**.
- 2. Введите следующие сведения о контакте.
	- **Имя**. Имя абонента.
	- **Номер**. Телефонный номер.
	- **Ячейка**. Номер ячейки памяти.
	- Чтобы добавить изображение идентификатора абонента, мелодию звонка или группу абонентов, контакт необходимо сохранить в памяти телефона.
- 3. Для сохранения контакта нажмите программную клавишу <**Сохран.**>.

## **Группа абонентов** *(меню 2.4)*

Данное меню предназначено для распределения контактов по группам.

## **Добавление записей в группу абонентов**

- 1. Выберите группу абонентов.
- 2. Нажмите программную клавишу <**Добав.**>.
- 3. Для выбора нужного контакта нажмите клавишу  $[ OK/ \mathbf{i}].$
- 4. Нажмите программную клавишу <**Опции**> и выберите пункт **Добавить**.

## **Управление группами абонентов**

В списке групп нажмите программную клавишу <**Опции**> для доступа к следующим функциям.

- **Просмотреть**. Отображение списка участников выбранной группы.
- **Добавить**. Добавление новой группы.
- **Редактировать**. Изменение свойств выбранной группы.
- **Отправить сообщение**. Отправка выбранным членам группы SMS- или MMS-сообщения либо сообщения электронной почты.

• **Удалить**. Удаление выбранной группы. Члены группы при этом не удаляются из телефонной книги.

## **Быстрый набор** *(меню 2.5)*

Это меню позволяет назначить восьми часто используемым телефонным номерам цифровые клавиши (2–9) для быстрого набора.

## <span id="page-53-0"></span>**Назначение номеров быстрого набора**

- 1. Выберите цифровую клавишу от **2** до **9**. Клавиша **1** зарезервирована для сервера голосовой почты.
- 2. Нажмите программную клавишу <**Опции**> и выберите пункт **Добавить** → **Контакт** или **Контакт FDN**.
- 3. Выберите контакт из списка.
- 4. Если для контакта указано несколько номеров, выберите нужный.

## **Управление записями быстрого набора**

На экране быстрого набора программная клавиша <**Опции**> предоставляет доступ к следующим функциям.

- **Добавить**. Назначение телефонного номера незанятой клавише. Номер можно извлечь из телефонной книги или списка номеров FDN.
- **Просмотреть**. Отображение имени и номера, назначенных выбранной клавише.
- **Изменить**. Назначение клавише другого телефонного номера.
- **Удалить**. Удаление настроек быстрого набора для выбранной клавиши.

## **Вызов номера быстрого набора**

В режиме ожидания нажмите и удерживайте клавишу, соответствующую нужному номеру.

## **Моя визитка** *(меню 2.6)*

Данное меню служит для создания визитной карточки и ее отправки абонентам.

#### **Сохранение визитки**

Создание визитной карточки выполняется так же, как сохранение телефонного номера в памяти телефона. ▶ стр[. 50](#page-51-0)

## **Функции работы с визитками**

После сохранения визитки программная клавиша <**Опции**> предоставляет доступ к следующим функциям.

- **Редактировать**. Изменение визитной карточки.
- **Отправить по**. Отправка визитной карточки по SMS, MMS, E-mail или Bluetooth.
- **Обмен визитной карточкой**. Обмен визитными карточками с другим абонентом посредством Bluetooth.

- **Удалить**. Удаление визитной карточки.
- **Печать через Bluetooth**. Печать визитной карточки посредством подключения телефона к принтеру через Bluetooth.

Некоторые принтеры могут оказаться несовместимыми с данным телефоном.

## **Свой номер** *(меню 2.7)*

Эта функция предназначена для просмотра собственных телефонных номеров или назначения имени каждому из них. Внесенные здесь изменения не влияют на фактические абонентские номера, записанные на SIM-карте.

### **Настройки** *(меню 2.8)*

Это меню предназначено для управления телефонной книгой.

- **Сохранять контакты в**. Выбор области памяти по умолчанию для сохранения контактов. Если выбран параметр **Всегда запрашивать**, при каждом сохранении номера телефон будет предлагать выбрать область памяти.
- **Копировать все**. Копирование всех сохраненных на SIM-карте контактов в память телефона или наоборот.
- **Сортировать по**. Сортировка контактов по имени или фамилии.
- **Удалить все**. Удаление всех контактов из памяти телефона, с SIM-карты, из списка FDN или из всех перечисленных источников.
- **Состояние памяти**. Отображение числа контактов, сохраненных в телефонной книге.

#### **Каталог сервисов** *(меню 2.9)*

Данное меню служит для просмотра телефонных номеров услуг, предоставляемых оператором мобильной связи, включая номера вызова служб экстренной помощи и справочной службы. Данное меню доступно, если SIM-карта поддерживает телефонные номера услуг.

- 1. Перейдите к нужному номеру.
- 2. Нажмите программную клавишу <**Вызов**> или клавишу [  $\bigcap$ ].

# **Приложения** *(меню 3)*

Это меню позволяет запускать Java-приложения, воспроизводить музыкальные файлы и редактировать фотографии, а также использовать функции Bluetooth.

Для доступа в данное меню нажмите в режиме ожидания программную клавишу <**Меню**> и выберите пункт **Приложения**.

## **МР3-плеер** *(меню 3.1)*

Данное приложение предназначено для прослушивания музыки. Сначала необходимо сохранить музыкальные файлы в память телефона. Чтобы повысить качество воспроизведения музыки, можно использовать дополнительную стереогарнитуру Bluetooth.

Стандартные гарнитуры и монофонические гарнитуры Bluetooth несовместимы с данным MP3 плеером.

## **Загрузка и получение музыкальных файлов**

Телефон позволяет прослушивать файлы форматов \*.mp3, \*.aac, \*.aac+ и \*.m4a. Чтобы сохранить музыкальные файлы в памяти телефона, используйте следующие способы.

• Загрузка с помощью беспроводного подключения к Интернету. ▶ стр[. 68](#page-69-0)

- Загрузка с компьютера с помощью дополнительной программы Samsung PC Studio Руководство пользователя Samsung PC Studio
- Получение через подключение Bluetooth.  $\blacktriangleright$  стр[. 66](#page-67-0)
- Скопировать файлы на карту памяти и установить ее в телефон. ▶ стр[. 34](#page-35-0)

#### **Создание списка воспроизведения**

Чтобы музыкальные файлы можно было воспроизводить, их следует добавить в список воспроизведения. Для этого выполните следующие действия.

- 1. В режиме MP3-плеера нажмите программную клавишу <**Опции**> и выберите пункт **Добавить музыку** → ячейка памяти.
- 2. Нажмите клавишу  $[OK/\mathbf{i}]$ , чтобы выбрать нужные файлы, а затем нажмите программную клавишу <**Добав.**>.

## **Воспроизведение музыкальных файлов**

- 1. На экране MP3-плеера нажмите программную клавишу <**Опции**> и выберите пункт **Воспроизвести**.
- 2. Чтобы воспроизводить музыку через динамик телефона, выберите пункт **Телефон**. Чтобы использовать гарнитуру Bluetooth, выберите пункт **Bluetooth стереогарнитура** для поиска гарнитуры и подключения к ней.

При воспроизведении пользуйтесь следующими клавишами.

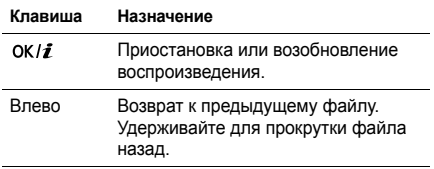

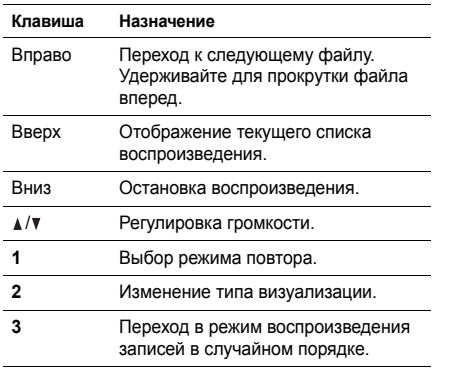

## **Функции, доступные при работе с MP3 плеером**

В режиме MP3-плеера программная клавиша <**Опции**> предоставляет доступ к следующим функциям.

- **Воспроизвести**. Воспроизведение выбранного файла через динамик телефона или стереогарнитуру Bluetooth.
- **Воспроизвести**/**Пауза**. Запуск или приостановка воспроизведения.
- **Передать на стереогарнитуру Bluetooth**/ **Переключить на телефон**. Переключение воспроизведения звука на гарнитуру Bluetooth или на динамик телефона.
- **Открыть список воспроизведения**. Отображение текущего списка воспроизведения или всех списков воспроизведения.
- **Удалить из списка**. Удаление выбранного файла из списка воспроизведения.

- **Отправить по**. Отправка файла по MMS, E-mail или через Bluetooth.
- **Установить как**. Выбор файла в качестве мелодии звонка, звука будильника или опознавательного сигнала для записи телефонной книги.
- **Настройки**. Изменение стандартных параметров воспроизведения музыкальных файлов.

**Режим повтора**. Выбор режима повтора. **Случайный порядок**. Переход в режим воспроизведения записей в случайном порядке. **Визуализация**. Изменение анимации воспроизведения.

**Громкость**. Установка уровня громкости.

- **Свойства**. Просмотр свойств файла.
- **Ключ активации**. Получение нового ключа лицензии в случае истечения срока действия ключа для указанного файла, защищенного системой управления цифровым доступом (DRM).
- **Ключ реактивации**. Получение нового ключа, когда срок действия ключа выбранного DRMфайла еще не истек.
- **Управление ключами**. Управление приобретенными лицензионными ключами.
- **Быстрый доступ**. Отображение функций клавиш, управляющих воспроизведением.

#### **Открытие списка воспроизведения**

На экране MP-3 плеера нажмите клавишу [Вверх]. Программная клавиша <**Опции**> предоставляет доступ к следующим функциям.

- **Воспроизвести**. Воспроизведение выбранного файла через динамик телефона или стереогарнитуру Bluetooth.
- **Добавить музыку**. Добавление файлов в список воспроизведения.
- **Изменить порядок файлов**. Перемещение выбранного файла на нужную позицию в списке воспроизведения.
- **Перейти ко всем спискам воспроизведения**. Открытие всех списков воспроизведения.
- **Переместить в**. Перемещение выбранного файла в другой список воспроизведения.
- **Копировать в**. Копирование выбранного файла в другой список воспроизведения.
- **Удалить**. Удаление выбранного файла или всех файлов из списка воспроизведения.

## **Диктофон** *(меню 3.2)*

Данное меню предназначено для записи голосовых напоминаний. Длительность голосового напоминания может достигать одного часа.

#### **Запись голосового напоминания**

- 1. Чтобы начать запись, нажмите клавишу  $[OK/\mathbf{i}].$
- 2. Говорите в микрофон телефона. Чтобы приостановить или возобновить запись, нажмите клавишу  $[OK/\mathbf{Z}]$ .
- 3. Завершив запись, нажмите программную клавишу <**Сохран.**> или клавишу [Вниз]. Голосовое напоминание сохраняется автоматически.
- 4. Нажмите клавишу  $[OK/\mathbf{Z}]$ , чтобы прослушать голосовое напоминание, или клавишу [Вверх], чтобы записать новое напоминание.

#### **Воспроизведение голосового напоминания**

- 1. В режиме диктофона нажмите программную клавишу <**Опции**> и выберите пункт **Список записей**.
- 2. Выберите голосовое напоминание. Начнется воспроизведение выбранного напоминания.

При воспроизведении пользуйтесь следующими клавишами.

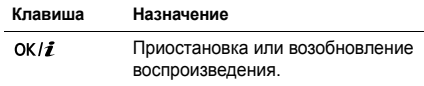

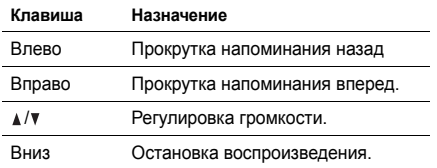

#### **Использование диктофона**

На экране диктофона программная клавиша <**Опции**> предоставляет доступ к следующим функциям.

- **Записать**. Запись нового голосового напоминания.
- **Список записей**. Доступ к списку голосовых напоминаний.
- **Настройки**. Изменение параметров настройки диктофона по умолчанию.

**Время записи**. Выбор времени записи.

**Громкость**. Установка уровня громкости. **Имя по умолчанию**. Изменение префикса имени файла по умолчанию. **Визуализация**. Изменение анимации воспроизведения.

#### **Фоторедактор** *(меню 3.3)*

Это меню позволяет редактировать фотографии с помощью различных средств.

#### **Наложение эффектов**

- 1. Нажмите программную клавишу <**Опции**> и выберите пункт **Новое фото** → **Открыть** или **Сделать фото**.
- 2. Выберите фотографию или сделайте новый снимок.
- 3. Нажмите программную клавишу <**Загрузить**> или нажмите программную клавишу <**Опции**> и выберите пункт **Выбрать**.
- 4. Нажмите программную клавишу <**Опции**> и выберите пункт **Эффекты** → требуемый эффект.
- 5. Нажмите программную клавишу <**Готово**>.
- 6. Нажмите программную клавишу <**Опции**> и выберите пункт **Сохранить как**.
- 7. Нажмите программную клавишу <**Да**>.
- 8. Введите имя файла и нажмите клавишу  $[OK/\mathbf{1}]$ .

### **Добавление элементов оформления**

Фотографии можно украсить с помощью рамки или другого изображения.

- 1. Выберите фотографию или сделайте новый снимок.
- 2. Нажмите программную клавишу <**Загрузить**> или нажмите программную клавишу <**Опции**> и выберите пункт **Выбрать**.
- 3. Нажмите программную клавишу <**Опции**> и выберите пункт **Добавить** → тип элемента оформления.
- **Рамка**. Добавление декоративной рамки.
- **Коллекция картинок**. Добавление картинки из коллекции.
- **Смайл**. Добавление значка эмоции.
- 4. Выберите элемент.
- 5. Выберите позицию добавляемого элемента и нажмите программную клавишу <**Готово**>.
- 6. Нажмите программную клавишу <**Опции**> и выберите пункт **Сохранить как**.
- 7. Нажмите программную клавишу <**Да**>.
- 8. Введите имя файла и нажмите клавишу  $[OK/\mathbf{1}]$ .

#### **FM-радио** *(меню 3.4)*

Данное меню позволяет прослушивать на телефоне музыку или новости, транслируемые по FM-радио.

#### **Включение и прослушивание радио**

Прежде всего необходимо подключить к телефону гарнитуру, которая играет роль антенны радиоприемника.

- 1. Подключите телефонную гарнитуру к разъему на правой стороне телефона.
- 2. На экране MP3-плеера нажмите клавишу  $[OK/2]$ .
- 3. С помощью клавиши [Влево] или [Вправо] найдите нужную радиостанцию. Нажав и удерживая клавишу [Влево] или [Вправо], можно также просканировать все доступные радиостанции.
- 4. Чтобы выйти из меню **FM-радио**, не выключая радио, нажмите клавишу  $\lceil \mathcal{E} \rceil$ .

Это позволит использовать другие функции телефона, слушая радио.

### **Выключение радио**

На экране радиоприемника нажмите клавишу  $[OK/\mathbf{i}]$  и отсоедините гарнитуру от телефона.

## **Создание списка радиостанций**

Любимые радиостанции можно сохранить в памяти для быстрого перехода на нужную радиоволну.

- 1. Подключите гарнитуру к телефону и включите радио.
- 2. Нажмите программную клавишу <**Опции**> и выберите пункт **Добавить**.
- 3. Введите название и частоту нужной станции и нажмите программную клавишу <**Сохран.**>.
- 4. Выберите номер ячейки для сохранения станции.
- 5. Для сохранения других радиостанций повторяйте эти операции, начиная с шага 2.

Для выбора сохраненных радиостанций на экране радио используйте клавишу [Вверх] или [Вниз].

#### **Функции, доступные при работе с радио**

На экране радио нажмите программную клавишу <**Опции**> для вызова следующих функций.

- **Выключить радио**/**Включить радио**. Выключение и выключение радио.
- **Добавить**. Сохранение радиостанции.
- **Редактировать**. Изменение названия или частоты сохраненной радиостанции.
- **Автонастройка**. Автоматическое сканирование и сохранение в памяти принимаемых радиостанций.
- **Удалить**. Удаление выбранной радиостанции или всех станций.
- **Напоминание**. Настройка автоматического напоминания о необходимости включить FM радио в определенное время. При появлении такого напоминания на дисплее телефона нажмите программную клавишу <**Прослуш.**> для включения указанного радиоканала.
- **Включить динамик**/**Включить наушники**. Переключение воспроизведения звука на гарнитуру или на динамик телефона.
- **Настройки**. Регулировка громкости радио.

#### **Bluetooth** *(меню 3.5)*

Технология Bluetooth позволяет выполнять беспроводные подключения к другим устройствам Bluetooth, обмениваться с ними данными, говорить по громкой связи и управлять телефоном в удаленном режиме.

С ее помощью можно устанавливать бесплатное беспроводное подключение между устройствами, поддерживающими эту технологию и находящимися друг от друга на расстоянии не более 10 метров. Поскольку такие устройства взаимодействуют посредством радиоволн, они не обязательно должны находиться в пределах прямой видимости по отношению друг к другу.

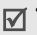

• Если между взаимодействующими устройствами находятся препятствия, дальность действия может уменьшиться.

- Не рекомендуется использовать подключение Bluetooth одновременно с мультимедийными средствами, такими как диктофон или камера, и наоборот. В противном случае возможно снижение производительности.
- Некоторые устройства, особенно устройства, не испытанные и не одобренные Bluetooth SIG, могут быть несовместимы с телефоном.

## **Настройка параметров Bluetooth**

Меню **Bluetooth** содержит следующие пункты.

- **Активация**. Включение и выключение функции Bluetooth.
- **Мои устройства**. Поиск устройств Bluetooth, к которым можно выполнить подключение.
- **Видимость моего телефона**. Предоставление другим устройствам Bluetooth возможности подключения к данному телефону.
- **Имя моего телефона**. Назначение телефону имени устройства Bluetooth, которое будет отображаться на других устройствах.
- **Безопасный режим**. Запрос подтверждения при доступе к данным, выполняемом с других устройств.
- **Сервисы Bluetooth**. Отображение доступных сервисов Bluetooth.

#### <span id="page-65-0"></span>**Поиск устройств Bluetooth и соединение с ними**

- 1. В меню **Bluetooth** выберите пункт **Мои устройства**.
- 2. Выберите пункт **Новый поиск**.

После завершения поиска появится список устройств, к которым можно выполнить подключение. Следующие значки указывают тип устройства.

- **Стереогарнитура Bluetooth**
- **Пля Сотовый телефон**
- Компьютер
- $\cdot$   $\mathbb{F}$  PDA
- **В** Неизвестное устройство
- Принтер
- **Монофоническая гарнитура или** устройство громкой связи

Цвет значка показывает состояние устройства.

- серый несоединенные устройства;
- синий соединенные устройства;
- оранжевый устройства, в данный момент подключенные к телефону.
- 3. Выберите устройство.
- 4. Введите PIN-код Bluetooth и нажмите программную клавишу <**Да**>. Этот код используется только один раз, и запоминать его необязательно.

Процесс установки соединения будет завершен, когда владелец другого устройства введет этот же код.

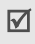

У некоторых устройств (как правило, у гарнитур и устройств громкой связи) может быть фиксированный PIN-код Bluetooth, например **0000**. В таком случае необходимо ввести этот код.

## **Функции работы с устройствами Bluetooth**

При просмотре списка устройств программная клавиша <**Опции**> предоставляет доступ к следующим функциям.

- **Соединить**. Подключение к гарнитуре или устройству громкой связи.
- **Отсоединить**. Отключение от устройства.
- **Просмотреть файлы**. Поиск данных на других устройствах и импорт этих данных непосредственно в телефон.
- **Список услуг**. Просмотр списка услуг Bluetooth устройства.
- **Переименовать**. Изменение имени присоединенного устройства.

- **Авторизовать устройство**/**Снять авторизацию**. Данный параметр определяет, будет ли запрашиваться разрешение при подключении к телефону какого-либо устройства.
- **Удалить**. Удаление выбранного устройства или всех устройств из списка.

#### **Отправка данных через Bluetooth**

- 1. Активируйте функцию Bluetooth.
- 2. Выберите приложение, в котором хранится элемент для отправки.
- 3. Перейдите к нужному элементу и нажмите программную клавишу <**Опции**>.
- 4. Выберите пункт **Отправить по** → **Bluetooth**.
- 5. Если выбрана запись телефонной книги, определите данные, которые нужно отправить. Телефон выполнит поиск устройств, к которым можно подключиться, и отобразит их список.
- 6. Выберите устройство.

7. При необходимости введите PIN-код Bluetooth для соединения и нажмите программную клавишу <**Да**>.

## <span id="page-67-0"></span>**Получение данных через Bluetooth**

Для получения данных через Bluetooth необходимо активировать функцию Bluetooth в телефоне и включить видимость телефона для других устройств.

При передаче телефону данных от неавторизованного устройства Bluetooth появится предложение подтвердить операцию. Для получения данных нажмите программную клавишу <**Да**>.

## **Java-приложения** *(меню 3.6)*

Это меню служит для доступа к встроенным Javaиграм и установленным Java-приложениям.

#### **Как играть в игры**

Выберите игру в списке игр и следуйте появляющимся на экране инструкциям. В разных играх эта процедура может различаться.

#### **Функции, доступные при работе с Javaприложениями**

При просмотре списка приложений программная клавиша <**Опции**> предоставляет доступ к следующим функциям.

- **Запуск**. Запуск выбранного приложения.
- **Удалить**. Удаление выбранного приложения.
- **Свойства**. Просмотр свойств приложения.
- **Разрешения**. Настройка разрешений для платных услуг (например, для доступа к сети и использования SMS-сообщений).
- **Блокировать**/**Разблокировать**. Защита приложения от удаления или снятие защиты.
- **Новая версия**. Установка последней версии приложения (за исключением встроенных игр).
- **Отправить информацию**. Отправка URLадреса приложения в SMS-сообщении (за исключением встроенных игр).
- **Состояние памяти**. Сведения о состоянии памяти для приложений.
- **Настройки сети**. Выбор профиля подключения для приложений, требующих доступа к сети. Можно указать следующие параметры.

**APN**. Имя точки доступа для заданного шлюза сети.

**Имя**. Имя пользователя.

**Пароль**. Пароль пользователя.

**Прокси**. Включение и отключение

использования прокси-сервера при соединении с сетью.

**Настройки прокси**. Изменение следующих параметров прокси.

*Если для параметра «Прокси» выбрано значение Включено.*

- **IP-адрес**. IP-адрес шлюза.

- **Порт**. Номер порта.

*Если для параметра «Прокси» выбрано значение Выключено.*

- **DNS1**. Адрес основного DNS-сервера.
- **DNS2**. Адрес вспомогательного DNS-сервера.

## **SIM-AT** *(меню 3.7)*

Это меню доступно только при использовании SIM-AT-карты, поддерживающей меню SIM Application Toolkit и предоставляющей дополнительные справочные услуги, такие как новости, погода, спорт, развлечения и средства адресации. Доступность тех или иных услуг зависит от тарифных планов оператора мобильной связи. Для получения дополнительных сведений ознакомьтесь с инструкциями к SIM-карте или обратитесь к оператору мобильной связи.

## <span id="page-69-0"></span>**Браузер** *(меню 4)*

Технология WAP (Wireless Application Protocol протокол беспроводных приложений) позволяет подключать телефон к беспроводной сети. С помощью веб-браузера можно получить доступ к новостям и широкому спектру мультимедийного содержимого — фоновым рисункам, мелодиям звонка и музыкальным файлам.

Чтобы открыть это меню, нажмите в режиме ожидания программную клавишу <**Меню**> и выберите команду **Браузер**.

## **Домашняя страница** *(меню 4.1)*

Данное меню позволяет подключить телефон к сети и загрузить домашнюю страницу поставщика услуг беспроводного доступа к Интернету. Для выполнения этой функции можно также нажать клавишу  $[OK/\mathbf{1}]$  в режиме ожидания.

### **Использование веб-браузера**

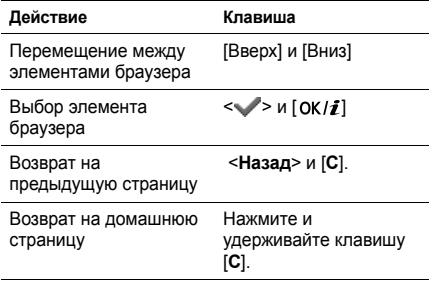

## **Функции работы с браузером**

- 1. Выберите  $\sum$  или нажмите [ $\neq$ ].
- 2. Выберите один из следующих пунктов меню браузера.
	- **Назад**. Возврат на предыдущую страницу.
- **Домой**. Возврат к домашней странице.
- **Выход**. Выход из веб-браузера.
- **Обновить**. Обновление текущей страницы.
- **Показать URL**. Отображение URL-адреса текущей веб-страницы.
- **О программе**... Отображение информации об авторских правах и версии браузера.

#### **Доступ к другим меню телефона**

На любой веб-странице нажмите клавишу [ $#$ ]. чтобы получить доступ к следующим функциям.

- **Введите URL**. Ввод URL-адреса вручную.
- **Закладки**. Вызов меню **Закладки**.
- **Сообщения**. Проверка сообщений, хранящихся в папке **Мои сообщения**. В этом меню можно также создать и отправить новое SMSсообщение.
- **Мои файлы**. Переход в меню **Мои файлы**.

## **Выход из браузера**

Чтобы разорвать сетевое подключение и выйти из браузера, нажмите клавишу  $\lceil \mathcal{E}_n \rceil$ .

## **Закладки** *(меню 4.2)*

Сохранение URL-адресов для последующего быстрого доступа к соответствующим вебстраницам или закладкам.

## **Добавление закладки**

- 1. Выберите пустую ячейку памяти.
- 2. Введите название закладки и нажмите клавишу [Вниз].
- 3. Введите URL-адрес и нажмите клавишу  $[OK/\mathbf{i}].$

#### **Открытие страницы, на которую указывает закладка**

При выборе закладки запускается веб-браузер и открывается соответствующая веб-страница.

## **Функции, доступные при работе с закладками**

В списке закладок программная клавиша <**Опции**> предоставляет доступ к следующим функциям.

- **Открыть**. Обращение к веб-узлу.
- **Редактировать**. Изменение адреса и имени закладки.
- **Удалить**. Удаление выбранной закладки или всех закладок.

## **Введите URL** *(меню 4.3)*

Это меню предназначено для ввода URL-адреса веб-узла вручную и для доступа к этому веб-узлу.

### **Очистить кэш** *(меню 4.4)*

Это меню предназначено для очистки кэша временной памяти, в которой хранятся последние открывавшиеся веб-страницы.
## **Настройки профиля** *(меню 4.5)*

Это меню служит для настройки серверов для веббраузера. Для получения подробных сведений о параметрах настройки обратитесь к своему поставщику услуг.

Для каждого сервера предусмотрены следующие параметры.

- **Название профиля**. Имя профиля сервера.
- **Домашняя страница**. Ввод адреса домашней страницы.
- **Канал**. Выбор канала для каждого типа сетевых адресов.
- **Прокси**. Включение и отключение использования прокси-сервера при работе с веб-браузером.
- **Настройки GPRS**. Настройка следующих параметров сети GPRS.

*Если для параметра «Прокси» выбрано значение Включено.*

**IP-адрес прокси**. Адрес шлюза для доступа к Интернету.

**Порт прокси**. Номер порта.

**APN**. Имя точки доступа для заданного шлюза сети GPRS.

**Имя**. Имя пользователя.

**Пароль**. Пароль пользователя.

*Если для параметра «Прокси» выбрано значение Выключено.*

**DNS1**. Адрес основного DNS-сервера.

**DNS2**. Адрес вспомогательного DNS-сервера.

**APN**. Имя точки доступа для заданного шлюза сети GPRS.

**Имя**. Имя пользователя.

**Пароль**. Пароль пользователя.

• **Настройки GSM**. Настройте следующие параметры сети GSM.

*Если для параметра «Прокси» выбрано значение Включено.*

**IP-адрес прокси**. Адрес шлюза для доступа к Интернету.

**Порт прокси**. Номер порта.

**Номер дозвона**. Номер телефона PPPсервера.

**Имя**. Имя пользователя.

**Пароль**. Пароль пользователя.

**Тип данных**. Тип передаваемых данных. *Если для параметра «Прокси» выбрано значение Выключено.*

**DNS1**. Адрес основного DNS-сервера. **DNS2**. Адрес вспомогательного DNS-сервера. **Номер дозвона**. Номер телефона PPPсервера.

**Имя**. Имя пользователя.

**Пароль**. Пароль пользователя.

**Тип данных**. Тип передаваемых данных.

## **Текущий профиль** *(меню 4.6)*

Это меню служит для включения одного из ранее настроенных прокси-серверов.

## **Сообщения** *(меню 5)*

Меню **Сообщения** служит для отправки и получения SMS- и MMS-сообщений, а также сообщений электронной почты. Можно также использовать функции push-сообщений и сообщений сети.

Чтобы открыть это меню, в режиме ожидания нажмите программную клавишу <**Меню**> и выберите пункт **Сообщения**.

## **Создать сообщение** *(меню 5.1)*

Создание и отправка SMS- и MMS-сообщений, а также сообщений электронной почты.

#### **SMS сообщение** *(меню 5.1.1)*

Услуга SMS (служба коротких сообщений) позволяет передавать и принимать текстовые сообщения с рисунками, мелодиями и анимированными изображениями.

#### **Создание и отправка SMS-сообщения**

- 1. Введите текст сообщения и нажмите клавишу  $[OK/\mathbf{Z}]$ .
	- Максимально допустимое количество символов в SMS-сообщении может различаться у разных операторов мобильной связи. Если длина сообщения превышает допустимую, оно будет разделено на части.
		- Для доступа к другим функциям нажмите программную клавишу <**Опции**>.
			- следующий раздел
- 2. Введите номер телефона получателя.

Чтобы отправить сообщение нескольким адресатам, заполните дополнительные поля получателей.

3. Для отправки сообщения нажмите клавишу  $[OK/2]$ .

#### **Функции, доступные при составлении SMSсообщения**

При составлении сообщения программная клавиша <**Опции**> предоставляет доступ к следующим функциям.

- **Отправить**. Отправка сообщения.
- **Сохранить и отправить**. Отправить сообщение и сохранить его в папке **Отправленные**.
- **Добавить**. Добавление текстового шаблона, записи телефонной книги или закладки.
- **Добавить картинку**/**Добавить анимацию**/ **Добавить мелодию**. Добавление простого или анимированного изображения или мелодии.

- **Вложить**. Прикрепление визитной карточки или данных календаря в виде вложения данных.
- **Сохранить в**. Сохранение сообщения в другой папке.
- **Язык ввода**. Изменение языка, используемого в режиме ввода T9.
- **Стиль текста**. Изменение свойств текста.

### **MMS сообщение** *(меню 5.1.2)*

Услуга MMS (Multimedia Message Service — служба мультимедийных сообщений) обеспечивает доставку сообщений, содержащих текст, изображения, а также видео- и аудиоклипы, с телефона на телефон или с телефона на адрес электронной почты.

#### **Создание и отправка MMS-сообщения**

1. Выберите строку **Тема**.

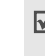

Для доступа к другим функциям нажмите программную клавишу <**Опции**> в любом поле сообщения. • следующий раздел

- 2. Введите тему сообщения и нажмите клавишу  $[OK/2]$ .
- 3. Выберите пункт **Изображение или видео**.
- 4. Для добавления изображения или видеоклипа выберите пункт **Добавить картинку** или **Добавить видео**.
	- $\triangledown$
- Допустимый размер сообщения может быть разным в зависимости от оператора мобильной связи.
	- В зависимости от типа файлов или ограничений системы управления цифровым доступом DRM добавление некоторых файлов может оказаться невозможным.
- 5. Выберите пункт **Музыка или звук**.
- 6. Либо выберите пункт **Добавить музыку** или **Добавить звук** и добавьте музыкальный или звуковой файл.
- 7. Выделите строку **Текст**.
- 8. Введите текст сообщения и нажмите клавишу  $[OK/\mathbf{Z}]$ .
- 9. По завершении нажмите программную клавишу <**Опции**> и выберите пункт **Отправить**.
- 10.Введите телефонный номер или адрес электронной почты.

Чтобы отправить сообщение нескольким адресатам, заполните дополнительные поля получателей.

11. Для отправки сообщения нажмите клавишу  $[ OK/2].$ 

#### **Функции, доступные при составлении MMSсообщения**

При составлении сообщения программная клавиша <**Опции**> предоставляет доступ к следующим функциям.

- **Добавить**. Добавление темы или текста сообщения.
- **Добавить картинку**/**Добавить видео**/ **Добавить музыку**/**Добавить звук**. Добавление файлов мультимедиа, хранящихся в памяти телефона.
- **Изменить изображение**/**Изменить видео**/ **Изменить музыку**/**Изменить звук**. Замена элемента.
- **Редактировать**. Изменение темы или текста сообщения.
- **Просмотр**. Просмотр сообщения в том виде, в каком оно появится на дисплее телефона получателя.
- **Просмотреть**. Открытие выбранного вложения.

Файлы, присоединенные из папки **Другие файлы**, на телефоне открыть нельзя.

• **Отправить**. Отправка сообщения.

- **Сохранить в**. Сохранение сообщения в другой папке.
- **Добавить стр**. Добавление страниц. Для перемещения между страницами используйте клавиши [Влево] и [Вправо].
- **Удалить стр.** Удаление страницы.
- **Редактировать стр**. Изменение длительности отображения страницы или перемещение страницы по отношению к другим страницам.
- **Вложить**. Добавление записи из телефонной книги в виде визитной карточки, добавление данных календаря в виде вложения в формате данных или добавление файла документа, хранящегося в папке **Другие файлы**.
- **Удалить тему**/**Удалить текст**/**Удалить мультимедиа**/**Удалить**. Удаление добавленного элемента.

## **E-mail сообщение** *(меню 5.1.3)*

Телефон позволяет отправлять и получать сообщения электронной почты, содержащие текст, звуки и изображения. Для этого необходимо подписаться на услуги электронной почты, а также настроить профиль и учетную запись электронной почты.  $\blacktriangleright$  стр[. 91](#page-92-0), стр[. 93](#page-94-0)

#### **Создание и отправка сообщения электронной почты**

Чтобы создать и отправить сообщение электронной почты, выполните следующие действия.

- 1. Выберите строку **Тема**.
	-
- Для доступа к другим функциям нажмите программную клавишу <**Опции**> в любом поле сообщения. • следующий раздел
- 2. Введите тему сообщения и нажмите клавишу  $[OK/\mathbf{Z}]$ .
- 3. Выделите строку **Текст**.
- 4. Введите текст сообщения и нажмите клавишу  $[OK/2]$ .
- 5. Выделите строку **Прикрепить файл**.
- 6. Добавьте файлы мультимедиа, записи телефонной книги, например визитные карточки или данные календаря в виде вложений данных, а также файлы документов из папки **Другие файлы**.
	- В зависимости от типа файлов или ограничений  $\nabla$ системы управления цифровым доступом DRM добавление некоторых файлов может оказаться невозможным.
- 7. По завершении нажмите программную клавишу <**Опции**> и выберите пункт **Отправить**.
- 8. Введите адрес электронной почты. Чтобы отправить сообщение электронной почты нескольким адресатам, заполните дополнительные поля получателей.

9. Нажмите клавишу  $[OK/\mathbf{i}]$  для отправки сообщения электронной почты.

#### **Функции, доступные при создании сообщения электронной почты**

При составлении сообщения электронной почты программная клавиша <**Опции**> предоставляет доступ к следующим функциям.

- **Добавить**. Ввод темы или текста сообщения электронной почты.
- **Редактировать**. Изменение темы или текста сообщения.
- **Добавить картинку**/**Добавить видео**/ **Добавить звуки**/**Добавить музыку**. Добавление файлов мультимедиа, хранящихся в памяти телефона.
- **Добавить другой файл**. Добавление файлов документов, хранящихся в папке **Другие файлы**.
- **Добавить с карты памяти**. Добавление файлов, хранящихся на карте памяти.

• **Просмотреть**/**Воспроизвести**. Открытие выбранного вложения.

> Файлы, присоединенные из папки **Другие файлы**, на телефоне открыть нельзя.

- **Отправить**. Отправка сообщения электронной почты.
- **Сохранить в**. Сохранение сообщения электронной почты в другой папке.
- **Вложить**. Добавление записей телефонной книги в виде визитной карточки или данных календаря в виде вложения в формате данных.
- **Удалить тему**/**Удалить текст**. Удаление темы или текста сообщения.
- **Удалить все вложения**. Удаление всех вложений.
- **Удалить**. Удаление выбранного вложения или всех вложений.

## **Мои сообщения** *(меню 5.2)*

Данное меню позволяет получить доступ к принятым и отправленным сообщениям, а также к сообщениям, которые не удалось отправить.

#### **Входящие** *(меню 5.2.1)*

В этой папке хранятся все полученные сообщения, кроме сообщений электронной почты.

## **Просмотр сообщения**

В зависимости от типа сообщения в списке сообщений могут отображаться следующие значки.

- Отчет о доставке отправленных сообщений
- **MMS-сообщение**
- $\Box$  Уведомление о сообщении MMS ( $\mathbf{\mathcal{L}}$ . Выполняется извлечение.  $\mathbb{S}$ . Не удалось извлечь)
- Сообщение голосовой почты
- **Push-сообщение с веб-сервера**

• Ж Сообщение конфигурации, содержащее сетевые параметры от поставщика услуг

 $\overline{\mathbb{M}}$ 

Значок **!** рядом с сообщением свидетельствует о высоком приоритете сообщения. Значок сообщения серого цвета указывает на низкий приоритет.

#### **Функции обработки сообщений**

При просмотре сообщения программная клавиша <**Опции**> предоставляет доступ к следующим функциям.

#### **SMS сообщения**

- **Ответить по**. Отправка ответа отправителю по SMS или MMS.
- **Переслать**. Пересылка сообщения другим адресатам.
- **Удалить**. Удаление сообщения.
- **Переместить в телефон**/**Переместить в SIM**. Перенос сообщения на SIM-карту или в память телефона.
- **Добавить в черный список**. Добавление номера отправителя сообщения в список заблокированных номеров. В дальнейшем сообщения этого отправителя будут отклоняться.
- **Копировать адрес** Извлечение из сообщения URL-адресов, адресов электронной почты и телефонных номеров.
- **Вложенные элементы**. Сохранение содержащихся в сообщении мультимедийных элементов в памяти телефона.
- **Печать через Bluetooth**. Печать сообщения посредством подключения телефона к принтеру через Bluetooth.

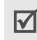

Некоторые принтеры могут оказаться несовместимыми с данным телефоном.

• **Блокировать/разблокировать**. Защита сообщения от удаления либо снятие защиты.

#### **MMS сообщения**

- **Извлечь**. Извлечение MMS-сообщения с сервера.
- **Ответить по SMS**. Отправка ответа отправителю по SMS.
- **Ответить по MMS**. Отправка ответа отправителю или всем адресатам по МMS.
- **Переслать**. Пересылка сообщения другим адресатам.
- **Удалить**. Удаление одного или всех сообщений.
- **Добавить в черный список**. Добавление номера отправителя сообщения в список заблокированных номеров. В дальнейшем сообщения этого отправителя будут отклоняться.
- **Копировать адрес**. Извлечение из сообщения URL-адресов, адресов электронной почты и телефонных номеров.
- **Вложенные элементы**. Сохранение содержащихся в сообщении мультимедийных элементов в памяти телефона.
- **Блокировать**/**Разблокировать**. Защита сообщения от удаления либо снятие защиты.
- **Свойства**. Просмотр свойств сообщения.

### **Push-сообщения**

- **Перейти по URL**. Переход на страницу с URLадресом, указанным в сообщении.
- **Удалить**. Удаление сообщения.
- **Копировать адрес**. Извлечение из сообщения URL-адресов, адресов электронной почты и телефонных номеров.

## **Сообщения конфигурации**

- **Установка**. Применение к телефону указанной в сообщении конфигурации.
- **Копировать адрес**. Извлечение из сообщения URL-адресов, адресов электронной почты и телефонных номеров.
- **Удалить**. Удаление сообщения.
- **Блокировать**/**Разблокировать**. Защита сообщения от удаления либо снятие защиты.

#### **Черновики** *(меню 5.2.2)*

В этой папке хранятся сообщения, которые требуется отправить позднее.

Если выбрать SMS-сообщение или сообщение электронной почты, оно откроется в режиме редактирования, который позволяет изменять и отправлять сообщения.

Если выбрать MMS-сообщение, оно откроется в режиме просмотра (как сообщение из папки «Входящие»). Для редактирования MMSсообщений нажмите программную клавишу <**Опции**> и выберите пункт **Редактировать**.

#### **Исходящие** *(меню 5.2.3)*

В этой папке хранятся отправляемые сообщения и сообщения, которые не удалось отправить.

При просмотре сообщения программная клавиша <**Опции**> предоставляет доступ к следующим функциям.

- **Просмотреть**/**Воспроизвести**. Открытие выбранного вложения.
- **Зарегистрировать**. Сохранение вложенных визиток и элементов календаря в памяти телефона.
- **Сохранить в Мои файлы**. Сохранение выбранного вложения.
- **Отправить снова**. Повторная отправка сообщения.
- **Редактировать**. Редактирование и последующая отправка сообщения.
- **Удалить**. Удаление сообщения.
- **Переместить в телефон**/**Переместить в SIM**. Перенос сообщения на SIM-карту или в память телефона.

• **Печать через Bluetooth**. Печать сообщения посредством подключения телефона к принтеру через Bluetooth.

> Некоторые принтеры могут оказаться несовместимыми с данным телефоном.

- **Блокировать**/**Разблокировать**. Защита сообщения от удаления либо снятие защиты.
- **Свойства**. Просмотр свойств сообщения.

#### **Отправленные** *(меню 5.2.4)*

В этой папке хранятся отправленные сообщения. При просмотре сообщения программная клавиша <**Опции**> предоставляет доступ к следующим функциям.

- **Просмотреть**/**Воспроизвести**. Открытие выбранного вложения.
- **Зарегистрировать**. Сохранение вложенных визиток и элементов календаря в памяти телефона.
- **Сохранить в Мои файлы**. Сохранение выбранного вложения.
- **Переслать**. Пересылка сообщения другим адресатам.
- **Удалить**. Удаление выбранного сообщения.
- **Переместить в телефон**/**Переместить в SIM**. Перенос сообщения на SIM-карту или в память телефона.
- **Печать через Bluetooth**. Печать сообщения посредством подключения телефона к принтеру через Bluetooth.

Некоторые принтеры могут оказаться несовместимыми с данным телефоном.

- **Блокировать**/**Разблокировать**. Защита сообщения от удаления либо снятие защиты.
- **Свойства**. Просмотр свойств сообщения.

### **E-mail сообщения** *(меню 5.2.5)*

В этой папке хранятся полученные сообщения электронной почты.

#### **Просмотр сообщения электронной почты**

1. Нажмите программную клавишу <**Выбрать**>, когда появится пункт **Проверить почту**. Телефон проверит, есть ли сообщения на сервере электронной почты, и выполнит извлечение новых сообщений.

В зависимости от состояния сообщения электронной почты в списке сообщений могут отображаться следующие значки.

- Извлечено с сервера
- • • • Идет извлечение
- Жа Не удалось извлечь

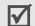

Значок «!» рядом с сообщением электронной почты свидетельствует о высоком приоритете сообщения. Значок сообщения серого цвета указывает на низкий приоритет.

- 2. Выберите сообщение электронной почты или заголовок сообщения.
- 3. Воспользуйтесь клавишами [▲/▼] для просмотра других страниц сообщения электронной почты.

Для перехода к первой или последней странице нажмите и удерживайте клавишу [A/V].

4. Чтобы просмотреть следующее или предыдущее сообщение, нажмите клавишу [ $\angle$ ] или  $[\#]$ .

#### **Функции работы с сообщениями электронной почты**

При просмотре содержимого или заголовка сообщения электронной почты программная клавиша <**Опции**> предоставляет доступ к следующим функциям.

• **Извлечь**. Получение тела сообщения электронной почты с сервера электронной почты.

- **Просмотреть**/**Воспроизвести**. Открытие выбранного вложения.
- **Зарегистрировать**. Сохранение вложенных визиток и элементов календаря в памяти телефона.
- **Сохранить в Мои файлы**. Сохранение выбранного вложения.
- **Ответ**. Отправка ответа отправителю в виде сообщения электронной почты или MMSсообщения.
- **Повторить**. Отправка ответа отправителю и всем адресатам.
- **Переслать**. Пересылка сообщения электронной почты другим адресатам.
- **Удалить**. Удаление сообщения электронной почты только из памяти телефона или из памяти телефона и с сервера электронной почты.
- **Добавить в черный список**. Добавление темы или адреса электронной почты отправителя сообщения в список блокированных адресов. В дальнейшем сообщения данного отправителя или сообщения с данной темой будут отклоняться.
- **Копировать адрес**. Извлечение URL-адресов и адресов сообщений электронной почты, а также номеров телефонов.
- **Вложенные элементы**. Сохранение выбранного вложения или всех вложений сообщения электронной почты в памяти телефона.
- **Печать через Bluetooth**. Печать сообщения электронной почты посредством подключения телефона к принтеру через Bluetooth.

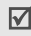

Некоторые принтеры могут оказаться несовместимыми с данным телефоном.

• **Блокировать**/**Разблокировать**. Защита сообщения от удаления либо снятие защиты. • **Свойства**. Просмотр свойств сообщения электронной почты.

#### **Моя папка** *(меню 5.2.6)*

Это меню позволяет просмотреть сообщения, перемещенные в данную папку с помощью команды **Переместить в Мои папки** во время просмотра списка сообщений.

### **Шаблоны** *(меню 5.3)*

Данное меню позволяет создавать и использовать шаблоны часто используемых сообщений или фраз.

#### **Шаблоны SMS** *(меню 5.3.1)*

Телефон позволяет создавать шаблоны SMS с часто используемыми предложениями, а в дальнейшем извлекать их из памяти и вставлять при составлении SMS-сообщений или фраз.

#### **Создание шаблона**

- 1. Выберите пустую ячейку памяти.
- 2. Введите текст сообщения и нажмите клавишу  $[ OK/ \mathbf{i}].$

#### **Функции, доступные при работе с шаблонами**

При просмотре списка шаблонов программная клавиша <**Опции**> предоставляет доступ к следующим функциям.

- **Редактировать**. Изменение шаблона.
- **Отправить**. Создание и отправка SMS- и MMSсообщений, а также сообщений электронной почты с использованием выбранного шаблона.
- **Удалить**. Удаление выбранного шаблона.

### **Шаблоны MMS** *(меню 5.3.2)*

При составлении MMS-сообщения можно использовать встроенные шаблоны MMS или ранее сохраненные собственные шаблоны.

#### **Создание шаблона**

- 1. Нажмите программную клавишу <**Опции**> и выберите пункт **Создать**.
- 2. Создайте шаблон, который в дальнейшем будет использоваться при составлении MMSсообщений.
- 3. Нажмите программную клавишу <**Опции**> и выберите пункт **Сохранить в** → **Шаблоны**.

### **Функции, доступные при работе с шаблонами**

При просмотре списка шаблонов программная клавиша <**Опции**> предоставляет доступ к следующим функциям.

- **Просмотреть**. Открытие выбранного шаблона.
- **Отправить**. Отправка выбранного шаблона.
- **Редактировать**. Изменение выбранного шаблона.
- **Создать**. Добавление нового шаблона.

• **Удалить**. Удаление выбранного шаблона или всех шаблонов. Встроенные шаблоны удалить нельзя.

#### **Удалить все** *(меню 5.4)*

Это меню предназначено для одновременного удаления всех сообщений выбранного типа.

- 1. Нажмите клавишу [ОК/ $\vec{z}$ ], чтобы выбрать папки с сообщениями для удаления.
- 2. Нажмите программную клавишу <**Удалит.**>.
- 3. Для подтверждения удаления нажмите программную клавишу <**Да**>.

## **Настройки** *(меню 5.5)*

Данное меню предназначено для настройки службы сообщений.

### **SMS сообщения** *(меню 5.5.1)*

В этом меню можно задавать настройки SMS по умолчанию.

• **Настройки отправки**. Настройка параметров отправки SMS-сообщений.

**Путь ответа**. Получателю разрешается ответить на сообщение через SMS-сервер отправителя.

**Отчет о доставке**. Включение функции извещения отправителя о времени доставки сообщения.

**Период действия**. Выбор промежутка времени, в течение которого сообщения хранятся на SMS-сервере.

**Тип сообщения**. Выбор типа сообщения по умолчанию. Сеть может преобразовывать сообщения в выбранный формат.

**SMS-центр**. Сохранение или изменение номера сервера SMS-сообщений.

• **Черный список**. SMS-сообщения, отправленные с телефонных номеров из данного списка, будут отклоняться.

#### **MMS сообщения** *(меню 5.5.2)*

В этом меню можно задавать настройки MMS по умолчанию.

• **Настройки отправки**. Настройка параметров отправки MMS-сообщений.

**Отчет о доставке**. Включение функции извещения отправителя о доставке сообщения. **Скрывать адрес**. Запрет отображения адреса на телефоне получателя.

**Подтверждение о прочтении**. Вместе с сообщением будет отправлен запрос на получение уведомления о прочтении.

**Приоритет**. Выбор уровня приоритета сообщений.

**Срок действия**. Задание промежутка времени, в течение которого отправленное сообщение будет храниться на сервере MMS.

**Время доставки**. Задание длительности задержки перед отправкой сообщений.

• **Настройки получения**. Настройка параметров приема MMS-сообщений.

**Отклонять анонимные**. Отклонение сообщений от неизвестных отправителей.

**Разрешить рекламные**. Разрешение приема рекламных сообщений.

**Отчет о доставке**. Включение функции извещения отправителя о доставке сообщения.

**Прием в домашней сети**. Включение режима автоматической загрузки новых сообщений, когда телефон находится в домашней зоне обслуживания.

**Прием в роуминге**. Включение режима автоматической загрузки новых сообщений при роуминге в другой сети.

Для режима приема в домашней или в другой сети можно выбрать одно из следующих значений.

- **Автоматически**. Автоматическая загрузка сообщений с сервера.
- **Отклонить**. Отклонение всех сообщений.
- **Вручную**. На телефоне отображаются уведомления о сообщениях. Новые сообщения загружаются вручную с помощью функции **Извлечь**.
- **Профиль MMS**. Настройка и выбор профилей MMS.

**Текущий профиль**. Выбор профиля. **Настройки профиля**. Настройка профилей MMS для использования различных серверов MMS.

- **Название профиля**. Имя профиля MMS.
- **URL сервера**. Адрес MMS-сервера.
- **Прокси**. Подключение к сети GPRS через прокси-сервер.

- **Настройки GPRS**. Изменение параметров подключения к сети GPRS.

*Прокси в режиме Включено.*

**IP-адрес**. IP-адрес шлюза.

**Порт**. Номер порта.

**APN**. Имя точки доступа, используемой для подключения к сети GPRS.

**Имя**. Имя пользователя.

**Пароль**. Пароль пользователя.

*Прокси в режиме Выключено.*

**DNS1**. Адрес основного DNS-сервера.

**DNS2**. Адрес вспомогательного DNS-сервера.

**APN**. Имя точки доступа, используемой для подключения к сети GPRS.

**Имя**. Имя пользователя.

**Пароль**. Пароль пользователя.

- **Версия**. Выбор доступной версии OMA и максимального размера отправляемых или получаемых сообщений.

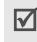

Максимальный размер сообщений 300 КБ может не поддерживаться некоторыми операторами мобильной связи. В этом случае задайте значение 100 KБ и повторите попытку.

- **Черный список**. Телефонные номера, сообщения с которых отклоняются. Указанные номера вносятся также в список блокировки SMS.
- **Тип сообщения**. Выбор типа добавляемого содержимого или размера сообщения.

**Только текст**. Можно добавить текст размером не более 30 КБ.

**Небольшая картинка**. Любого типа, размером не более 30 КБ, кроме видео.

**Средняя картинка**. Любого типа, размером не более 100 КБ, кроме видео.

**Небольшое видео**. Любого типа, размером не более 100 КБ.

**Среднее видео**. Любого типа, размером не более 300 КБ.

• **Максимальный размер**. Выбор максимального размера MMS-сообщений.

**Предупреждать о превышении**. Возможность создания сообщения произвольного содержания и размера. Если размеры сообщения или вложений превысят максимально допустимые, будет получено предупреждение.

**Не предупреждать**. Возможность создания сообщения произвольного содержания и размера.

**Не ограниченно**. Создание сообщения с типом содержимого и размером, установленным в параметре **Тип сообщения**.

### **E-mail сообщения** *(меню 5.5.3)*

В этом меню можно изменять параметры работы с электронной почтой по умолчанию.

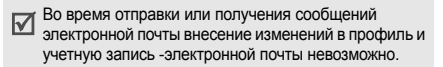

• **Настройки отправки**. Настройка параметров отправки сообщений электронной почты.

**Отправлять копию себе**. Копии сообщений электронной почты будут отправляться на адрес электронной почты отправителя.

**Отчет о доставке**. Включение функции оповещения отправителя о времени доставки сообщений электронной почты.

**Подтверждение о прочтении**. Вместе с сообщением будет отправлен запрос на получение уведомления о прочтении.

**Приоритет**. Выбор уровня приоритета для сообщений электронной почты.

**Добавить подпись**. Добавление к сообщению электронной почты имени отправителя, телефонного номера или кратких сведений. **Имя**. Ввод имени для подписи.

**Телефонный номер**. Ввод телефонного номера в подпись.

**Текст**. Ввод завершающей строки в подписи.

• **Настройки получения**. Настройка параметров получения сообщений электронной почты.

**Интервал проверки**. Частота проверки сервера электронной почты для загрузки новых сообщений. Если выбран вариант **Не используется**, наличие новых сообщений электронной почты можно проверять вручную, используя пункт меню **Проверить почту**.

**Подтверждение о прочтении**. Определение необходимости отправления уведомлений о прочтении входящих сообщений электронной почты. Если выбран вариант **Извещать**, телефон будет запрашивать разрешение на отправку уведомления о прочтении.

**Способ загрузки**. В зависимости от значения данного параметра телефон будет загружать только заголовки сообщений электронной почты или заголовки вместе с текстом.

**Удалять**. В зависимости от значения данного параметра телефон будет удалять сообщения электронной почты немедленно или при следующем подключении к серверу.

**Оставлять копии на сервере**. Сохранение копий сообщений электронной почты на сервере после их загрузки.

<span id="page-92-0"></span>• **Учетные записи E-mail**. Настройка и выбор учетной записи электронной почты.

**Текущая учетная запись**. Выбор учетной записи.

**Настройки учетной записи**. Настройка учетных записей электронной почты для использования различных серверов электронной почты. Нажмите программную клавишу <**Создать**> или нажмите программную клавишу <**Опции**> и выберите пункт **Создать**, если учетная запись создавалась ранее.

- **Используется**. Выберите этот пункт, чтобы соответствующая учетная запись использовалась, а ее имя отображалось в списке **E-mail сообщения**.
- **Имя учетной записи**. Имя выбранной учетной записи.

Чтобы получить доступ к следующим параметрам, нажмите программную клавишу <**Опции**> и выберите пункт **Далее** или нажмите клавишу  $[OK/\mathbf{\vec{i}}]$ .

- **Имя отправителя**. Имя пользователя.
- **Адрес E-mail**. Адрес электронной почты владельца телефона.
- **Адрес для ответа**. Адрес электронной почты, на который получатели должны отправлять ответные сообщения.

Чтобы получить доступ к следующим параметрам, нажмите программную клавишу <**Опции**> и выберите пункт **Далее** или нажмите клавишу  $[OK/\mathbf{Z}]$ .

- **Сервер SMTP**. IP-адрес или имя сервера электронной почты для исходящих сообщений.
- **Порт SMTP**. Номер порта SMTP.
- **Имя пользователя**. Задание имени пользователя SMTP-сервера.
- **Пароль**. Задание пароля SMTP-сервера.
- **Сервер получения**. Выбор протокола для сервера входящих сообщений электронной почты. Остальные параметры зависят от типа протокола.

#### *Если выбран тип протокола POP3.*

- **Сервер POP3**. IP-адрес или имя сервера входящих сообщений электронной почты.
- **Порт POP3**. Номер порта POP3.
- **Тот же код и пароль**. Установка того же ИД пользователя и пароля для сервера электронной почты для исходящих сообщений.
- **Имя пользователя**. Имя пользователя для сервера POP3.
- **Пароль**. Пароль для сервера POP3.

- **Регистрация в APOP**. При подключении к серверу будет использоваться регистрация APOP.

*Если выбран тип протокола IMAP4.*

- **Сервер IMAP4**. IP-адрес или имя сервера входящих сообщений электронной почты.
- **Порт IMAP4**. Номер порта IMAP4.
- **Тот же код и пароль**. Установка того же ИД пользователя и пароля для сервера электронной почты для исходящих сообщений.
- **Имя пользователя**. Имя пользователя для сервера IMAP4.
- **Пароль**. Пароль для сервера IMAP4.
- **Включить вложения**. Загрузка вложений вместе с сообщениями электронной почты.
- **Ограничение на получение эл. почты**. Количество заголовков, подлежащих загрузке с сервера.
- <span id="page-94-0"></span>• **Профили E-mail**. Настройка и выбор профиля для работы с электронной почтой.

**Текущий профиль**. Выбор профиля. **Настройки профиля**. Настройка профилей электронной почты для использования различных серверов электронной почты. Для каждого профиля указываются следующие параметры.

- **Название профиля**. Имя профиля электронной почты.
- **APN**. Имя точки доступа, используемое для адреса сети GPRS.
- **Имя**. Имя пользователя.
- **Пароль**. Пароль пользователя.
- **DNS1**. Адрес основного DNS-сервера.
- **DNS2**. Адрес вспомогательного DNS-сервера.
- **Черный список**. Указание адресов электронной почты и тем сообщений, подлежащих блокировке.

#### **Push сообщения** *(меню 5.5.4)*

В этом меню можно изменять параметры приема push-сообщений с веб-сервера беспроводной сети.

- **Прием**. Настройка способа приема pushсообщений.
- **SMS-центр**. Адрес сервера, который используется для приема push-сообщений.

## **Экстренные сообщения** *(меню 5.6)*

Телефон позволяет отправлять друзьям или родственникам экстренное сообщение с просьбой о помощи (сообщения SOS), а также принимать экстренные сообщения от других людей, которым необходима помощь. Данное меню позволяет указывать параметры отправки и приема экстренного сообщения.

• **Настройки отправки**. Настройка параметров отправки экстренных сообщений.

**Отправка SOS**. Включение и выключение режима отправки экстренных сообщений. Чтобы отправить экстренное сообщение, в режиме ожидания, когда телефон закрыт, 4 раза нажмите клавишу  $\lceil \Delta / \mathbf{v} \rceil$ .

**Получатели**. Телефонные номера, на которые следует отправлять экстренные сообщения.

**Повтор**. Установка максимального числа попыток отправки экстренных сообщений.

**Текст**. Просмотр предварительно созданного текста экстренного сообщения.

• **Настройки получения**. Установка типа сигнала для входящих экстренных сообщений.

## **Сообщения сети** *(меню 5.7)*

С помощью сообщений сети распространяются SMS-сообщения на различные темы (например, о погоде или о дорожной ситуации).

Это меню позволяет изменять параметры данной услуги и открывать сообщения сети.

• **Чтение**. Открытие полученных сообщений сети.

В папке **Временные** сообщения сети сохраняются до выключения телефона. При появлении текстового уведомления нажмите программную клавишу <**Опции**> и выберите пункт **Сохранить**, чтобы сохранить сообщение в папке **Архив**.

В папке **Архив** сообщения сети хранятся без ограничения по времени.

- **Прием**. Определение необходимости получения сообщений сети.
- **Список каналов**. Каналы, от которых следует получать сообщения сети. Дополнительную информацию можно получить у оператора мобильной связи.
- **Язык**. Выбор языков отображения сообщений сети.

#### **Состояние памяти** *(меню 5.8)*

Данное меню служит для просмотра объема памяти, занимаемого каждой папкой сообщений. Из этого меню можно также получить доступ к папке с сообщениями.

## **Мои файлы** *(меню 6)*

Меню **Мои файлы** обеспечивает доступ к изображениям, видеоклипам, музыкальным файлам и звукозаписям, хранящимся в памяти телефона или на карте памяти.

Чтобы открыть это меню, нажмите в режиме ожидания программную клавишу <**Меню**> и выберите пункт **Мои файлы**.

#### **Рекомендации по использованию системы управления цифровым доступом**

Система управления цифровым доступом (DRM) требует лицензионный ключ для доступа к некоторым элементам мультимедиа, загруженным из Интернета или полученным по MMS. Необходимый ключ можно получить на веб-узле, владеющем правами на соответствующее мультимедийное содержимое. Для этого служит функция «Ключ активации».

В списке могут отображаться следующие значки.

- $\overline{m}$ . Доступный для отправки элемент с действительным ключом.
- $\frac{1}{2}$ . Доступный для отправки элемент без действительного ключа.
- . Недоступный для отправки элемент с действительным ключом.
- $\frac{1}{2}$ . Недоступный для отправки элемент без действительного ключа.

Оператор связи поддерживает только файлы DRM с неограниченным доступом и файлы, доступ к которым определяется на основе счетчика.

#### **Картинки** *(меню 6.1)*

С помощью этого меню можно просмотреть сделанные фотографии, а также изображения, которые были загружены, получены в сообщениях или импортированы с компьютера.

## **Просмотр изображений**

- 1. Выберите папку с изображениями.
- 2. Выберите изображение.

## **Просмотр в режиме слайд-шоу**

Изображения можно просматривать в режиме слайд-шоу — последовательного показа каждой из картинок, содержащихся в текущей папке.

1. Выберите папку с изображениями.

- 2. Нажмите программную клавишу <**Опции**> и выберите пункт **Слайд-шоу**.
- 3. Укажите интервал времени. После этого начнется просмотр фотографий в режиме слайд-шоу.
- 4. Чтобы остановить слайд-шоу, нажмите программную клавишу <**Назад**>.

#### **Работа с изображениями**

Во время просмотра изображения программная клавиша <**Опции**> предоставляет доступ к следующим функциям.

- **Список файлов**. Возврат к списку изображений.
- **Во весь экран**. Отображение изображения во весь экран.
- **Отправить по**. Отправка файла по MMS, E-mail или через Bluetooth.
- **Установить как**. Использование изображения в качестве фонового рисунка или фотоопределителя абонента для записи телефонной книги.
- **Редактировать**. Редактирование изображения в фоторедакторе, если изображение является фотографией, сделанной камерой телефона. стр[. 60](#page-61-0)
- **Переместить в**. Перемещение файла в другую папку.
- **Копировать на карту**. Копирование файлов на карту памяти.
- **Удалить**. Удаление выбранного файла.
- **Переименовать**. Изменение имени файла.
- **Слайд-шоу**. Просмотр всех изображений в режиме слайд-шоу.
- **Открыть для Bluetooth**. Предоставление доступа к файлу для других устройств Bluetooth.

• **Печать через Bluetooth**. Печать изображения посредством подключения телефона к принтеру через Bluetooth.

> Некоторые принтеры могут оказаться несовместимыми с данным телефоном.

- **Блокировать**/**Разблокировать**. Защита файла от удаления либо снятие защиты.
- **Свойства**. Просмотр свойств файла.
- **Ключ активации**. Получение нового ключа лицензии в случае истечения срока действия ключа для указанного файла, защищенного системой управления цифровым доступом (DRM).
- **Ключ реактивации**. Получение еще одного ключа, когда срок действия ключа выбранного DRM-файла не истек.
- **Управление ключами**. Управление приобретенными лицензионными ключами.

### **Видео** *(меню 6.2)*

Это меню предназначено для просмотра видеоклипов, которые были записаны, загружены, получены в сообщениях или импортированы с компьютера.

Правильное воспроизведение видеоклипов, записанных на других устройствах, например видеокамерах, не гарантируется.

#### **Воспроизведение видеоклипа**

- 1. Выберите папку с видеоклипами.
- 2. Выберите видеоклип.

При воспроизведении пользуйтесь следующими клавишами.

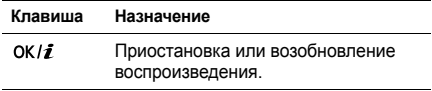

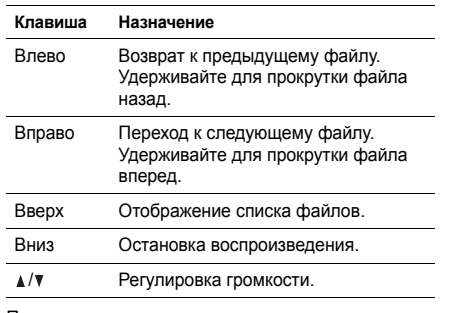

По окончании воспроизведения нажмите программную клавишу <  $\widehat{\mathbb{H}}$ >, чтобы получить доступ к следующим функциям.

- **Воспроизвести**. Воспроизведение выбранного файла.
- **Отправить по**. Отправка выбранного файла по MMS, E-mail или через Bluetooth.
- **Переместить в**. Перемещение файла в другую папку.
- **Копировать на карту**. Копирование файла на карту памяти.
- **Удалить**. Удаление выбранного файла.
- **Переименовать**. Изменение имени файла.
- **Открыть для Bluetooth**. Предоставление доступа к выбранному файлу для других устройств Bluetooth.
- **Блокировать**/**Разблокировать**. Защита файла от удаления либо снятие защиты.
- **Свойства**. Просмотр свойств файла.
- **Ключ активации**. Получение нового ключа лицензии в случае истечения срока действия ключа для указанного файла, защищенного системой управления цифровым доступом (DRM).
- **Ключ реактивации**. Получение еще одного ключа, когда срок действия ключа выбранного DRM-файла не истек.

• **Управление ключами**. Управление приобретенными лицензионными ключами.

### **Музыка** *(меню 6.3)*

Это меню служит для отображения загруженных или импортированных с компьютера музыкальных файлов.

- 1. Выберите пункт **Музыка**.
- 2. Выберите файл. Откроется MP3-плеер. стр[. 56](#page-57-0)

### **Звуки** *(меню 6.4)*

С помощью этого меню можно прослушать записанные голосовые напоминания и звуковые файлы (загруженные, полученные в сообщениях или импортированные с компьютера).

### **Воспроизведение звукового файла**

1. Выберите папку со звуковыми файлами.

2. Выберите звуковой файл. Инструкции по воспроизведению голосового напоминания см. в разделе **Диктофон**. ▶ стр[. 59](#page-60-0)

## **Функции работы со звуковыми файлами**

При воспроизведении звукового файла программная клавиша <**Опции**> предоставляет доступ к следующим функциям.

- **Список файлов**. Возврат к списку звуковых файлов.
- **Отправить по**. Отправка выбранного файла по MMS, E-mail или через Bluetooth.
- **Установить как**. Выбор файла в качестве мелодии звонка, звука будильника или опознавательного сигнала для записи телефонной книги.
- **Переместить в**. Перемещение файла в другую папку.
- **Копировать на карту**. Копирование файлов на карту памяти.
- **Удалить**. Удаление файла.
- **Переименовать**. Изменение имени файла.
- **Открыть для Bluetooth**. Предоставление доступа к одному или нескольким выбранным файлам другим устройствам Bluetooth.
- **Блокировать**/**Разблокировать**. Защита файла от удаления либо снятие защиты.
- **Свойства**. Просмотр свойств файла.
- **Ключ активации**. Получение нового ключа лицензии в случае истечения срока действия ключа для указанного файла, защищенного системой управления цифровым доступом (DRM).
- **Ключ реактивации**. Получение еще одного ключа, когда срок действия ключа выбранного DRM-файла не истек.
- **Управление ключами**. Управление приобретенными лицензионными ключами.

## **Другие файлы** *(меню 6.5)*

В этой папке хранятся полученные файлы, форматы которых телефоном не поддерживаются. Эти файлы нельзя открыть на телефоне.

На экране со списком файлов нажмите программную клавишу <**Опции**> для доступа к следующим функциям.

- **Отправить по**. Отправка файла по MMS, E-mail или через Bluetooth.
- **Переместить на карту**. Перенос файла на карту памяти.
- **Копировать на карту**. Копирование файла на карту памяти.
- **Удалить**. Удаление выбранного файла или всех файлов.
- **Переименовать**. Изменение имени файла.
- **Сортировать по**. Изменение порядка сортировки списка файлов.

- **Открыть для Bluetooth**. Предоставление другим устройствам Bluetooth доступа к одному или нескольким выбранным файлам.
- **Печать через Bluetooth**. Печать изображения посредством подключения телефона к принтеру через Bluetooth.

Некоторые принтеры могут оказаться несовместимыми с данным телефоном.

- **Блокировать**/**Разблокировать**. Защита файла от удаления либо снятие защиты.
- **Свойства**. Просмотр свойств файла.
- **Ключ активации**. Получение нового ключа лицензии в случае истечения срока действия ключа для указанного файла, защищенного системой управления цифровым доступом (DRM).
- **Ключ реактивации**. Получение еще одного ключа, когда срок действия ключа выбранного DRM-файла не истек.

• **Управление ключами**. Управление приобретенными лицензионными ключами.

#### **Карта памяти** *(меню 6.6)*

Это меню предназначено для доступа к файлам, хранящимся на карте памяти. Это меню доступно только в том случае, если карта памяти вставлена в телефон.

### **Состояние памяти** *(меню 6.7)*

Это меню позволяет контролировать общий объем памяти, выделенной для мультимедийных объектов, и размер каждой папки с подобными файлами.

Из этого меню можно получить доступ к мультимедиа объектам.

# **Органайзер** *(меню 7)*

Данное меню позволяет вести расписание. а также использовать будильник, калькулятор, конвертер, таймер и секундомер.

Для доступа в данное меню нажмите в режиме ожидания программную клавишу <**Меню**> и выберите пункт **Органайзер**.

## **Будильник** *(меню 7.1)*

Данное меню позволяет настраивать сигналы оповещения. Тип сигнала для обычного оповещения зависит от выбранного типа сигнала вызова. Сигнал будильника не зависит от настроек звука.

## **Настройка сигнала**

- 1. Выберите тип оповещения.
- 2. Задайте значения для каждого параметра.
	- **Будильник**. Активация будильника.
- **Время сигнала**. Время подачи сигнала оповещения.
- **AM/PM**. Выбор режима **AM** или **PM** для 12 часового формата времени.
- **День сигнала**. Выбор дней недели, в которые будет подаваться сигнал.
- **Звук сигнала**. Выбор сигнала будильника.
- **Повторять через**. (для сигнала будильника) Выбор интервала повторения сигнала будильника.
- **Повтор**. (для сигнала будильника) Установка количества повторений сигнала будильника.
- 3. Нажмите программную клавишу <**Сохран.**>.

## **Отключение сигнала**

- Для выключения звучащего сигнала (не будильника) нажмите любую клавишу.
- Для выключения звонящего будильника нажмите программную клавишу <**Да**> или клавишу  $[OK/\mathbf{i}].$

Если для сигнала будильника установлен параметр «Отлож.», нажмите любую клавишу, кроме программной клавиши <**Да**> и [OK/ $\hat{\mathbf{z}}$ ], чтобы прервать сигнал и возобновить его через указанный промежуток времени.

### **Отключение сигнала**

- 1. Выберите сигнал, который требуется отключить.
- 2. Выберите пункт **Выключено** в поле **Будильник** и нажмите программную клавишу <**Сохран.**>.

#### **Подача сигнала оповещения при выключенном телефоне**

На экране работы с сигналами выберите пункт **Автовключение** → **Включено**.

Если в момент подачи сигнала телефон выключен, он включается и подает сигнал.

## **Календарь** *(меню 7.2)*

Данное меню позволяет вести расписание.

## **Выбор дня в календаре**

При входе в меню **Календарь** отображается календарь на текущий месяц с текущей датой в серой рамке.

- Для перемещения по дням используйте клавишу [Влево] или [Вправо].
- Перемещение по неделям выполняется клавишами [Вверх] и [Вниз].
- Перемещение курсора по месяцам выполняется клавишей  $\lceil \blacktriangle / \blacktriangledown \rceil$ .

### **Создание элемента**

В календаре можно хранить сведения о встречах, годовщинах, задачах и других событиях. Для каждого дня можно сохранить сведения о нескольких событиях.

#### **Ввод сведений о встрече или произвольном событии**

1. Выберите дату в календаре.

- 2. Нажмите программную клавишу <**Опции**> и выберите пункт **Создать** → **Встреча** или **Разное**.
- 3. Введите или измените следующие параметры.
	- **Тема**. Название события.
	- **Описание**. Сведения о событии.
	- **Дата начала** и **Время начала**. Дата и время начала события.
	- **AM/PM**. Выбор режима **AM** или **PM** для 12 часового формата времени.
	- **Дата окончания** и **Время окончания**. Дата и время окончания события.
	- **AM/PM**. Режим **AM** или **PM** в 12-часовом формате времени.
	- **Место встречи**. Сведения о месте проведения события (для параметра «Встреча»).
	- **Сигнал**. Установка сигнала оповещения для события.
- **За**. Насколько раньше момента наступления события должен прозвучать сигнал.
- **Звук сигнала**. Выбор сигнала будильника.
- **Повтор**. Повтор события и единица измерения для повтора (для параметра «Встреча»).
- **до**. Дата окончания, если событие является повторяющимся (для параметра «Встреча»).
- 4. Чтобы сохранить событие, нажмите программную клавишу <**Сохран.**>.

### **Добавление годовщины**

- 1. Выберите дату в календаре.
- 2. Нажмите программную клавишу <**Опции**> и выберите пункт **Создать** → **Годовщина**.
- 3. Введите или измените следующие параметры.
	- **Событие**. Ввод сведений о годовщине.
	- **Дата**. Дата годовщины.
	- **Сигнал**. Установка сигнала для годовщины.
- **За**. Насколько раньше момента наступления годовщины должен прозвучать сигнал.
- **Время сигнала**. Время подачи сигнала оповещения.
- **AM/PM**. Режим **AM** или **PM** в 12-часовом формате времени.
- **Звук сигнала**. Выбор сигнала будильника.
- **Повторять ежегодно**. Повторять оповещение о годовщине ежегодно.
- 4. Чтобы сохранить информацию о годовщине, нажмите программную клавишу <**Сохран.**>.

### **Добавление задачи**

- 1. Выберите дату в календаре.
- 2. Нажмите программную клавишу <**Опции**> и выберите пункт **Создать** → **Задача**.
- 3. Введите или измените следующие параметры.
	- **Задача**. Сведения о задаче.
	- **Дата начала**. Дата начала выполнения задачи.
- **Дата завершения**. Дата завершения задачи.
- **Приоритет**. Уровень приоритета.
- **Сигнал**. Установка оповещения о задаче.
- **За**. Насколько раньше момента начала выполнения задачи должен прозвучать сигнал.
- **Время сигнала**. Время подачи сигнала оповещения.
- **AM/PM**. Выбор режима **AM** или **PM** для 12 часового формата времени.
- **Звук сигнала**. Выбор сигнала будильника.
- 4. Чтобы сохранить информацию о задаче, нажмите программную клавишу <**Сохран.**>.

## **Просмотр календаря**

После создания элементов расписания их значки и количество элементов, назначенных на определенный день, отображаются в нижней части календаря.

**•** Встреча
- Годовщина
- Задача
- Напоминания

## **Просмотр элемента**

- 1. Выберите дату в календаре, чтобы отобразить элементы, запланированные на этот день.
- 2. Выберите элемент, чтобы просмотреть сведения о нем.
- 3. Чтобы просмотреть остальные элементы, запланированные на выбранный день, нажимайте клавиши [Влево] и [Вправо].

Во время просмотра элемента нажмите программную клавишу <**Опции**> для доступа к следующим функциям.

- **Редактировать**. Изменение элемента.
- **Создать**. Добавление нового элемента.
- **Отправить по**. Отправка элемента по SMS, MMS, E-mail или через Bluetooth.
- **Вид**. Изменение режима просмотра календаря.
- **Выполнено**/**Не выполнено**. Изменение состояния задачи.
- **Удалить**. Удаление элемента.
- **Печать через Bluetooth**. Печать сведений об элементе при подключении телефона к принтеру с помощью Bluetooth.

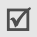

Некоторые принтеры могут оказаться несовместимыми с данным телефоном.

# **Функции работы с календарем**

На экране календаря нажмите программную клавишу <**Опции**> для доступа к следующим функциям.

- **Вид**. Изменение режима просмотра календаря.
- **Создать**. Добавление нового элемента.
- **Перейти к**. Выбор сегодняшней или ввод другой даты.
- **Список событий**. Сортировка элементов по типам.

- **Удалить**. Различные способы удаления объектов календаря.
- **Настройки**. Изменение параметров календаря. **День начала**. Выбор дня недели, с которого начинается календарь. **Режим отображения**. Выбор стандартного вида

календаря.

- **Пропущенные события**. Просмотр пропущенных событий.
- **Состояние памяти**. Просмотр сведений о состоянии памяти для элементов, хранящихся в календаре.

#### **Просмотр элементов в различных режимах**

Для просмотра календаря можно выбрать режим просмотра по дням или по неделям. Нажмите программную клавишу <**Опции**> и выберите пункт **Вид** → один из режимов.

# **День**

Данный режим позволяет просматривать элементы для выбранного дня. Состояние элемента может обозначаться следующими значками.

- Установлен будильник
- С. Повторяющийся элемент
- • Выполненная задача
- Приоритет задачи ( . высокий,  $\Box$ . обычный и  $\bigcirc$ . низкий)

Выберите элемент, чтобы просмотреть сведения о нем.

#### **Неделя**

Данный режим позволяет просматривать элементы для выбранной недели. Значок ячейки в расписании указывает на наличие сведений об элементе. Выделите ячейку требуемого дня.

# **Напоминания** *(меню 7.3)*

Создание напоминаний о важных событиях и управление ими.

## **Создание напоминания**

- 1. Нажмите программную клавишу <**Опции**> и выберите команду **Создать**.
- 2. Введите текст напоминания и нажмите клавишу  $[OK/\mathbf{Z}]$ .

# **Просмотр напоминаний**

- 1. Выберите напоминание для просмотра.
- 2. Нажимайте клавиши [Влево] или [Вправо] для просмотра других напоминаний.

## **Функции работы с напоминаниями**

Во время просмотра сведений о напоминании программная клавиша <**Опции**> предоставляет доступ к следующим функциям.

- **Редактировать**. Редактирование текста напоминания.
- **Отправить по**. Отправка выбранного напоминания по SMS, MMS, E-mail или через Bluetooth.
- **Удалить**. Удаление напоминания.
- **Печать через Bluetooth**. Печать напоминания при подключении телефона к принтеру с помощью Bluetooth.

Некоторые принтеры могут оказаться несовместимыми с данным телефоном.

• **Состояние памяти**. Отображение количества созданных напоминаний.

## **Мировое время** *(меню 7.4)*

Это меню позволяет узнать текущее время в других странах.

# **Выбор часового пояса**

- 1. На экране с картой мира нажмите программную клавишу < Опции> в верхней строке (•) и выберите пункт **Редактировать**.
- 2. Выберите **Часовой пояс**.
- 3. С помощью клавиш [Влево] и [Вправо] выберите нужный город. Линия времени смещается, и на дисплее отображаются время и дата выбранного часового пояса.
- 4. Чтобы установить выбранный часовой пояс в качестве местного, нажмите клавишу  $[OK/\mathbf{i}].$
- 5. Нажмите клавишу <**Соxран.**>.

# **Просмотр мирового времени**

1. На экране с картой мира с помощью клавиш [Влево] и [Вправо] выберите нужный город строке часового пояса ( или  $\mathbb{R}$ ). Линия времени смещается, и на дисплее отображаются время и дата выбранного часового пояса.

2. Чтобы сохранить часовой пояс, нажмите клавишу  $[OK/\mathbf{z}]$ .

#### **Функции мирового времени**

На экране с картой мира нажмите программную клавишу <**Опции**>, чтобы перейти к следующим функциям.

- **Редактировать**. Изменение часового пояса
- **Сохранить**. Сохранение сведений о выбранном часовом поясе.
- **Применить летнее время**. Настройка перехода на летнее время для выбранного часового пояса.
- **Отображать как вторые часы**. Отображать время выбранного часового пояса в качестве вторых часов.
- **Дисплей**. Позволяет выбрать схему отображения часов на экране режима ожидания. Изменение схемы отображения часов доступно, только если уже был выбран часовой пояс в качестве вторых часов.

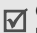

Одновременное отображение вторых часов и календаря в режиме ожидания невозможно. На дисплее будет отображен последний выбранный вариант.

# **Калькулятор** *(меню 7.5)*

Данное меню предназначено для выполнения основных арифметических действий. сложения, вычитания, умножения и деления.

- 1. Введите первое число.
	- Для ввода знака десятичной дроби нажмите клавишу  $[$   $\star$ ].
	- Для вставки скобки нажмите клавишу  $[H]$ .
	- Перемещение курсора в поле ввода текста  $[$   $\angle$   $\sqrt{}$   $]$ .
	- Для использования дополнительных арифметических функций или перехода в приложение Конвертер нажмите программную клавишу <**Опции**>.
- 2. Чтобы выбрать знак нужной математической операции, нажмите одну из клавиш перемещения и удерживайте ее.
- 3. Введите второе число.
- 4. Для просмотра результата нажмите клавишу  $[ OK/ \mathbf{i}].$
- 5. Если нужно продолжить вычисления, повторяйте операции, начиная с шага 2.

## <span id="page-112-0"></span>**Конвертер** *(меню 7.6)*

Данное меню предназначено для пересчета различных величин, например денежных единиц или значений температуры.

#### **Выполнение пересчета**

- 1. Выберите конвертер.
- 2. С помощью клавиши [Влево] или [Вправо] выберите исходную единицу измерения и нажмите клавишу [Вниз].

- 3. Введите значение для пересчета и нажмите клавишу [Вниз].
	- Для ввода знака десятичной дроби нажмите клавишу  $[$   $\star$ ].
	- Чтобы указать, что температура является положительной («+») или отрицательной  $(\kappa - \nu)$ , нажмите клавишу [ $\#$ ].
- 4. С помощью клавиши [Влево] или [Вправо] выберите конечную единицу измерения. На дисплее будет отображен эквивалент введенного значения.

## **Функции, доступные при работе с конвертером**

Программная клавиша <**Опции**> предоставляет доступ к следующим функциям.

- **Очистить**. Удаление текущих значений.
- **Обратно**. Обратное преобразование.
- **Обменный курс**. Изменение курсов валют.

# **Таймер** *(меню 7.7)*

Данное меню позволяет установить промежуток времени для обратного отсчета. По истечении заданного отрезка времени телефон подаст сигнал.

# **Запуск таймера**

- 1. Нажмите программную клавишу <**Установ.**>.
- 2. Введите промежуток времени для обратного отсчета и нажмите программную клавишу <**Да**>.
- 3. Для начала обратного отсчета нажмите клавишу  $[OK/\mathbf{Z}]$ .

# **Остановка таймера**

- При подаче сигнала таймера нажмите любую клавишу.
- Чтобы остановить таймер до подачи сигнала, нажмите клавишу  $[OK/\mathbf{i}]$  на экране таймера.

# **Секундомер** *(меню 7.8)*

Данное меню позволяет измерить интервал времени. Измерить можно временной интервал, не превышающий 10 часов.

- 1. Чтобы начать отсчет, нажмите клавишу  $[OK/\mathbf{i}].$
- 2. Для замера интервала нажмите клавишу  $[OK/Ji]$ . Можно измерить не более 4 интервалов подряд.

# **Камера** *(меню 8)*

Встроенный в телефон модуль камеры позволяет делать снимки и записывать видеоклипы.

Для доступа к этому меню нажмите программную клавишу <**Меню**> в режиме ожидания и выберите пункт **Камера** и нажмите клавишу [Вниз].

• Не фотографируйте людей без их разрешения.

- Не фотографируйте в местах, где запрещена фотосъемка.
	- Не фотографируйте в местах, где это можете нарушить право на частную жизнь.

# <span id="page-114-0"></span>**Сделать фото** *(меню 8.1)*

Фотографии сохраняются в формате JPEG.

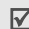

При съемке под прямыми солнечными лучами или в условиях яркой освещенности на фотографии могут появляться тени.

#### **Фотосъемка**

- 1. При открытии меню **Сделать фото** включается камера.
- 2. Выполните необходимые настройки.
	- Нажмите < $\mathbb{E}$ > для доступа к функциям камеры. • следующий раздел

- Для изменения параметров изображения и переключения в другие режимы используйте  $\mu$ и фровые клавиши.  $\blacktriangleright$  стр[. 115](#page-116-0)
- 3. Чтобы сделать снимок, нажмите клавишу  $[OK/\mathbf{Z}]$ . Фотография будет сохранена в папке **Мои фотографии**.

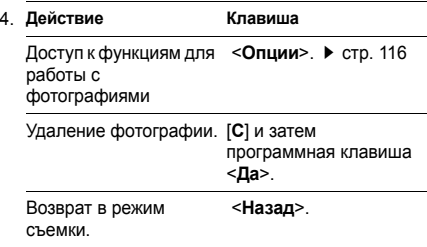

#### **Функции камеры в режиме съемки**

В режиме «Фото» программная клавиша < E предоставляет доступ к следующим функциям.

- **Записать видео**. Переключение в режим записи.
- **Режим съемки**. Фотосъемка в следующих режимах.

**Обычная съемка**. Фотосъемка в обычном режиме. Можно указать, должна ли камера автоматически сохранять фотографию.

**Мультисъемка**. Съемка серии фотографий. Телефон позволяет выбрать количество фотографий для съемки.

**Матричная съемка**. Съемка нескольких кадров и их сохранение в виде одного изображения. Телефон позволяет выбрать макет размещения.

- **Эффекты**. Изменение цветового оттенка или наложение специального эффекта.
- **Рамки**. Использование декоративной рамки.
- **Таймер**. Установка задержки перед съемкой фотографии.
- **Перейти в Мои фотографии**. Переход в папку **Мои фотографии**.
- **Настройки камеры**. Изменение параметров, заданных для фотосъемки по умолчанию. **Настройки фото**. Изменение следующих параметров изображения.
	- **Размер**. Выбор размера изображения.
	- **Качество**. Выбор качества изображения.
	- **Видоискатель**. Выбор экрана предварительного просмотра.
	- **Режим съемки**. Включение и отключение режима «Ночная съемка».
	- **Измерение экспозиции**. Выбор метода определения экспозиции на основе параметров конкретной области изображения.
	- **Баланс белого**. Изменение цветового баланса фотографии. Это позволяет сделать цвета на фотографии более теплыми или более холодными.

**Параметры**. Изменение следующих параметров камеры.

- **Звук затвора**. Выбор звука, который раздается при нажатии кнопки спуска затвора.
- **Звук масштабирования**. Включение и выключение звука при масштабировании.
- **Звук измен. яркости**. Включение и выключение звука при изменении яркости.
- **Имя по умолчанию**. Изменение префикса имени файла по умолчанию.
- **Помощь**. Просмотр функций клавиш, которые используются в режиме съемки.

#### <span id="page-116-0"></span>**Использование клавиш в режиме съемки**

В режиме съемки параметры камеры можно изменять с помощью следующих клавиш.

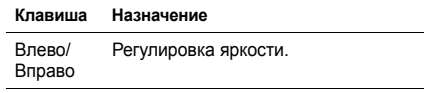

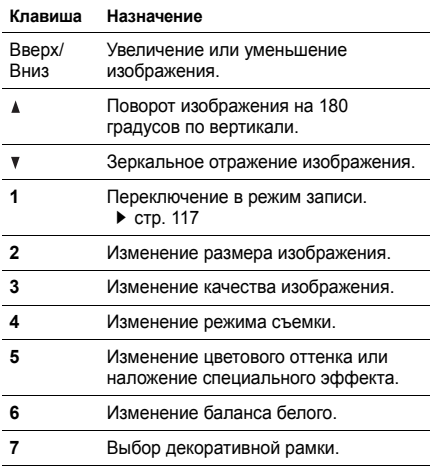

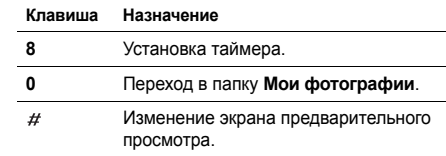

## <span id="page-117-0"></span>**Функции работы с фотоснимками**

После сохранения фотографии нажмите программную клавишу <**Опции**> для доступа к следующим функциям.

- **Просмотреть**. Просмотр фотографий, снятых в режиме мультисъемки.
- **Отправить по**. Отправка файла по MMS, E-mail или через Bluetooth.
- **Видоискатель**. Возврат в режим съемки.
- **Установить как**. Использование фотографии в качестве фонового рисунка или изображения идентификатора абонента для записи телефонной книги.
- **Редактировать**. Редактирование изображения с помощью фоторедактора. ▶ стр[. 60](#page-61-0)
- **Удалить**. Удаление файла.
- **Удалить все мультиснимки**. Удаление всех мультиснимков.
- **Переименовать**. Изменение имени файла.
- **Перейти в Мои фотографии**. Переход в папку **Мои фотографии.** • стр[. 96](#page-97-0)
- **Открыть для Bluetooth**. Предоставление другим устройствам Bluetooth доступа к одному или нескольким выбранным файлам.
- **Печать через Bluetooth**. Печать изображения посредством подключения телефона к принтеру через Bluetooth.

Некоторые принтеры могут оказаться несовместимыми с данным телефоном.

- **Блокировать**/**Разблокировать**. Защита файла от удаления либо снятие защиты.
- **Свойства**. Просмотр свойств файла.

## <span id="page-118-0"></span>**Записать видео** *(меню 8.2)*

Телефон позволяет сделать видеозапись событий, отображаемых на экране камеры, и сохранить эту видеозапись.

#### **Запись видео**

- 1. Откройте меню **Записать видео**.
- 2. Выполните необходимые настройки.
	- Нажмите < $\overline{\mathbb{F}}$  иля доступа к функциям камеры. • следующий раздел
	- Для изменения параметров изображения и переключения в другие режимы используйте цифровые клавиши. ► стр[. 119](#page-120-0)
- 3. Чтобы начать запись, нажмите клавишу  $[OK/\mathbf{i}].$
- 4. Для остановки записи нажмите клавишу  $[OK/\mathbf{i}]$ или < >. Видеозапись будет автоматически сохранена в папке **Мои видеоклипы**.

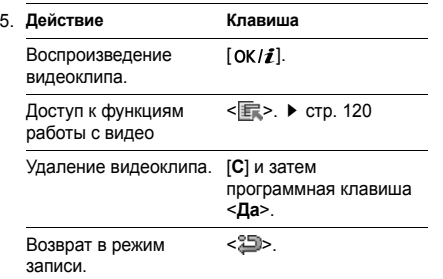

## **Работа с камерой в режиме записи**

В режиме записи программная клавиша <  $\Box$ предоставляет доступ к следующим функциям.

- **Сделать фото**. Переключение в режим съемки.
- **Эффекты**. Изменение цветового оттенка или наложение специального эффекта.
- **Таймер**. Установка задержки перед началом записи видео.
- **Перейти в Мои видеоклипы**. Переход к папке **Мои видеоклипы**.
- **Настройки видеокамеры**. Изменение следующих параметров записи видео.

**Режим записи**. Выбор режима видеозаписи. Чтобы записать видеоклип, пригодный для добавления в MMS-сообщение или сообщение электронной почты, выберите значение **Предел для MMS** или **Предел для E-mail**. Подобные видеоклипы сохраняются в формате 3GP. Чтобы записать видеоклип, размер которого не превышает доступного объема памяти телефона, выберите значение **Нормальный**. Подобные видеоклипы сохраняются в формате MP4.

**Размер**. Выбор размера кадра.

**Качество**. Выбор качества изображения.

**Записать звук**. Запись видеоклипа со звуком.

**Баланс белого**. Изменение цветового баланса видеоклипа. Цвета видеоклипа можно сделать более теплыми или более холодными.

**Звук масштабирования**. Включение и выключение звука при масштабировании.

**Звук измен. яркости**. Включение и выключение звука при изменении яркости.

**Имя по умолчанию**. Изменение префикса имени файла по умолчанию.

• **Помощь**. Отображение функций клавиш, используемых в режиме записи.

#### <span id="page-120-0"></span>**Использование цифровых клавиш в режиме записи**

В режиме записи параметры камеры можно настраивать с помощью цифровых клавиш.

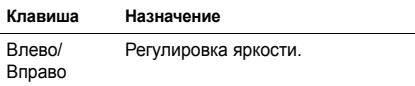

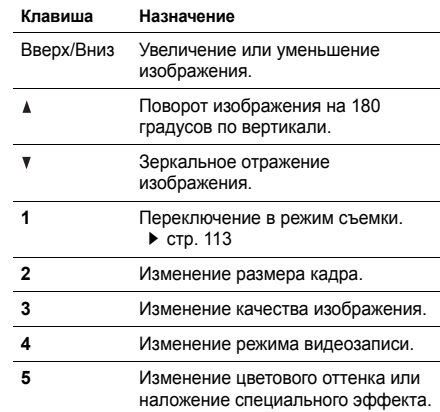

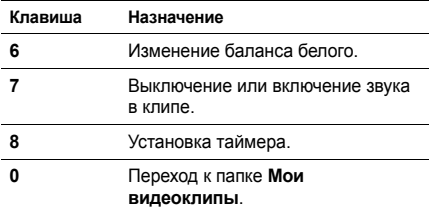

# <span id="page-121-0"></span>**Функции работы с видео**

После записи видеоклипа нажмите программную клавишу < >, чтобы получить доступ к следующим функциям.

- **Видоискатель**. Возврат в режим записи.
- **Отправить по**. Отправка файла по MMS, E-mail или через Bluetooth.
- **Удалить**. Удаление файла.
- **Переименовать**. Изменение имени файла.
- **Перейти в Мои видеоклипы**. Переход к папке **Мои видеоклипы.** • стр[. 98](#page-99-0)
- **Открыть для Bluetooth**. Предоставление доступа к файлу для других устройств Bluetooth.
- **Блокировать**/**Разблокировать**. Защита файла от удаления либо снятие защиты.
- **Свойства**. Просмотр свойств файла.

# **Перейти в Мои фотографии** *(меню 8.3)*

Это меню служит для доступа к списку сделанных снимков. ▶ стр[. 96](#page-97-0)

# **Перейти в Мои видеоклипы** *(меню 8.4)*

Это меню служит для доступа к списку записанных видеоклипов. ▶ стр[. 98](#page-99-0)

# **Настройки** *(меню 9)*

Меню **Настройки** позволяет изменять параметры настройки телефона в зависимости от предпочтений и потребностей. С его помощью можно также восстановить настройки, заданные по умолчанию.

Чтобы открыть это меню, нажмите в режиме ожидания программную клавишу <**Меню**> и выберите команду **Настройки**.

# **Время и дата** *(меню 9.1)*

Это меню позволяет изменять время и дату, установленные в телефоне.

• **Изменение часового пояса**. Выбор режима изменения текущего времени и даты.

**Сначала запрос**. На основании получаемого от сети кода страны (Mobile Country Code, MCC) телефон будет автоматически менять время в соответствии с часовым поясом, в котором вы находитесь.

Перед изменением появляется запрос, требуется ли обновить информацию о времени.

Эта функция может не работать при перемещении между часовыми поясами в пределах одной страны.

**Автоматически**. Получение информации о времени от своей сети.

**Только вручную**. Ручная настройка времени и даты.

- **Часовой пояс**. Выбор часового пояса. Выберите город, соответствующий вашему часовому поясу. Чтобы учесть переход на летнее время, выберите пункт **Установить переход на летнее время**.
- **Время**. Ввод текущего времени.
- **AM/PM**. Выбор режима **AM** или **PM** для 12 часового формата времени.
- **Формат времени**. Выбор формата времени.
- **Дата**. Ввод текущей даты.

• **Формат даты**. Выбор формата даты.

#### **Телефон** *(меню 9.2)*

Многие функции телефона можно настроить в соответствии со своими предпочтениями.

#### **Язык** *(меню 9.2.1)*

Данное меню используется для выбора языка отображаемого на дисплее текста.

# **Приветственное сообщение** *(меню 9.2.2)*

Данное меню позволяет ввести приветствие, которое на короткое время выводится на дисплей при включении телефона.

# **Настройки крышки** *(меню 9.2.3)*

Это меню позволяет настроить действие, выполняемое в момент открытия крышки при входящем звонке и в момент ее закрытия в процессе использования какой-либо функции.

- **Вверх**. Задает автоматическое принятие вызова при открытии телефона.
- **Вниз**. Включение и отключение сохранения настроек меню, используемого в момент закрытия крышки.
	- Если для параметра **Вниз** выбрано значение **Продолжение операции**, блокировка клавиатуры работает только в режиме ожидания или после выключения дисплея.

# **Быстрый доступ** *(меню 9.2.4)*

Клавиши перемещения можно использовать как клавиши быстрого доступа к определенным меню непосредственно из режима ожидания. Это меню служит для изменения назначений быстрого вызова для клавиш [Влево] и [Вправо]. Клавиша [Вверх] зарезервирована для быстрого доступа к **Меню пользователя**, а клавиша [Вниз] — к меню **Камера**.

#### **Назначение клавиш быстрого доступа к меню**

- 1. Выберите клавишу, которая будет использоваться для быстрого доступа.
- 2. Выберите меню, которое требуется сопоставить этой клавише.

#### **Работа с клавишами быстрого доступа**

Программная клавиша <**Опции**> предоставляет доступ к следующим функциям.

- **Назначить**. Назначение клавиши быстрого доступа к меню.
- **Изменить**. Изменение назначения клавиши быстрого доступа к меню.
- **Удалить**. Отмена назначения выбранной клавиши в качестве клавиши быстрого доступа к меню.
- **Удалить все**. Отмена назначения всех клавиш быстрого доступа к меню.

#### **Меню пользователя** *(Меню 9.2.5)*

Телефон позволяет пользователю создать собственное меню из наиболее часто используемых пунктов. Удобный доступ в это меню в режиме ожидания осуществляется с помощью клавиши [Вверх].

## **Добавление пунктов в Мое меню**

- 1. Выберите элемент для изменения.
- 2. Выберите нужный пункт меню.

#### **Использование элементов меню**

Программная клавиша <**Опции**> предоставляет доступ к следующим функциям.

- **Назначить**. Назначение пункта меню.
- **Изменить**. Изменение выбранного пункта.
- **Удалить**. Удаление выбранного пункта.
- **Удалить все**. Удаление всех пунктов.

## **Расшир. быстрый доступ** *(меню 9.2.6)*

Это меню используется для включения расширенных функций быстрого доступа с экрана набора номера к сообщениям, сигналам, календарю, калькулятору и конвертору.

#### **Доступ к пунктам меню с помощью цифровых клавиш**

- 1. В меню **Расшир. быстрый доступ** выберите пункт **Включено** и нажмите программную клавишу <**Сохран.**>.
- 2. В режиме ожидания введите соответствующий номер необходимого действия.

Например, введите четырьмя цифрами время сигнала будильника или дату запланированного мероприятия.

3. Нажмите одну из клавиш перемещения. Можно получить доступ к следующим приложениям.

- Вверх. Будильник стр[. 103](#page-104-0)
- Вниз. Конвертер  $\blacktriangleright$  стр[. 111](#page-112-0)
- Влево. SMS  $\blacktriangleright$  стр[. 73](#page-74-0)
- Вправо. Календарь  $\blacktriangleright$  стр[. 104](#page-105-0)

**Изменение клавиш функции «Расшир. быстрый доступ».**

- 1. В меню **Расшир. быстрый доступ** нажмите клавишу [Вниз] и выберите клавишу, которая будет использоваться для быстрого доступа.
- 2. Выберите меню, которое требуется сопоставить этой клавише.

#### **Работа меню «Расшир. быстрый доступ»**

Программная клавиша <**Опции**> предоставляет доступ к следующим функциям.

- **Назначить**. Назначение клавиши быстрого доступа к меню
- **Изменить**. Изменение клавиши быстрого доступа.
- **Удалить**. Отмена назначения выбранной клавиши в качестве клавиши быстрого доступа к меню.
- **Удалить все**. Отмена назначения всех клавиш быстрого доступа к меню.

#### **Клавиша громкости** *(меню 9.2.7)*

Данное меню позволяет изменять настройки кнопок громкости.

- **Клавиша громкости**. Данное меню позволяет определить действие телефона в случае нажатия и удержания клавиши [▲/▼] при поступлении вызова — отключение звука или отклонение вызова. Можно также настроить отправку SMS-сообщения вызывающему абоненту при отклонении вызова.
- **SMS сообщение**. Введите сообщение для отправки абоненту при отклонении вызова.

## **USB-настройки** *(меню 9.2.8)*

Выбор режима USB, используемого при подключении к USB-порту компьютера.

- **Модем**. Использование телефона в качестве модема для подключения компьютера к сети.
- **Запоминающее устройство**. Доступ с компьютера к карте памяти. Этот параметр доступен только в том случае, если карта памяти вставлена в телефон.

#### **Дополнительные настройки** *(меню 9.2.9)*

Можно включить или выключить функции автоматического повторного набора или ответа.

- **Автодозвон**. Если эта функция включена, в случае неудачной попытки вызова телефон повторно набирает номер (до десяти раз).
- **Ответ любой клавишей**. Если эта функция включена, отвечать на входящие вызовы можно путем нажатия любой клавиши, кроме программной клавиши <**Отказ>** и клавиши [ $\textcircled{}$ ].

• **Четкость голоса**. Улучшение слышимости путем подавления посторонних шумов при разговоре по телефону в шумном месте.

#### **Автономный режим** *(меню 9.2.0)*

Данное меню позволяет переключить телефон в Автономный режим или вернуться к обычному режиму.

# **Дисплей** *(меню 9.3)*

Данное меню позволяет изменять настройки дисплея.

#### **Обои** *(меню 9.3.1)*

Это меню позволяет изменять отображаемое на дисплее фоновое изображение.

• **Обои**. Выбор фонового рисунка, отображаемого в режиме ожидания.

- **Фон меню**. Включение и отключение отображения выбранного фонового рисунка в режиме меню.
- **Прозрачность**. Изменение прозрачности фонового рисунка в меню.

#### **Стиль главного меню** *(меню 9.3.2)*

Выбор стиля отображения главного меню.

## **Отображение текста** *(меню 9.3.3)*

Это меню позволяет изменять параметры отображения текста на экране в режиме ожидания.

- **Положение текста**. Выбор положения текста. Чтобы отключить отображение текста на экране в режиме ожидания, выберите значение **Выключено**.
- **Стиль текста**. Выбор начертания шрифта.
- **Цвет текста**. Выбор цвета шрифта.

#### **Цветовая схема** *(меню 9.3.4)*

Выбор цветовой схемы для режима меню.

#### **Яркость** *(меню 9.3.5)*

Яркость дисплея можно изменять для различных условий освещения.

#### **Дисплей при наборе** *(меню 9.3.6)*

Данное меню служит для выбора размера и цвета шрифта для введенных цифр, а также фонового цвета дисплея при наборе номера.

#### **Календарь** *(меню 9.3.7)*

Отображение календаря на текущий месяц на экране в режиме ожидания.

#### **Информация о звонящем** *(меню 9.3.8)*

Включение отображения уведомлений о пропущенных вызовах и информации об абоненте, от которого поступил последний такой вызов.

# **Звуки** *(меню 9.4)*

Настройка параметров звука.

#### **Звонок** *(меню 9.4.1)*

Выбор уровня громкости и звука звонка для входящих вызовов.

- **Тип сигнала**. Выбор способа уведомления о входящих вызовах.
- **Мелодия**. Выбор мелодии звонка.
- **Громкость**. Выбор громкости звонка.

**Клавиатура** *(меню 9.4.2)*

Данное меню позволяет выбрать звуковой сигнал, подаваемый при нажатии клавиш.

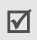

Для изменения громкости звука клавиш используйте клавиши [▲/▼ ] в режиме ожидания.

#### **Сообщения** *(меню 9.4.3)*

Это меню служит для настройки сигнала оповещения о входящих сообщениях и сообщениях электронной почты.

- **Звук сообщения**. Выбор сигнала для сообщения.
- **Тип сигнала**. Выбор способа уведомления о входящих сообщениях.
- **Повтор**. Установка параметров повторения сигнала о новом сообщении.

## **Сигнал включения/выключения** *(меню 9.4.4)*

В этом меню можно выбрать мелодию, воспроизводимую при включении или выключении телефона.

## **Звук крышки** *(меню 9.4.5)*

Это меню позволяет выбрать сигнал, подаваемый при открытии или закрытии телефона.

# **Режим без звука** *(меню 9.4.6)*

Выбор способа оповещения об определенном событии в режиме «Без звука».

## **Дополнительные звуки** *(меню 9.4.7)*

Данное меню позволяет настроить дополнительные звуки телефона.

- **Поминутный сигнал**. Подача ежеминутного звукового сигнала во время исходящих вызовов для оповещения о продолжительности вызова.
- **Звук соединения**. Подача звукового сигнала в момент установки соединения при исходящем вызове.
- **Предупреждение при вызове**. Подача сигнала во время вызова при получении нового сообщения или наступлении времени, на которое установлен сигнал оповещения.
- **Индикационные звуки**. Подача звукового сигнала при появлении всплывающего окна.

# **Подсветка** *(меню 9.5)*

Это меню позволяет изменять настройки подсветки.

#### **Время подсветки***(меню 9.5.1)*

Можно выбрать промежуток времени, в течение которого подсветка или дисплей будут оставаться включенными, когда телефон не используется

- **Включено**. Выбор продолжительности подсветки дисплея.
- **Экономичный режим**. Выбор времени, в течение которого дисплей остается в экономичном режиме после выключения подсветки. По истечении заданного промежутка времени дисплей выключается.

#### **Клавиатура** *(меню 9.5.2)*

Это меню позволяет задать способ управления подсветкой клавиатуры.

- **В любое время**. Подсветка клавиатуры включена всегда.
- **В ночное время**. Подсветка клавиатуры используется только с 17:00 до 9:00.
- **Выбрать время**. Период времени, в течение которого применяется подсветка клавиатуры, указывается пользователем.

## **Услуги сети** *(меню 9.6)*

Данное меню предназначено для доступа к услугам сети. Чтобы проверить наличие услуг и подписаться на них, обратитесь к оператору мобильной связи.

#### **Переадресация** *(меню 9.6.1)*

Эта услуга сети обеспечивает переадресацию входящих вызовов на номер, заданный пользователем.

1. Выберите вариант переадресации вызовов.

- **Всегда**. Всегда переадресовывать вызовы.
- **Если занят**. Переадресация вызова в случае ответа на другой вызов.
- **Нет ответа**. Переадресация неотвеченных вызовов.
- **Если недоступен**. Переадресация вызовов в случае, если телефон находится вне зоны действия сети или выключен.
- **Отменить все**. Отмена всех вариантов переадресации.
- 2. Выберите тип вызовов, подлежащих переадресации.
- 3. Выберите пункт **Включено**. Чтобы отключить переадресацию, выберите пункт **Выключено**.
- 4. Перейдите к строке **Переадр. на**.
- 5. Введите номер, на который требуется переадресовывать вызовы, и нажмите программную клавишу <**Выбрать**>.

6. Если был выбран вариант **Нет ответа**, перейдите к строке **сек** и выберите время задержки перед переадресацией вызова.

#### **Запреты вызовов** *(меню 9.6.2)*

Эта сетевая услуга позволяет ограничить выполнение вызовов.

- 1. Выберите вариант запрета вызовов.
	- **Все исходящие**. Запрет всех исходящих вызовов.
	- **Международные**. Запрет международных вызовов.
	- **Международные исключая домой**. В период пребывания за границей разрешены только вызовы в пределах страны пребывания и вызовы в родную страну абонента.
	- **Все входящие**. Запрет входящих вызовов.
	- **Входящие пока заграницей**. Запрет входящих вызовов при использовании телефона за рубежом.
- **Отменить все**. Все запреты вызовов отменяются; звонить и принимать звонки можно как обычно.
- **Изменить пароль запрета**. Изменение пароля запрета вызовов, полученного от оператора мобильной связи.
- 2. Выберите тип вызовов, подлежащих запрету.
- 3. Выберите пункт **Включено**. Чтобы отменить запрет вызовов, выберите пункт **Выключено**.
- 4. Введите пароль запрета вызовов, предоставленный оператором мобильной связи, и нажмите программную клавишу <**Выбрать**>.

#### **Ожидание вызова** *(меню 9.6.3)*

Эта услуга сети информирует абонента о поступлении нового вызова во время текущего звонка.

1. Выберите тип вызовов, к которым должна применяться функция ожидания вызова.

2. Выберите пункт **Включено**. Чтобы отключить ожидание вызова, выберите пункт **Выключено**.

#### **Выбор сети** *(меню 9.6.4)*

Эта услуга позволяет автоматически или вручную выбирать сеть, используемую при роуминге за пределами домашней зоны обслуживания. Выбор любой другой сети, кроме домашней, возможен только при наличии действующего соглашения о роуминге между операторами этих сетей.

#### **Идентификатор абонента** *(меню 9.6.5)*

Эта услуга сети позволяет скрывать свой номер телефона от вызываемого абонента. В некоторых сетях пользователи не могут изменять этот параметр. Если выбран вариант **По умолчанию**, телефон будет использовать для данного параметра значение по умолчанию, предоставляемое сетью.

## **Сервер голосовой почты** *(меню 9.6.6)*

Это меню служит для сохранения номера сервера голосовой почты и доступа к голосовым сообщениям.

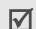

Для обращения к серверу голосовой почты необходимо предварительно указать номер данного сервера. Этот номер можно получить у оператора мобильной связи.

- **Подключиться к серверу**. Подключение к серверу голосовой почты для прослушивания сообщений.
- **Номер сервера**. Ввод номера сервера голосовой почты.

#### **Выбор диапазона** *(меню 9.6.7)*

Для отправки и приема вызовов телефон должен быть зарегистрирован в одной из доступных сетей.

Данный телефон обеспечивает возможность работы в сетях GSM 1900, комбинированных GSM 900/1800 и GSM 900/1800/1900.

Используемый по умолчанию диапазон зависит от страны, в которой был приобретен телефон. При поездках за границу не забывайте переключаться на соответствующий диапазон.

## **Безопасность** *(меню 9.7)*

Это меню предназначено для защиты телефона от несанкционированного использования с помощью кодов доступа телефона и SIM-карты.

 $\nabla$  При вводе ошибочного кода PIN или PIN2 три раза подряд SIM-карта блокируется. Чтобы разблокировать ее, необходимо ввести персональный код PUK (Personal Unblocking Key) или PUK2. Коды предоставляются оператором сети.

# **Проверка PIN** *(меню 9.7.1)*

PIN-код длиной от 4 до 8 цифр защищает SIM-карту от несанкционированного использования. Если эта функция активирована, PIN-код необходимо вводить при каждом включении телефона.

## **Изменить PIN** *(меню 9.7.2)*

Данное меню служит для изменения PIN-кода. Изменить PIN-код можно только в том случае, если включена функция проверки PIN-кода.

#### **Блокировка телефона** *(меню 9.7.3)*

Функция блокировки телефона позволяет предотвратить несанкционированное использование телефона.

Если активирована функция блокировки телефона, при каждом включении необходимо вводить пароль телефона длиной от 4 до 8 цифр.

На заводе-изготовителе устанавливается пароль **00000000**. Изменить пароль телефона можно с помощью меню **Изменить пароль**.

#### <span id="page-134-0"></span>**Изменить пароль** *(меню 9.7.4)*

Данное меню служит для изменения пароля телефона.

#### **Личное** *(меню 9.7.5)*

Это меню служит для блокировки доступа к журналам звонков, сообщениям и файлам. Если данная функция включена, для доступа к заблокированным элементам или функциям необходимо ввести пароль телефона.

## **Блокировка SIM** *(меню 9.7.6)*

Функция блокировки SIM-карты позволяет запретить работу телефона с другой SIM-картой путем установки кода блокировки SIM-карты. Для использования другой SIM-карты необходимо ввести код блокировки SIM-карты.

#### **Режим FDN** *(меню 9.7.7)*

Режим FDN — если он поддерживается SIM-картой — позволяет ограничить исходящие вызовы заданным набором телефонных номеров. Если включен этот режим, возможен вызов только тех номеров, которые хранятся на SIM-карте.

#### **Изменить PIN2** *(меню 9.7.8)*

С помощью этой функции (если она поддерживается SIM-картой) можно изменить код PIN2.

#### **Оповещение о смене SIM** *(меню 9.7.9)*

При попытке использовать телефон с другой SIMкартой телефон автоматически отправит заданное сообщение слежения по указанному номеру (например, вашим знакомым или друзьям). Это позволит зафиксировать номер, с которого было отправлено сообщение, и обнаружить телефон. Данная функция может быть полезной в случае кражи или потери телефона.

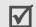

оплачиваться пользователем неавторизованной SIM-карты. Чтобы использовать телефон с другой SIM-картой необходимо сначала отключить функцию оповещения о смене SIM.

- 1. Введите пароль телефона и нажмите программную клавишу <**Да**>.
- 2. Определите следующие параметры.
	- **Оповещение о смене SIM**. Включение и выключение функции системы мобильного слежения.
	- **Получатели**. Указание номеров, на которые следует отправлять сообщения слежения.
	- **Отправитель**. Имя отправителя.
	- **Текст**. Текст сообщения слежения.
- 3. По окончании нажмите программную клавишу <**Сохран.**>.
- 4. В случае согласия с условиями обслуживания, приведенными на экране, нажмите Отправка оповещения о смене SIM-карты будет программную клавишу <**Принять**>.

# **Состояние памяти** *(меню 9.8)*

Это меню позволяет определить объем памяти, используемый для хранения данных в меню «Сообщения», «Мои файлы», «Календарь», «Телефонная книга» и «Java-приложения», а также просмотреть объем совместно используемой памяти.

# **Сброс настроек** *(меню 9.9)*

Данное меню служит для сброса заданных пользователем параметров настройки телефона.

- 1. С помощью клавиши  $[ OK/\mathbf{\vec{i}} ]$  выделите категории настроек, которые нужно сбросить.
- 2. Нажмите программную клавишу <**Сброс**>.
- 3. Для подтверждения сброса нажмите программную клавишу <**Да**>.
- 4. Введите пароль телефона и нажмите программную клавишу <**Да**>.

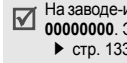

#### На заводе-изготовителе устанавливается пароль **00000000**. Этот пароль можно изменить.  $\blacktriangleright$  стр[. 133](#page-134-0)

## **Управление ключами** *(меню 9.0)*

Данное меню позволяет управлять лицензионными ключами, приобретенными для активации мультимедийных файлов, заблокированных DRMсистемами.

Программная клавиша <**Опции**> предоставляет доступ к следующим функциям.

- **Свойства**. Просмотр свойств лицензионного ключа.
- **Дисплей**/**Просмотр**/**Воспроизвести**/ **Выполнить**. Открытие соответствующего мультимедийного содержимого.
- **Удалить**. Удаление выбранного лицензионного ключа.

• **Перейти в Мои сообщения**/**Перейти в Мои файлы**/**Перейти в Java**. Доступ к сообщениям с мультимедийным содержимым, соответствующей папке или игре.

## **Настройки потокового видео** *(меню 9.\*)*

Это меню предназначено для выбора профиля подключения, который должен использоваться для доступа к серверу потокового видео. Отображение этого меню зависит от оператора мобильной связи.

- **Текущий профиль**. Выбор профиля.
- **Настройки профиля**. В каждом профиле можно изменить следующие параметры. **Название профиля**. Назначение имени профиля.

**APN**. Имя точки доступа для заданного шлюза сети GPRS.

**Имя**. Имя пользователя.

**Пароль**. Пароль пользователя.

# *Устранение неполадок*

*Помощь и часто задаваемые вопросы*

Во избежание лишних расходов и в целях экономии вашего времени перед обращением в службу технической поддержки выполните простые операции проверки, описанные в этом разделе.

#### **При включении телефона могут появляться следующие сообщения.**

«Вставьте SIM»

- Убедитесь в правильности установки SIM-карты. «Блокировка телефона»
- Включена функция автоматической блокировки телефона. Для продолжения работы необходимо ввести пароль телефона.

«Введите PIN»

• Телефон используется впервые. Необходимо ввести PIN-код, который предоставляется вместе с SIM-картой.

• Включена функция проверки PIN-кода. При каждом включении телефона необходим ввод PIN-кода. Эту функцию можно отключить в меню **Проверка PIN**.

«Введите PUK»

• SIM-карта заблокирована, поскольку три раза подряд был введен неправильный PIN-код. Введите код PUK, предоставленный оператором мобильной связи.

#### **«Нет сети», «Сеть недоступна» или «Ограниченный сервис»**

- Потеряна связь с сетью. Возможно, вы находитесь в зоне слабого сигнала. Перейдите в другое место и повторите попытку.
- Попытка использования функции, не включенной в абонентскую подписку у оператора мобильной связи. За дополнительной информацией обращайтесь к оператору мобильной связи.

#### **Введенный номер не был вызван**

- $\Box$  Проверьте, нажали ли вы клавишу  $[\rightarrow]$ .
- Убедитесь, что телефон подключен к надлежащей сети.
- Проверьте, не установлен ли запрет исходящих вызовов.

#### **На телефон невозможно позвонить**

- Убедитесь, что телефон включен (нажмите клавишу [  $\odot$  ] и удерживайте ее более 1 секунды).
- Убедитесь, что телефон подключается к надлежащей сети.
- Проверьте, не установлен ли запрет входящих вызовов.

#### **Собеседник вас не слышит**

• Проверьте, включен ли микрофон.

*Устранение неполадок*

• Держите телефон так, чтобы микрофон находился достаточно близко к губам. Микрофон расположен в нижней части телефона.

#### **Телефон подает короткие звуковые сигналы, и на дисплее отображается сообщение «Аккумулятор разряжен»**

• Аккумулятор разрядился. Перезарядите аккумулятор.

#### **Низкое качество звука при вызове**

- Проверьте уровень сигнала по индикатору на дисплее ( , ). Сила сигнала пропорциональна количеству полосок индикатора  $(T_{\text{all}})$  сильный сигнал, — слабый сигнал).
- Попробуйте немного переместить телефон, а в помещении подойдите ближе к окну.

#### **При выборе записи телефонной книги не набирается номер**

- С помощью меню **Контакты** проверьте, правильно ли сохранен номер.
- При необходимости сохраните номер заново.

#### **Аккумулятор не заряжается должным образом или телефон иногда выключается**

• Протрите чистой мягкой тканью используемые для зарядки контакты телефона и батареи.

**Если приведенные выше рекомендации не помогли устранить неполадку, запишите следующие сведения.**

- модель и серийный номер телефона;
- сведения о гарантии;
- точное описание неполадки.

Затем обратитесь к местному дилеру или в сервисный центр Samsung.

# *Охрана здоровья и техника безопасности*

# **Информация о сертификации SAR**

Данный тиелефон удовлетворяет требованиям Евросоюза (ЕС) в отношении облучения радиоволнами.

Мобильный тиелефон является устройством по приему и передаче радиосигналов. Он сконструирован и изготовлен с учетом требований на предельные уровни облучения радиочастотной (РЧ) энергией, рекомендованные Советом ЕС. Предельные уровни облучения являются составной частью общих директив и устанавливают допустимые уровни радиочастотного облучения для населения.

Данные директивы были разработаны независимыми научными организациями на основании систематического изучения и тщательной проверки результатов научных исследований. Предельные уровни облучения, которые приводятся в составе общих директив, не превышают допустимых границ безопасного облучения человека независимо от его возраста и состояния здоровья.

Для определения уровня облучения, возникающего при работе мобильного телефона, используется единица измерения, называемая удельным коэффициентом поглощения (SAR). Рекомендуемое Советом ЕС предельное значение коэффициента SAR составляет 2,0 Вт/кг. 1

Максимальное значение SAR для данной модели телефона составляет 0,702 Вт/кг.

## *Охрана здоровья и техника безопасности*

Измерения коэффициента SAR выполняются в стандартном рабочем положении телефона в режиме максимальной мощности передатчика, указанной в технических характеристиках, во всех диапазонах рабочих частот.

1. Предельный уровень SAR для мобильных телефонов общего назначения составляет 2,0 Вт/кг с усреднением по десяти граммам ткани тела человека. Этот стандарт предусматривает значительный запас по безопасности, что служит дополнительной мерой защиты населения с учетом максимального разброса измерений. Значения SAR зависят от государственных стандартов и нормативов, а также от частотных диапазонов сетей.

Измерение коэффициента SAR выполняется при максимальной мощности, поэтому фактическое значение уровня SAR для работающего телефона может оказаться значительно ниже. Конструкция телефона предусматривает возможность работы при нескольких различных уровнях мощности, а это позволяет использовать минимальную мощность, достаточную для установления соединения с сетью. Вообще говоря, чем ближе к антенне базовой станции находится телефон, тем меньше мощность излучаемого телефоном сигнала.

Перед тем, как новая модель телефона поступает в продажу, она проходит проверку на соответствие Директиве Совета Европы R&TTE. Одним из основных требований этой директивы является положение о защите здоровья и безопасности пользователя телефона и находящихся рядом с ним лиц.

# **Меры предосторожности при эксплуатации аккумуляторов**

- Запрещается использовать неисправные зарядные устройства и аккумуляторы.
- Аккумуляторы следует использовать только по их прямому назначению.
- При использовании телефона вблизи от базовой станции сети он потребляет меньшую мощность; на время работы телефона в режиме ожидания и в режиме разговора значительное влияние оказывает сила сигнала в сотовой сети и параметры, заданные оператором сотовой сети.
- Время зарядки аккумулятора зависит от остаточного уровня заряда, а также от типа аккумулятора и зарядного устройства. Аккумулятор можно заряжать и разряжать сотни раз, однако при этом он постепенно изнашивается.

При значительном сокращении продолжительности работы аккумулятора (в режиме разговора и в режиме ожидания) следует приобрести новый аккумулятор.

- Если полностью заряженный аккумулятор не использовать в работе, он со временем разряжается.
- Следует пользоваться только такими аккумуляторами и использовать для их зарядки лишь такие зарядные устройства, применение которых рекомендовано компанией Samsung. Неиспользуемое зарядное устройство следует отключать от источника питания. Не следует оставлять аккумулятор подключенным к зарядному устройству на срок более недели, поскольку избыточная зарядка может сократить срок службы аккумулятора.
- Слишком высокая или слишком низкая температура оказывает негативное влияние на емкость аккумулятора: возможно, аккумулятор потребуется предварительно охладить или нагреть.
- При продолжительном воздействии повышенной или пониженной температуры (например, летом или зимой в автомобиле) емкость и срок службы аккумулятора снижаются. Настоятельно рекомендуется хранить аккумулятор при комнатной температуре. Чрезмерно нагретый или охлажденный аккумулятор может стать причиной временной неработоспособности телефона даже в том случае, если аккумулятор полностью заряжен. Литий-ионные аккумуляторы особенно чувствительны к температурам ниже 0° C (32° F).
- Оберегайте аккумуляторы от короткого замыкания. Случайное короткое замыкание может произойти, если запасной аккумулятор находится, например, в кармане или в сумке рядом с каким-либо металлическим предметом (монетой, скрепкой или авторучкой). Металлический предмет может замкнуть накоротко плюсовой и минусовой выводы аккумулятора (металлические полоски на его поверхности). Короткое замыкание выводов может вызвать повреждение аккумулятора либо объекта, вызвавшего короткое замыкание.
- Утилизация отслуживших аккумуляторов осуществляется в соответствии с требованиями местного законодательства. Обязательно утилизируйте аккумуляторы. Запрещается уничтожать аккумуляторы путем сжигания.
## <span id="page-144-0"></span>**Безопасность дорожного движения**

Мобильный телефон обеспечивает замечательную возможность общения почти в любом месте и в любое время. Однако наряду с преимуществами владельцы мобильных телефонов имеют важные обязанности, которые необходимо выполнять.

Во время вождения автомобиля водитель в первую очередь должен следить за дорогой. При использовании телефона за рулем автомобиля обязательно следуйте специальным требованиям, принятым в соответствующей области или стране.

## **Условия эксплуатации**

Помните о необходимости соблюдения любых особых предписаний, действующих в той или иной ситуации, и обязательно выключайте телефон везде, где его использование запрещено, может вызывать помехи или создает угрозу безопасности.

Перед подключением телефона или любой его дополнительной принадлежности к другому устройству следует ознакомиться с подробными инструкциями по безопасности в руководстве по эксплуатации этого устройства. Не подключайте к телефону не предназначенные для этого устройства.

*Охрана здоровья и техника безопасности*

Как и при пользовании другими радиопередающими устройствами мобильной связи, пользователям рекомендуется для обеспечения эффективной работы оборудования и безопасности персонала при разговоре по телефону держать его в обычном рабочем положении (рядом с ухом, антенна направлена над плечом).

# **Электронные устройства**

Большая часть современных электронных устройств защищена от воздействия радиочастотного излучения. Однако некоторые электронные приборы не имеют такой защиты. Для выяснения предусмотренных возможностей обращайтесь к изготовителю.

### **Кардиостимуляторы**

Согласно рекомендациям изготовителей кардиостимуляторов во избежание возникновения помех расстояние между мобильным телефоном и кардиостимулятором должно быть не менее 15 см. Эти рекомендации согласуются с результатами независимых исследований и совпадают с рекомендациями Института исследований беспроводных технологий. При появлении малейших признаков возникновения помех немедленно выключите телефон.

### **Слуховые аппараты**

Некоторые цифровые радиотелефоны могут создавать помехи в работе слуховых аппаратов. В случае возникновения таких помех проконсультируйтесь с изготовителем слуховых аппаратов.

### **Прочее медицинское оборудование**

С вопросами о защите медицинского оборудования от внешнего радиочастотного излучения обращайтесь к изготовителю соответствующего оборудования.

Возможно, необходимую информацию сможет предоставить Ваш врач.

Выключайте телефон в учреждениях здравоохранения, где это диктуется правилами внутреннего распорядка.

## **Автомобили**

Радиочастотные сигналы могут оказывать неблагоприятное воздействие на неправильно установленные или не имеющие требуемого экранирования электронные системы автомобиля. По этим вопросам обращайтесь к изготовителю своего автомобиля или к его представителю.

Следует также проконсультироваться у изготовителя любого устанавливаемого в автомобиль дополнительного оборудования.

### **Указатели в общественных местах**

Необходимо выключать мобильный телефон в любых общественных местах, где пользование такими телефонами запрещено соответствующими указателями.

## **Потенциально взрывоопасные среды**

В потенциально взрывоопасной среде обязательно выключите телефон и строго соблюдайте все указания и инструкции. Искрообразование в таких местах может привести к пожару или взрыву, что чревато травмами или даже гибелью людей.

Настоятельно рекомендуется выключать телефон на автозаправочных станциях (станциях технического обслуживания). Кроме того, необходимо соблюдать ограничения на использование радиооборудования на топливных складах (на объектах хранения и распределения топлива), на химических предприятиях и в местах выполнения взрывных работ.

Потенциально взрывоопасная среда встречается довольно часто, но не всегда имеет четкие признаки или маркировку. Примерами такой среды являются подпалубные помещения на судах, хранилища химических веществ и установки по их переработке, автомобили с использованием сжиженного горючего газа (например, пропана или бутана), помещения и зоны с загрязнением воздуха химическими парами или пылью, например, песчинками, металлической пылью или взвесями, а также любые другие места, где обычно рекомендуется выключать автомобильные двигатели.

# <span id="page-147-0"></span>**Вызов службы экстренной помощи**

Работа данного телефона, как и любого мобильного телефона, связана с использованием радиосигналов, с передачей по сетям стационарной и беспроводной связи и с реализацией программируемых пользователями функций, что не может гарантировать успешного соединения при любых обстоятельствах. Это означает, что в случае особо важных соединений (например, при вызове скорой медицинской помощи) нельзя надеяться только на мобильный телефон.

Следует помнить о том, что посылка или прием вызовов возможны при условии, что телефон включен и находится в зоне обслуживания сотовой сети с достаточной силой сигнала. Вызов службы экстренной помощи обеспечивается не во всех сотовых сетях, а также может оказаться невозможным при пользовании некоторыми сетевыми услугами и/ или функциями мобильного телефона.

Дополнительную информацию можно получить у поставщика услуг сотовой сети.

Для вызова службы экстренной помощи следуйте приведенным ниже инструкциям:

- 1. Включите телефон (если он выключен).
- 2. Введите номер службы экстренной помощи, установленный для данного региона. Номера службы экстренной помощи различны в разных регионах.
- 3. Нажмите клавишу  $\Box$ .

При использовании некоторых функций телефона (например, запрет вызовов) для вызова службы экстренной помощи необходимо предварительно выключить эти функции. Дополнительная информация приведена в данном руководстве, либо ее можно получить у поставщика услуг сотовой сети.

# **Прочая важная информация по технике безопасности**

- К установке телефона в автомобиле и его техническому обслуживанию допускается только специально обученный персонал. Нарушение правил установки и технического обслуживания может создать угрозу безопасности и привести к аннулированию гарантии на телефон.
- Регулярно проверяйте надежность крепления и работоспособность оборудования беспроводной связи в автомобиле.
- Не храните и не перевозите горючие жидкости, газы или взрывчатые вещества вместе с телефоном, его компонентами или принадлежностями.

### *Охрана здоровья и техника безопасности*

- Владельцам автомобилей, оснащенных воздушной подушкой безопасности, следует помнить о том, что воздушная подушка наполняется газом под высоким давлением. Не помещайте никаких предметов, включая стационарное или переносное оборудование беспроводной связи, над воздушной подушкой или в зоне ее раскрытия. Неправильная установка оборудования беспроводной связи может привести к серьезным травмам в случае срабатывания воздушной подушки.
- Выключите телефон перед посадкой в самолет. Использование мобильного телефона в самолете может вызвать сбои в работе систем самолета и запрещено законом.

• Нарушение этих требований может повлечь за собой временное или постоянное лишение нарушителя права на услуги телефонной сети, судебное преследование, либо обе меры одновременно.

### <span id="page-149-0"></span>**Уход и техническое обслуживание**

Данный телефон разработан и изготовлен с использованием самых последних достижений техники и требует осторожного обращения. Следуйте приведенным ниже рекомендациям это позволит выполнить все условия предоставления гарантии и обеспечит длительную и безотказную работу изделия.

• Храните телефон, все его компоненты и аксессуары в месте, недоступном для детей и домашних животных, во избежание случайного попадания мелких деталей в дыхательные пути или повреждения телефона.

- Оберегайте телефон и принадлежности от влаги. Атмосферные осадки, влага и жидкости содержат минеральные частицы, вызывающие коррозию электронных схем.
- Не берите телефон влажными руками. Это может вызвать поражение электрическим током или повреждение телефона.
- Не используйте и не храните телефон в запыленных или загрязненных помещениях. Это может вызвать повреждение подвижных частей телефона.
- Не храните телефон при повышенной температуре. Высокая температура может привести к сокращению срока службы электронных устройств и вызвать деформацию или оплавление пластмассовых деталей.
- Не храните телефон при пониженной температуре. При повышении температуры телефона (до нормальной температуры) возможна конденсация влаги внутри телефона, что вызывает повреждение электронных плат.
- Оберегайте телефон от падения, ударов и тряски. Неосторожное обращение может привести к поломке внутренних печатных плат.
- Не пользуйтесь для чистки телефона агрессивными химикатами, растворителями для химической чистки и сильными моющими средствами. Протирайте телефон мягкой тканью.
- Не разукрашивайте телефон. Краска может засорить подвижные узлы и нарушить их нормальную работу.

### *Охрана здоровья и техника безопасности*

- Не помещайте телефон на нагревательные приборы, например, на плиту или на радиатор отопления, и не кладите их внутрь таких приборов, например, в микроволновую печь. При перегреве телефон может взорваться.
- В случае попадания воды внутрь телефона или на аккумулятор индикатор наличия влаги в телефоне меняет свой цвет. В таких случаях гарантия изготовителя на любой последующий ремонт телефона немедленно прекращается независимо от срока действия гарантии.
- Если телефон оснащен вспышкой или другим источником света, не подносите его слишком близко к глазам ни людей, ни животных. В противном случае органы зрения могут быть повреждены.
- Пользуйтесь только прилагаемой к телефону или рекомендованной изготовителем антенной. Использование других антенн, а также переделанных принадлежностей может привести к повреждению телефона и к нарушению правил эксплуатации радиооборудования.
- При нарушении нормальной работы телефона, аккумулятора, зарядного устройства или других принадлежностей обращайтесь в ближайший специализированный центр обслуживания. Персонал центра окажет помощь и выполнит все необходимые работы.

# *Алфавитный указатель*

### **Символы**

Электронная почта [просмотр](#page-84-0) • 83 [создание](#page-77-0) и отправка • 76 [удаление](#page-85-0) • 84, [86](#page-87-0)

# **А**

[Автодозвон](#page-126-0) • 125 [Автономный](#page-10-0) режим • 9, [126](#page-127-0) Аккумулятор [зарядка](#page-8-0) • 7 [индикатор](#page-9-0) разрядки • 8 меры [предосторожности](#page-142-0) • 141

### **Б**

[Безопасность](#page-144-0) дорожного движения • 143 [Безопасность](#page-133-0), вызовы • 132

Блокировка [телефон](#page-134-0) • 133 [функции](#page-134-1) меню • 133 SIM-карта [• 133](#page-134-2) Браузер, [Интернет](#page-69-0) • 68 [Будильник](#page-104-0) • 103 [Быстрый](#page-123-0) доступ • 122 [Быстрый](#page-53-0) набор • 52

# **В**

Веб-браузер [доступ](#page-69-1) • 68 [закладки](#page-71-0) • 70 Видео [воспроизведение](#page-99-0) • 98 [запись](#page-118-0) • 117 [Визитка](#page-54-0) • 53 Включение/выключение [микрофон](#page-45-0) • 44 [телефон](#page-10-1) • 9

Время, [установка](#page-122-0) • 121 [Входящие](#page-48-0) вызовы • 47 Входящие, сообщения [электронная](#page-84-0) почта • 83 [MMS/SMS • 78](#page-79-0) Выбор [диапазона](#page-133-1) • 132 [Выбор](#page-132-0) сети • 131 Вызов службы [экстренной](#page-147-0) помощи • 146 Вызовы [выполнение](#page-40-0) • 39 [запрет](#page-131-0) • 130 [ожидание](#page-132-1) • 131 [ответ](#page-41-0) • 40 [отклонение](#page-42-0) • 41 [переадресация](#page-130-0) • 129 [повторный](#page-41-1) набор • 40 [удержание](#page-43-0) • 42

*Алфавитный указатель*

### **Г**

[Громкоговорящая](#page-44-0) связь • 43 Группы [абонентов](#page-52-0) • 51

#### **Д**

Дата, [установка](#page-122-1) • 121 [Диапазон](#page-133-1) сети, выбор • 132 Диктофон [воспроизведение](#page-60-0) • 59 [запись](#page-60-1) • 59 [Диспетчер](#page-96-0) файлов • 95 Дисплей [внешний](#page-13-0) вид • 12 [значки](#page-13-1) • 12 [настройки](#page-127-1) • 126 язык [• 122](#page-123-1) [яркость](#page-128-0) • 127 Дисплей при наборе, [установка](#page-128-1) • 127

### **Ж**

Журнал звонков [входящие](#page-48-0) • 47 [исходящие](#page-47-0) • 46 [пропущенные](#page-47-1) • 46

## **З**

Запись [видео](#page-118-1) • 117 голосовые [напоминания](#page-60-1) • 59 Запрет, [вызовы](#page-131-0) • 130 Звонок [входящие](#page-128-2) вызовы • 127 [сообщения](#page-129-0) • 128 Звук [крышки](#page-129-1) • 128 Звук при включении и [выключении](#page-129-2) питания • 128 Звук [соединения](#page-129-3) • 128 Звук [сообщений](#page-129-4) • 128 Звуки клавиш включение и [выключение](#page-45-1) • 44 [выбор](#page-128-3) • 127 [громкость](#page-128-4) • 127

Звуки, [загруженные](#page-101-0) • 100 Значки, [описания](#page-13-2) • 12

#### **И**

[Игры](#page-67-0) • 66 [Идентификатор](#page-132-2) абонента • 131 Имена [ввод](#page-37-0) • 36 [поиск](#page-49-0) • 48 Индикатор разрядки [аккумулятора](#page-9-0) • 8 [Интернет](#page-69-0) • 68 [Исходящие](#page-47-0) вызовы • 46 [Исходящие](#page-82-0), сообщения • 81

# **К**

[Календарь](#page-105-0) • 104 [Калькулятор](#page-112-0) • 111 Камера [видео](#page-118-2) • 117 [фотографии](#page-114-0) • 113 Карта памяти доступ к [файлам](#page-103-0) • 102 [установка](#page-36-0) • 35 Картинки, [загруженные](#page-97-0) • 96 [Конвертер](#page-112-1) • 111 Контакты [FDN • 49](#page-50-0) [Конференц](#page-45-2)-связь • 44

### **Л**

[Личное](#page-134-3) • 133

### **М**

[Международные](#page-41-2) вызовы • 40 Меню [пользователя](#page-124-0) • 123 [Мировое](#page-110-0) время • 109 Мои [файлы](#page-96-1) • 95 Музыка, [загруженная](#page-101-1) • 100

#### **Н**

[Напоминания](#page-110-1) • 109 [Настройки](#page-128-5) звука • 127 [Настройки](#page-123-2) крышки • 122 Неполадки, [устранение](#page-137-0) • 136 Номера [запись](#page-51-0) • 50 [поиск](#page-49-1) •  $48$ 

### **О**

Обои [• 126](#page-127-2) [Ожидание](#page-132-1) вызова • 131 [Оповещение](#page-135-0) о смене SIM • 134 [Органайзер](#page-104-1) • 103 Ответ [второй](#page-44-1) вызов • 43 [вызов](#page-41-3) • 40 Ответ любой [клавишей](#page-126-1) • 125 [Отправленные](#page-83-0) сообщения • 82 Охрана здоровья и техника [безопасности](#page-140-0) • 139

### **П**

Пароль запрет [вызовов](#page-132-3) • 131 [телефон](#page-134-4) • 133 [Переадресация](#page-130-1), вызовы • 129 Повторный набор [автоматически](#page-126-0) • 125 [вручную](#page-41-1) • 40 [Подсветка](#page-130-2) • 129 Подсветка, настройка [дисплей](#page-130-3) • 129 [клавиатура](#page-130-4) • 129 Полученные сообщения [электронная](#page-84-0) почта • 83 [MMS/SMS • 78](#page-79-1) [Поминутный](#page-129-5) сигнал • 128 [Последний](#page-41-1) номер, повторный набор  $-40$ [Приветственное](#page-123-3) сообщение • 122 [Продолжительность](#page-48-1) вызова • 47 [Пропущенные](#page-47-1) вызовы • 46

### **р**

[Режим](#page-37-1) «АБВ», ввод текста • 36 Режим без звука [настройка](#page-129-6) • 128 [переключение](#page-19-0) • 18

# *Алфавитный указатель*

Режим FDN ([фиксированный](#page-134-5) набор) • 133 [Режим](#page-38-0) T9, ввод текста • 37 [Роуминг](#page-132-4) • 131

# **С**

Сброс настроек [телефона](#page-136-0) • 135 [Секундомер](#page-114-1) • 113 Сервер [голосовой](#page-133-2) почты • 132 Сигналы DTMF, [отправка](#page-45-3) • 44 [Символы](#page-37-0), ввод • 36 Создание сообщений [электронная](#page-77-1) почта • 76 [MMS • 74](#page-75-0)  $SMS \cdot 73$ Сообщения [электронная](#page-77-2) почта • 76 [конфигурации](#page-81-0) • 80 [приветствие](#page-123-4) • 122 [сети](#page-95-0) • 94 [MMS • 74](#page-75-1) [push • 80](#page-81-1)  $SMS \cdot 73$ 

Сообщения [конфигурации](#page-81-2) • 80 [Сообщения](#page-95-0) сети • 94 Состояние памяти [диспетчер](#page-103-1) файлов • 102 [сообщения](#page-96-2) • 95 [телефон](#page-136-1) • 135 [телефонная](#page-55-0) книга • 54 [Стиль](#page-127-3) меню • 126 [Стоимость](#page-48-2) вызовов • 47

### **Т**

[Таймер](#page-113-0) • 112 [Текст](#page-37-0), ввод • 36 Телефон [блокировка](#page-134-0) • 133 включение/[выключение](#page-10-2) • 9 [дисплей](#page-13-3) • 12 [значки](#page-13-1) • 12 [комплектация](#page-7-0) • 6 [пароль](#page-134-6) • 133 сброс [настроек](#page-136-2) • 135 Уход и техническое [обслуживание](#page-149-0) • 148

Телефонная книга [быстрый](#page-53-0) набор • 52 [добавление](#page-51-1) • 50 [поиск](#page-49-0) • 48 [редактирование](#page-50-1) • 49 [удаление](#page-50-2) • 49, [54](#page-55-1) [управление](#page-55-2) • 54 [функции](#page-50-3) • 49

### **У**

Удаление [электронная](#page-85-1) почта • 84, [86](#page-87-1) элемент [календаря](#page-108-0) • 107, [108](#page-109-0) журнал [звонков](#page-47-2) • 46, [47](#page-48-3) [напоминания](#page-110-2) • 109 [телефонная](#page-55-3) книга • 54 [MMS • 80,](#page-81-3) [81,](#page-82-1) [86](#page-87-1) [SMS • 79,](#page-80-0) [81,](#page-82-2) [86](#page-87-2) [Удержание](#page-43-1), вызов • 42 [Управление](#page-136-3) ключами • 135 [Услуги](#page-130-5) сети • 129

#### **Ф**

Файлы [документов](#page-102-0) • 101 Фоновое [изображение](#page-127-4) • 126 Фотографии [просмотр](#page-97-1) • 96 [редактирование](#page-61-0) • 60 [съемка](#page-114-2) • 113 [Фоторедактор](#page-61-0) • 60

#### **Ц**

[Цветовая](#page-128-6) схема • 127

#### **Ч**

[Четкость](#page-45-4) голоса • 44, [126](#page-127-5)

#### **Ш**

Шаблоны, [сообщения](#page-86-0) • 85

#### **Я**

Язык, [выбор](#page-123-5) • 122

### **A-Z**

Bluetooth [настройки](#page-65-0) • 64 [отправка](#page-67-1), данные • 66 [получение](#page-67-2), данные • 66 DRM ([управление](#page-97-2) цифровым доступом) • 96 E-mail сообщения [настройка](#page-91-0) • 90 FM-[радио](#page-62-0) • 61 Java-[приложения](#page-67-3) • 66 MMS-сообщения [настройка](#page-88-0) • 87 [просмотр](#page-79-0) • 78 [создание](#page-75-2) и отправка • 74 [удаление](#page-81-4) • 80, [86](#page-87-0) MP3-[плеер](#page-56-0) • 55 PIN2, [изменение](#page-135-1) • 134 PIN-код, [изменение](#page-134-7) • 133 Push-[сообщения](#page-81-5) • 80, [94](#page-95-1)

SIM-карта [блокировка](#page-134-2) • 133 [установка](#page-8-1) • 7 SMS-сообщения [настройка](#page-88-1) • 87 [просмотр](#page-80-1) • 79 [создание](#page-74-2) и отправка • 73 [удаление](#page-80-2) • 79, [86](#page-87-1) USB-[настройки](#page-126-2) • 125

#### **Мобильный телефон**

**Samsung SGH-E250**

Данный товар **предназначен** для работы в качестве абонентской **Бадиостанции носимой** 

#### $|$ **в стандарте:**

GSM-900/1800/1900

#### **Ɋɚɡɦɟɪɵ (ȼ/ɒ/Ƚ):**

99.5/49.5/14.5 MM

#### **ȼɟɫ:**

80 r

#### 1 Аккумулятор<sup>\*</sup>:

Стандартный. Li-Ion, 750 mAh **120 120 APR ASSESSED AT A TAXABLE TO A TAXABLE THE DO 5 YACOR B DAWANA DA3CORODA** 

Cook cava6ы товала: 3 гола

#### **Основные потребительские характеристики:**

- ≽ 3 рабочих диапазона (GSM900/1800/1900).
- $\triangleright$  Графический ТFT-дисплей 65536 цветов большого размера (128x160 ликселей)<br>
→ VGA-камера с возможностью записи вилеороликов
- VGA-камера с возможностью записи видеороликов.
- Фотоопределитель номера.
- 64-инструментальная полифония звонка.
- > MP3-nueen.
- Слот для карт памяти.
- Лоступ в интернет (WAP 2.0).
- Мультмедийные сообщения (MMS).
- GRPS Knacc 10, JAVA.
- Органайзер (календарь, список дел, будильник, секундомер, мировое время, калькулятор).
- Встроенный E-mail клиент (POP3/SMTP/IMAP).
- $Coasec$ тимость с V-Card, V-Calendar (MS Outlook).
- Ruónoskohok, Artojioskoh
- → Педефонная книга 1000 номеров.
- ¾ Bluetooth

 $\vert$ \*время работы аккумулятора зависит от конфигурации сотовой сети араша разволятында разволятын ал шартурадын алташа эсеп, араша тамаланын таларын ал т ИНФОРМАЦИЯ О СЕРТИФИКАЦИИ ПРОДУКЦИИ

Абонентская радиостанция носимая стандарта GSM 900/1800/1900 SGH-E250 nooka approxima dwo Mai Samsung Electronics Co., Ltd. сертифицирована органом по сертификации "Poctect-Mocxaa"

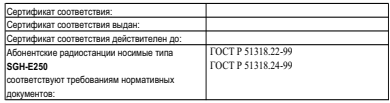

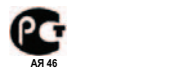

Срок службы: 3 года

Marnznouronu:

**Samsung Electronics Co.Ltd.**

Anpec:

**7th Fl., Samsung Main Building.** 

250, 2-Ка, Таеруилд-Ro, Chung-Ku, Seoul, Korea 250, 2-Ка, Таелунг-Ро, Чунг-Ку Самсунг Электроникс Ко.Лтд. Корея, Сеул, Самсунг Мейн Билдинг,

# **Декларация соответствия (R&TTE)**

#### *Указанное ниже изделие:*

GSM900/GSM1800/GSM1900 c Bluetooth

Переносной сотовый телефон

(Описание изделия)

SGH-E250

(Наименование модели)

#### *изготовленный:*

Samsung Electronics Co., Ltd, 94-1, Imsoo-Dong, Gumi City, Kyung-Buk, Korea, 730-350

(наименование предприятия, адрес)

**к которому относится настоящая декларация, соответствует указанным ниже стандартам и нормативным документам.**

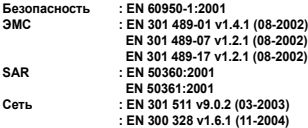

**Настоящим декларируется, что [были проведены все существенные радиотехнические тесты <sup>и</sup> что] указанное выше изделие соответствует принципиальным требованиям директивы 1999/5/EC.**

**Процедура подтверждения соответствия, упомянутая <sup>в</sup> статье 10 <sup>и</sup> подробно описанная <sup>в</sup> Приложении [**IV**] директивы 1999/5/EC, проводилась <sup>с</sup> привлечением следующих организаций:**

> **BABT, Balfour House, Churchfield Road, Walton-on-Thames, Surrey, KT12 2TD, UK Идентификационный знак: 0168**

 $C<sub>0168</sub>$ 

**Техническая документация хранится в:**

Samsung Electronics QA Lab.

**и предоставляется по запросу.**

*(Представитель <sup>в</sup> ЕС)*

Samsung Electronics Euro QA Lab. Blackbushe Business Park, Saxony Way, Yateley, Hampshire, GU46 6GG, UK 2006.10.18

**Yong-Sang Park / ст. менеджер**

(место <sup>и</sup> дата выпуска) (фамилия <sup>и</sup> подпись уполномоченного лица)

\* Не является адресом сервисного центра Samsung. Адреса <sup>и</sup> номера телефонов сервисного центра Samsung см. <sup>в</sup> гарантийной карточке или обращайтесь по месту приобретения телефона.

\* Некоторая информация, приведенная в настоящем руководстве, может не соответствовать Вашему телефону, поскольку зависит от установленного программного обеспечения и/или Вашего оператора сотовой связи. Дизайн, спецификации и другие данные могут изменяться без предварительного уведомления.

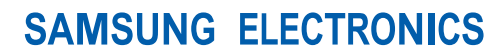

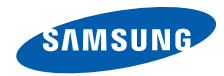

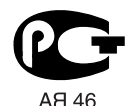

World Wide Web http://www.ru.samsungmobile.com

Printed in Korea Code No.:GH68-12428A Russian. 11/2006. Rev. 1.0